Escuela Superior<br>de Ingeniería y Tecnología Universidad de La Laguna

## **ESCUELA SUPERIOR DE INGENIERÍA Y TECNOLOGÍA**

## *Grado en Ingeniería Electrónica Industrial y Automática*

TRABAJO DE FIN DE GRADO

# **Desarrollo de un sistema multipantalla SCADA para la automatización de células de fabricación**

**Autor:** Alexander Epifanio Corona Ledesma

**Responsable de la tutorización:** Roberto Luis Marichal Plasencia

**Departamento del tutor:** Ingeniería Informática y de Sistemas

**Curso académico 2021/2022**

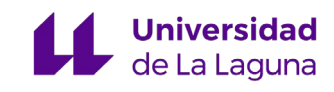

## **ÍNDICE**

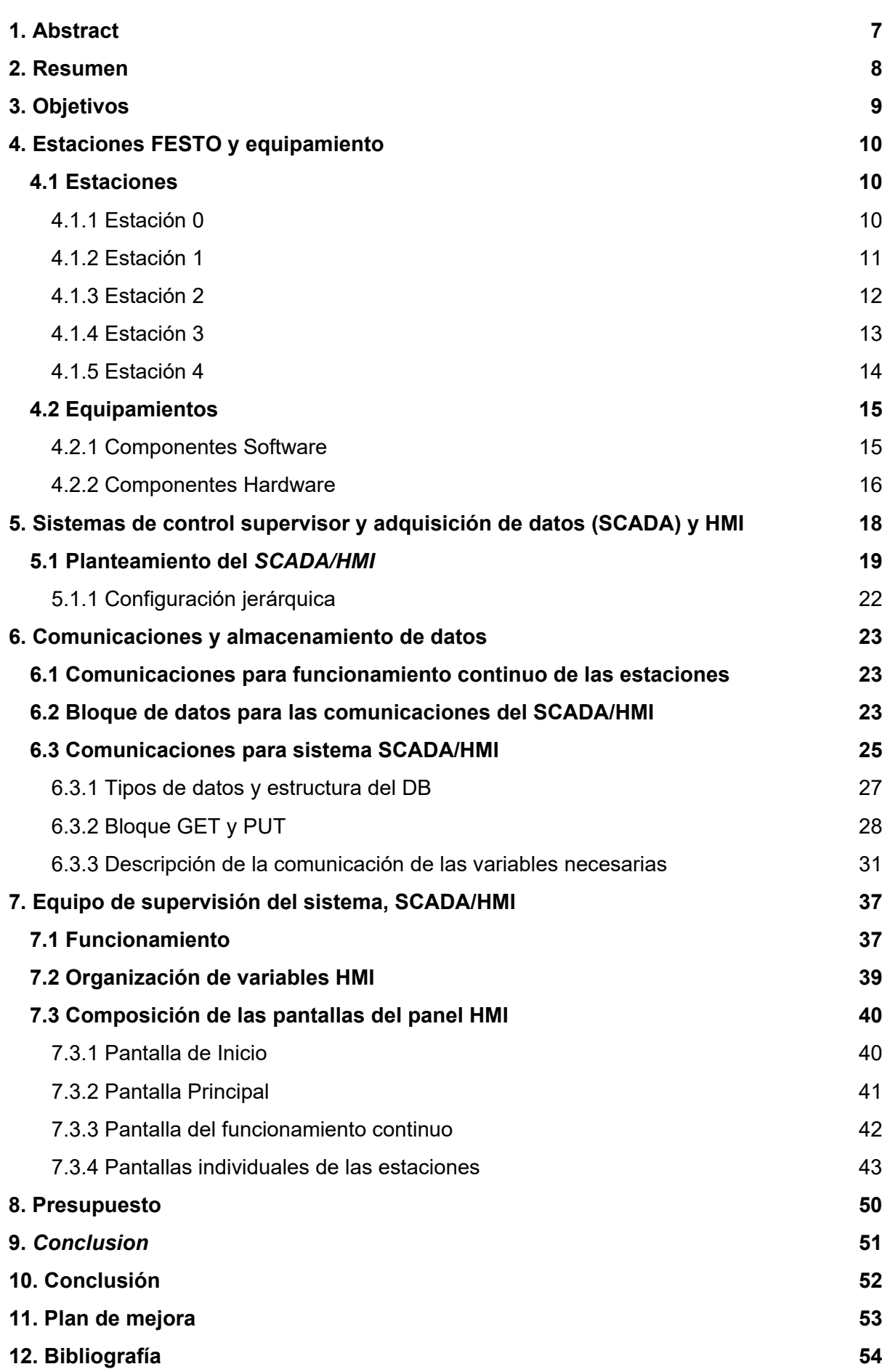

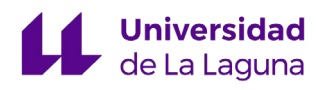

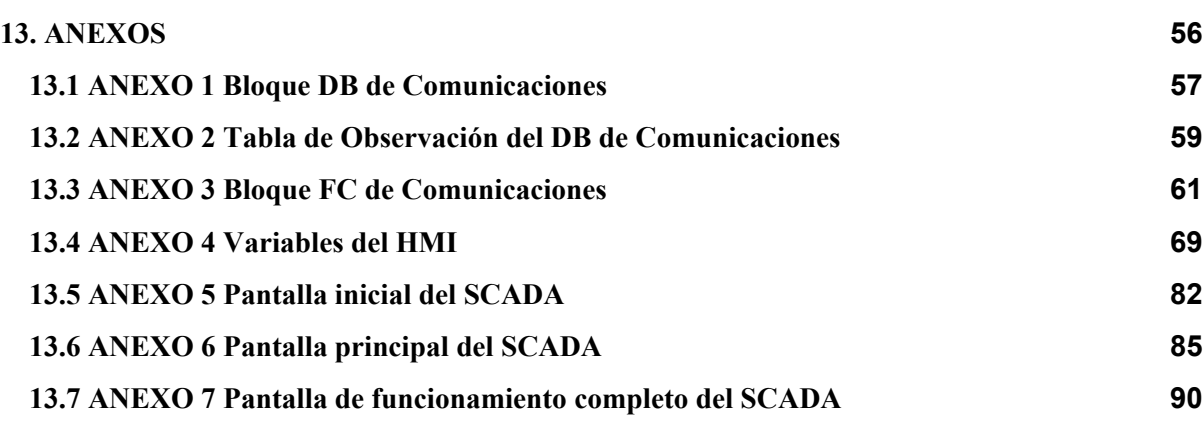

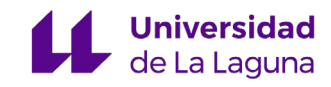

## **ÍNDICE DE FIGURAS**

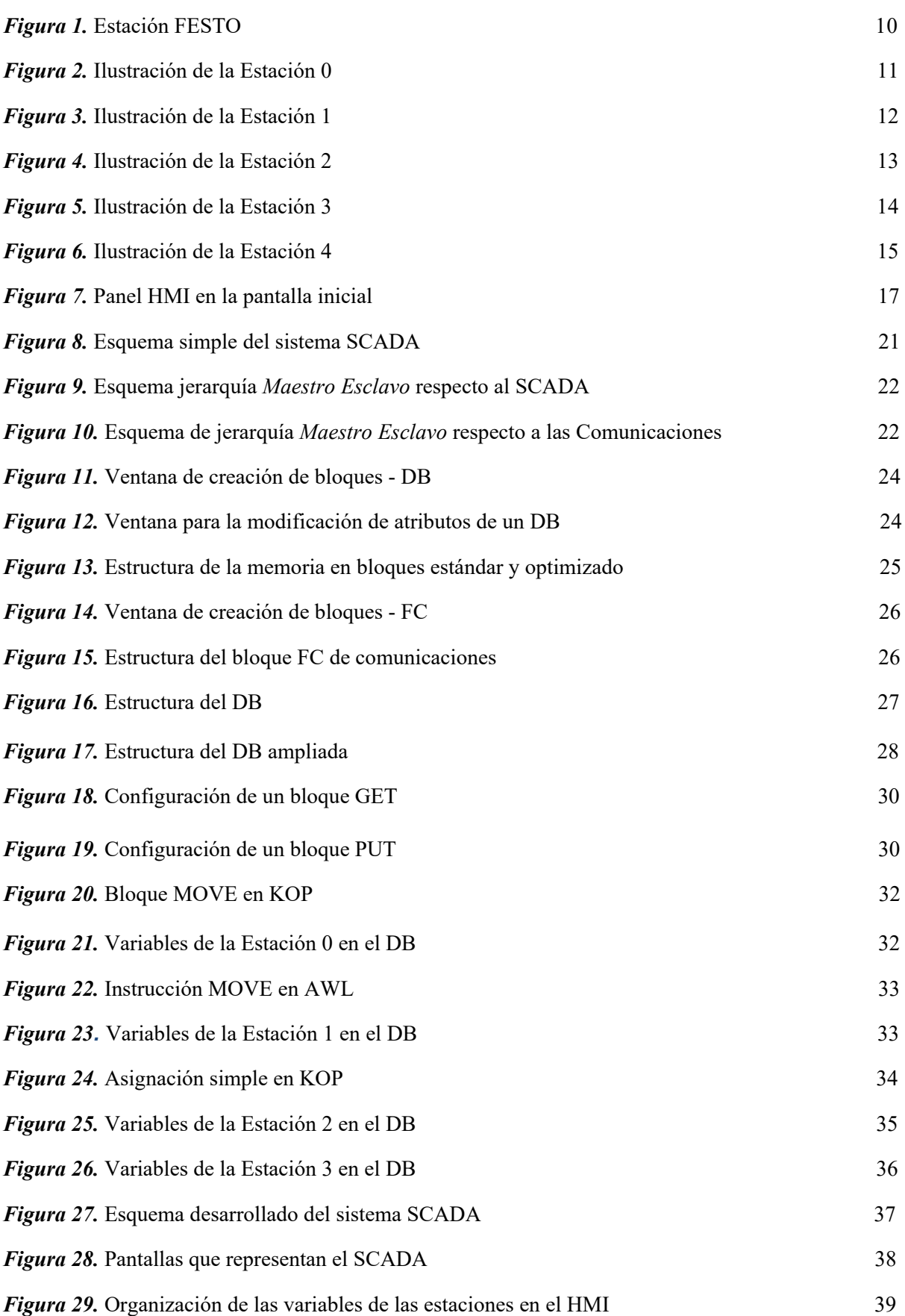

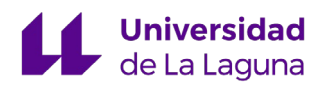

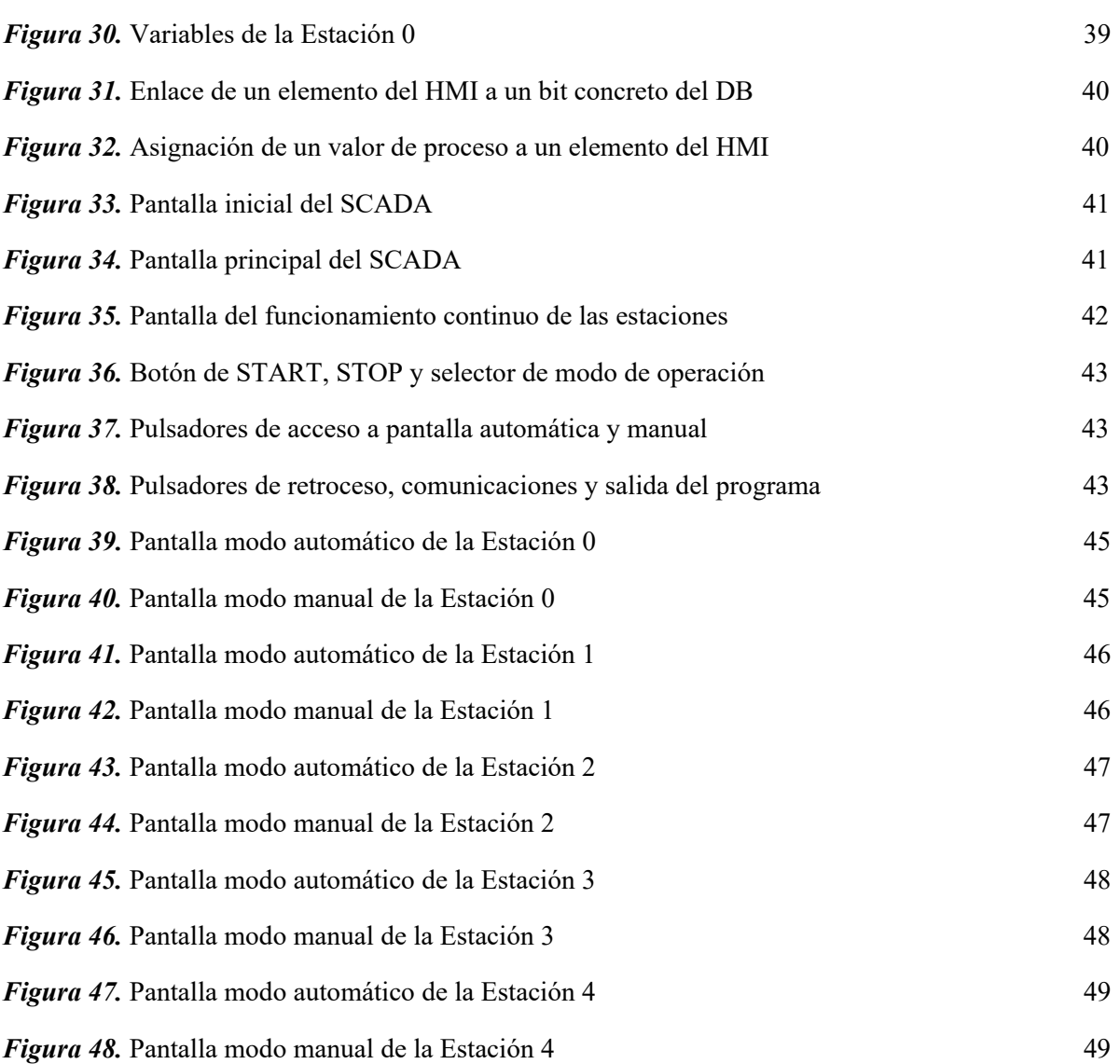

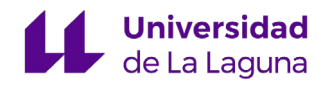

## **ÍNDICE DE TABLAS**

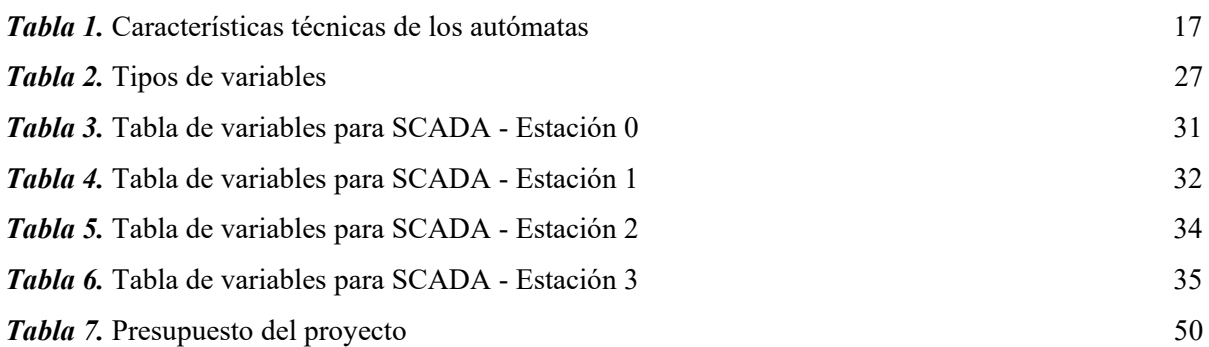

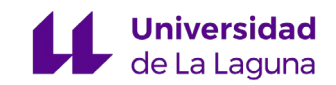

# <span id="page-6-0"></span>1. Abstract

The present project carried out as a final degree project is based on the design and development of a multiscreen *SCADA* system for the *FESTO's* automation plant that is located in the "Lorenzo Moreno Ruiz Laboratory" belonging to the Higher School of Engineering and Technology of the University of La Laguna. As a point of origin, we start from an individual *SCADA* system for each of the stations of the *FESTO* plant carried out by the engineer Javier Rodríguez de la Rosa [6].

A *SCADA* system is not more than a system made up of different pieces of equipment whose function is supervision, control and data acquisition. The following sections of this document will explain the characteristics of these systems in greater depth.

The automation plant on which the project is based belongs to the German company *FESTO*. It is made up of a total of five small stations that replicate some of the processes present in a generic automation industry, from the storage and distribution of parts to the processing and classification of final products.

In general terms, the elements that make up the equipment of the project are the following:

- Automation plant with five stations, each with specific sensors and actuators
- *SIEMENS'* PLC (Programmable Logic Controller) for each of the stations
- *PROFINET* network for communication between devices
- HMI panel (Human-Machine Interface) for user interaction

The multiscreen system has been implemented by defining one of the most modern automata that we have as a server, obtaining from the plant all the information and variables necessary for the operation of the screens. The interfaces that make up the system are:

- Starting screen
- Station selection screen
- Continuous plant operation screen
- Individual station displays, automatic and manual operation

Once all the information is available in the master automaton, which from the SCADA's point of view, is the S7-1500 automaton belonging to station 4, it is linked to the HMI panel and the different plant screens are configured.

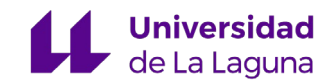

# <span id="page-7-0"></span>2. Resumen

El presente proyecto realizado como trabajo de fin de grado se basa en el diseño y desarrollo de un sistema *SCADA* multipantalla para la estación de automatización *FESTO* que se encuentra en el Laboratorio Profesor Lorenzo Moreno Ruiz perteneciente a la Escuela Superior de Ingeniería y Tecnología de la Universidad de La Laguna. Como punto de origen, partimos de un sistema SCADA individual para cada una de las estaciones FESTO realizado por el ingeniero Javier Rodríguez de la Rosa [6].

Un sistema SCADA no es más que un sistema formado por diferentes equipos cuya función es la supervisión, el control y la adquisición de datos, en los siguientes apartados de este documento se explicarán con más profundidad las características de estos sistemas.

La planta de automatización en la que se basará el proyecto pertenece a la compañía alemana FESTO. Está compuesta por un total de cinco pequeñas estaciones que replican algunos de los procesos presentes en una industria de automatización genérica, desde el almacén y distribución de piezas hasta el procesado y clasificado de los productos finales.

A rasgos generales, los elementos que forman el equipamiento del proyecto son los siguientes:

- Planta FESTO de cinco estaciones, cada una con sensores y actuadores específicos.
- Autómatas programables de SIEMENS para cada una de las estaciones.
- Red PROFINET para la comunicación entre dispositivos.
- Panel HMI (Human-Machine Interface) para la interacción con el usuario.

El sistema multipantalla se implementará definiendo uno de los autómatas más modernos de los que disponemos como servidor, obteniendo toda la información y variables necesarias de las estaciones para el funcionamiento de las pantallas. Las pantallas que conformarán el sistema son:

- Pantalla de inicio
- Pantalla principal o de selección de estaciones
- Pantalla del funcionamiento continuo de las estaciones
- Pantallas de las estaciones individuales, tanto de funcionamiento automático como manual

Una vez dispongamos de toda la información en el autómata maestro, que desde el punto de vista del SCADA, es el autómata S7-1500 perteneciente a la estación 4, este se vinculará al panel HMI y se configurarán las diferentes pantallas de la estación.

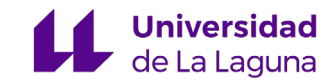

# <span id="page-8-0"></span>3. Objetivos

Como principales objetivos planteados en este proyecto de automatización se destacan los siguientes:

- Desarrollo de un sistema multipantalla *SCADA* para la automatización de células de fabricación.
- Introducción y aprendizaje de un software de automatización de Siemens denominado *TIA Portal*.
- Creación y modificaciones de fragmentos de programa en lenguaje *KOP* y *AWL*.
- Creación y diseño de pantallas *HMI* para las estaciones *FESTO*.
- Simulación de las pantallas *HMI* de la planta *FESTO*, tanto para manipular variables y funcionamiento de las estaciones como para observar y analizar estados.
- Pruebas de funcionamiento y aprendizaje con la instalación real.
- Manejo y adquisición de datos para establecer un sistema tipo servidor con el equipamiento disponible.

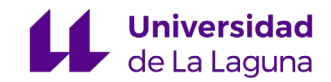

# <span id="page-9-3"></span><span id="page-9-0"></span>4. Estaciones FESTO y equipamiento

La instalación base de todo este proyecto está compuesta, como se ha comentado anteriormente, por una pequeña planta de la empresa multinacional alemana de automatización y control industrial *FESTO*. Dicha planta está formada por cinco estaciones que simulan células de fabricación de una instalación industrial real y actualmente se encuentra instalada en el Laboratorio Profesor Lorenzo Moreno Ruiz ubicado en la Escuela Superior de Ingeniería y Tecnología de la Universidad de La Laguna.

Estas estaciones están planteadas como una cadena de producción y tienen diversas funciones que son: *Estación 0: Almacén y distribución de piezas*, *Estación 1: Testeo de piezas, Estación 2: Procesado de piezas, Estación 3: Acarreo de piezas* y *Estación 4: Clasificación de piezas*.

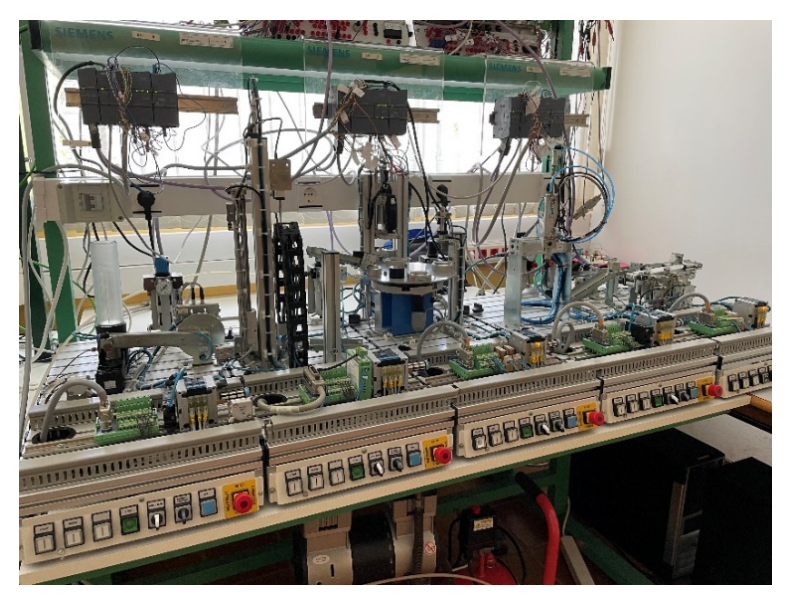

*Figura 1.* Estación FESTO

## <span id="page-9-1"></span>4.1 Estaciones

### <span id="page-9-2"></span>4.1.1 Estación 0

En esta estación, *Almacén y distribución de piezas*, la principal función es la de distribución, debe sacar las piezas de un almacén en el que se encuentran apiladas, y luego transferirlas mediante un brazo rotativo, dotado con una ventosa de vacío a la estación siguiente, la estación 1.

El funcionamiento es sencillo, con la ayuda de un pistón neumático se extrae una pieza del almacén y se deja disponible para el brazo rotativo. Una vez el brazo succiona la pieza en cuestión a través de la ventosa puede entregarla a la estación 1, dejando de succionar y activando un soplado con el fin de soltar correctamente la pieza **[4]** .

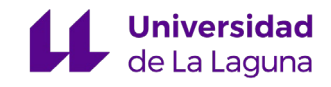

<span id="page-10-1"></span>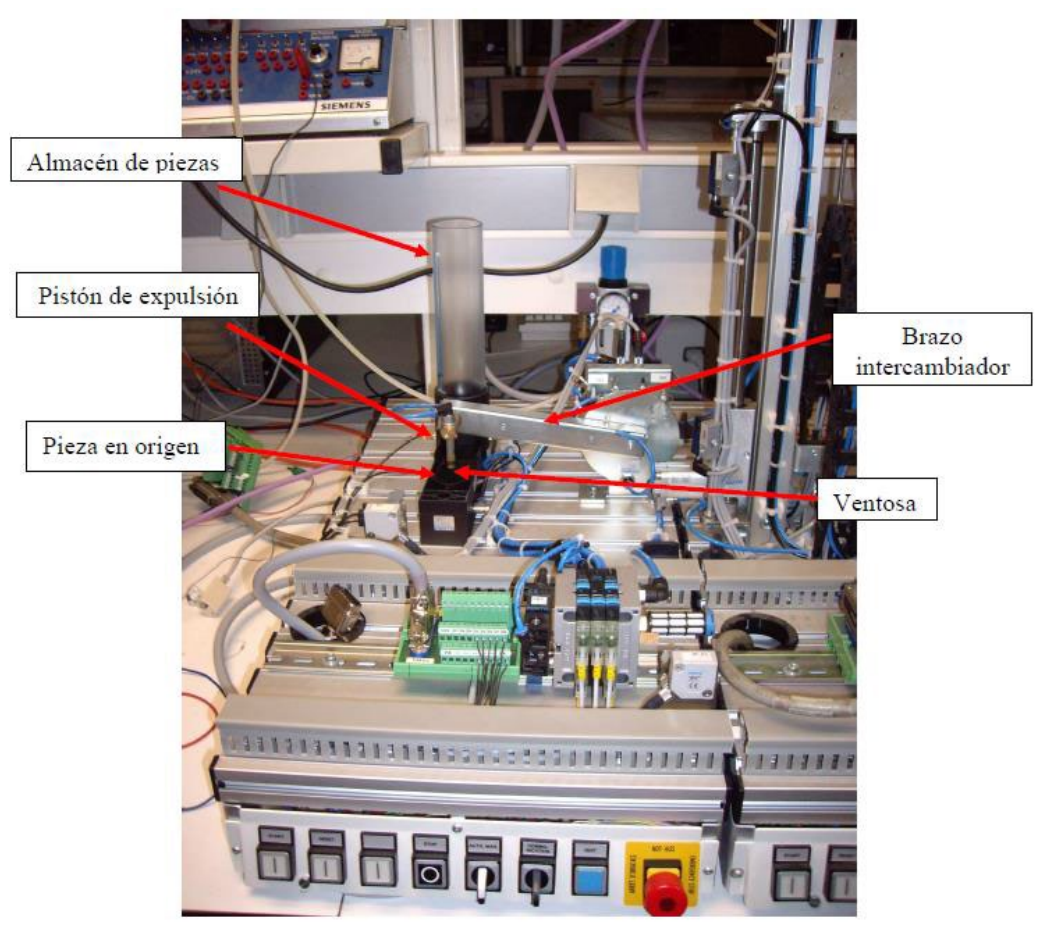

Figura 2. Ilustración de la Estación 0

### 4.1.2 Estación 1

<span id="page-10-0"></span>La función de la estación 1, *Testeo de piezas*, es medir el tamaño de las piezas para poder seleccionarlas como piezas "normales" que deben continuar el proceso industrial, esto es, deben llegar a la estación 2. Por otro lado, las piezas catalogadas como "no normales" ya sea porque su tamaño es mayor o inferior a unos límites establecidos, son descartadas y expulsadas a una pequeña zona de almacenamiento.

Cuando la estación 0 sitúa la pieza en la estación 1, se eleva la plataforma hasta su altura definitiva (establecida con un final de carrera) y posteriormente con la ayuda de un sensor analógico y durante un breve periodo de tiempo se realiza la medición de la altura de la pieza.

Si la pieza se encuentra en los límites establecidos para su tamaño se activa un pistón neumático de expulsión que entrega la pieza en una rampa en el inicio de la estación 2, mientras la estación 2 no esté lista para recibir la pieza esta se quedará atascada en la rampa gracias a un pistón de sujeción. Sin embargo, si la pieza no cumple con los valores permitidos

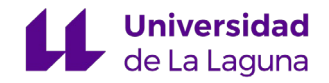

<span id="page-11-1"></span>la plataforma baja hasta la posición de origen y el pistón de expulsión sitúa la pieza en un pequeño almacén para piezas defectuosas **[4]**.

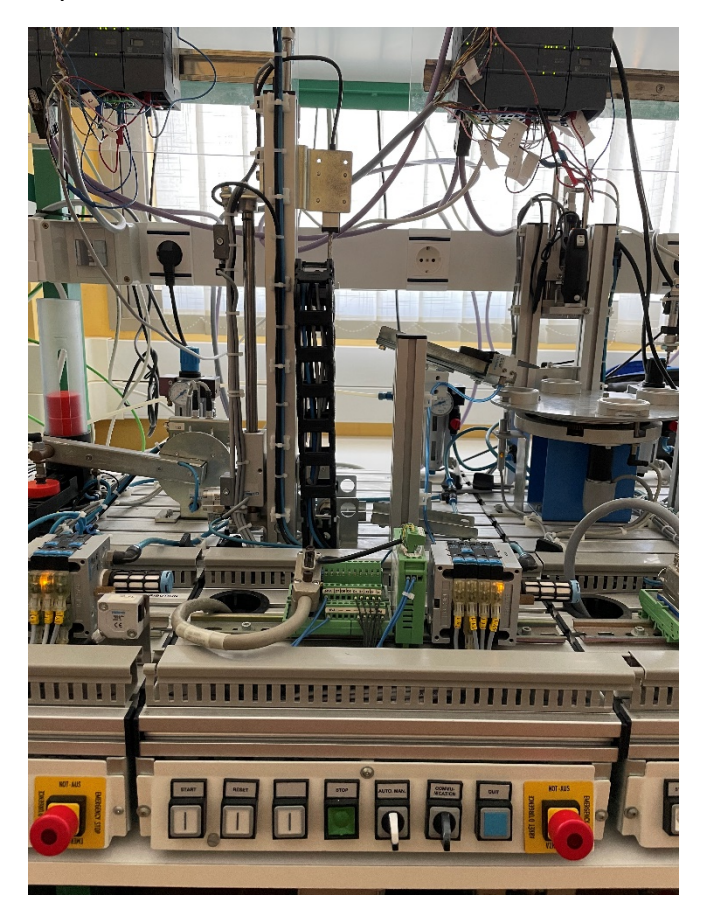

*Figura 3.* Ilustración de la Estación 1

### 4.1.3 Estación 2

<span id="page-11-0"></span>En este punto del proceso es donde tiene lugar la actividad fundamental de esta cadena de producción, el procesado de piezas. Posee una mesa circular que gira accionada por un motor eléctrico, en esta mesa podemos distinguir cuatro posiciones con diferentes funciones **[4]**:

- **Posición 1:** en esta posición se recibe la pieza desde la rampa proveniente de la estación 1.
- **Posición 2:** cuando una pieza llega a esta posición un cilindro de sujeción neumático se activa sujetando firmemente la pieza, activándose un taladro que realiza una perforación vertical en la pieza. Una vez se realiza el orificio, el taladro sube y el pistón de sujeción se retrae.
- **Posición 3:** en esta posición se realiza una comprobación del orificio realizado gracias a un cilindro extensible. Tras comprobar si el orificio se ha realizado correctamente se indicará a la estación siguiente si la pieza debe ser trasladada a la última estación o, por el contrario, debe ser depositada en un almacén de piezas defectuosas.

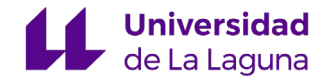

<span id="page-12-1"></span>**Posición 4:** Es la última posición de la estación 2, simplemente sirve como lugar de recogida de las piezas del brazo de la estación 3. Una vez se notifica que la pieza ha sido recogida, la mesa puede continuar girando.

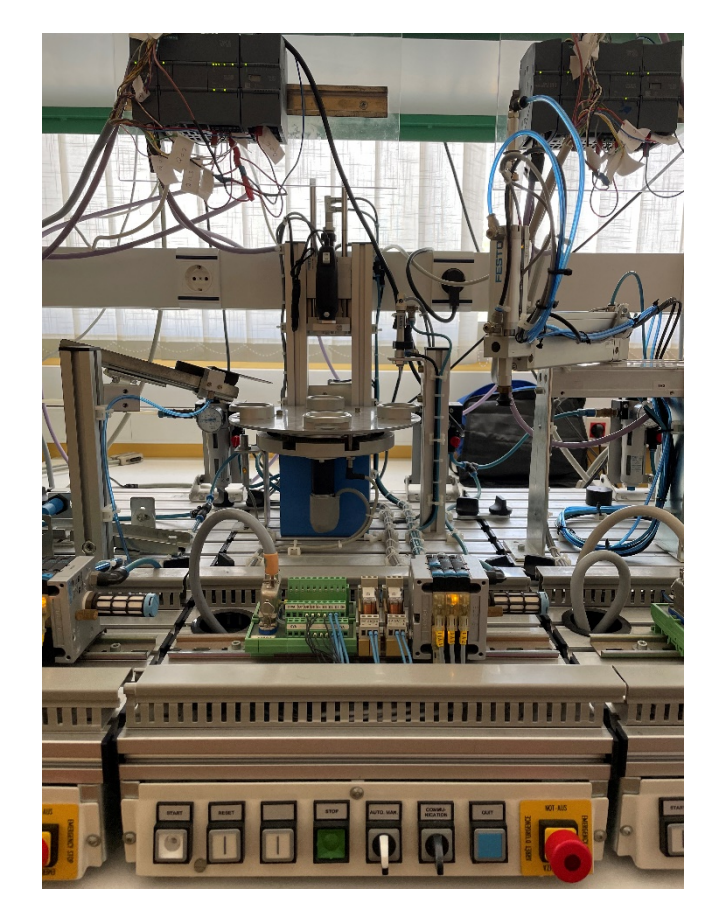

*Figura 4.* Ilustración de la Estación 2

### <span id="page-12-0"></span>4.1.4 Estación 3

En este punto tiene lugar un sencillo proceso de acarreo de piezas, su función es trasladar una pieza proveniente de la estación 2 a la estación 4 si ha sido correctamente taladrada o a un almacén de piezas defectuosas en caso contrario.

Esta estación se compone de un brazo de transferencia rotatorio y extensible, permite la rotación del elemento extensible 180º, de manera que se sitúa encima de la posición 4 de la estación 2, encima del depósito para piezas defectuosas y en el inicio de la cinta transportadora de la estación 4, permitiendo fácilmente el transporte de piezas gracias a la ventosa que posee en su extremo. Además, tiene la capacidad de extenderse, tanto de forma horizontal como vertical, pudiendo acceder perfectamente a las posiciones deseadas **[4]**.

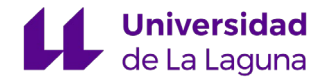

<span id="page-13-1"></span>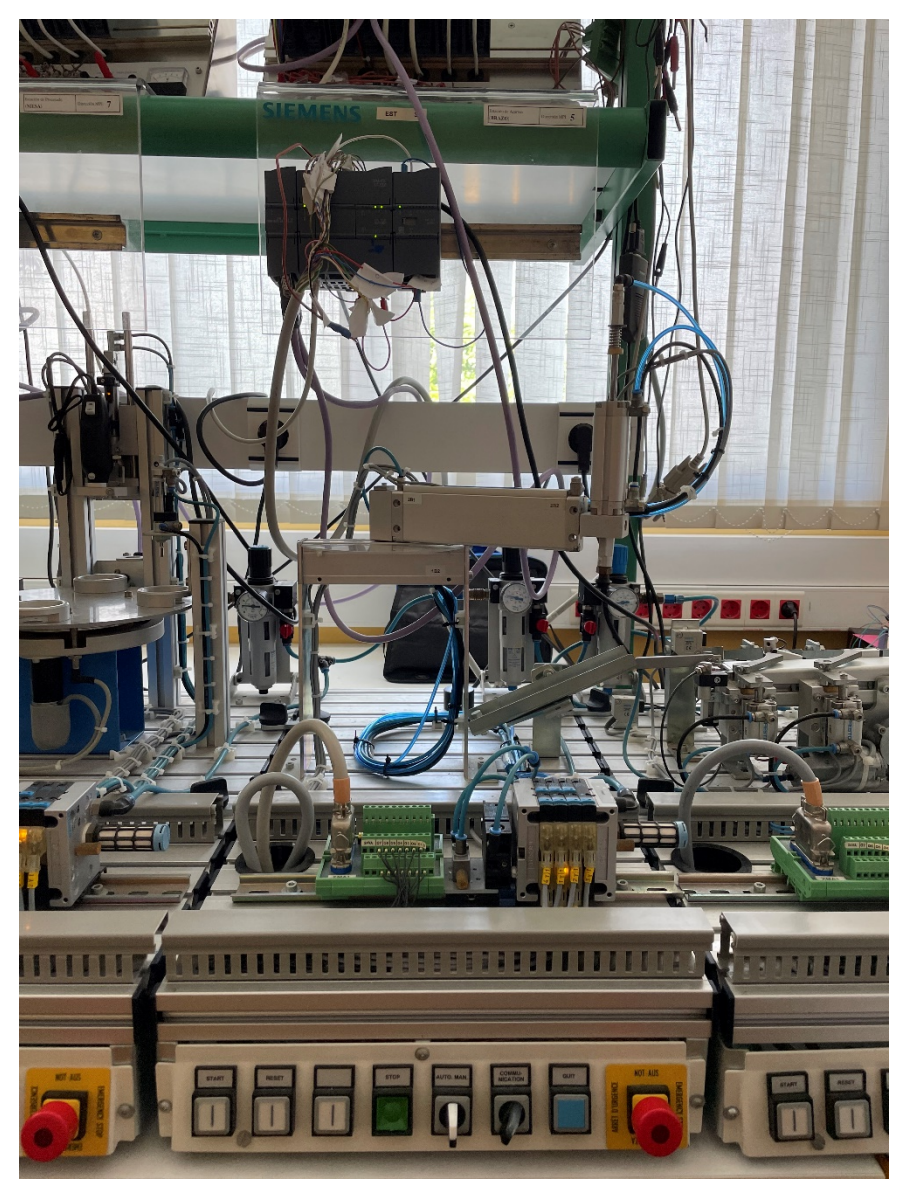

*Figura 5.* Ilustración de la Estación 3

### 4.1.5 Estación 4

<span id="page-13-0"></span>Esta es la última estación de la planta, su función es la de clasificación de piezas, según lo definido por el operario de producción. Está formada por tres almacenes para la clasificación de piezas, una cinta transportadora y dos actuadores neumáticos capaces de desviar las piezas a los dos primeros depósitos.

El brazo de la estación 3 sitúa una pieza en el inicio de la cinta transportadora, tras definir a qué almacén debe ir la pieza, para ello se debe activar el actuador neumático correspondiente si se trata del almacén uno o dos, o no activar ningún actuador si se trata del almacén 3. Una vez estén los actuadores en la posición correcta, la cinta deberá empezar a moverse hasta que la pieza entre en uno de los tres depósitos posibles, y gracias a un sensor que detecta que se ha almacenado la pieza correctamente se para la cinta **[4]**.

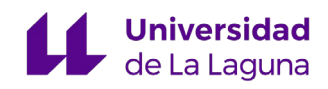

<span id="page-14-2"></span>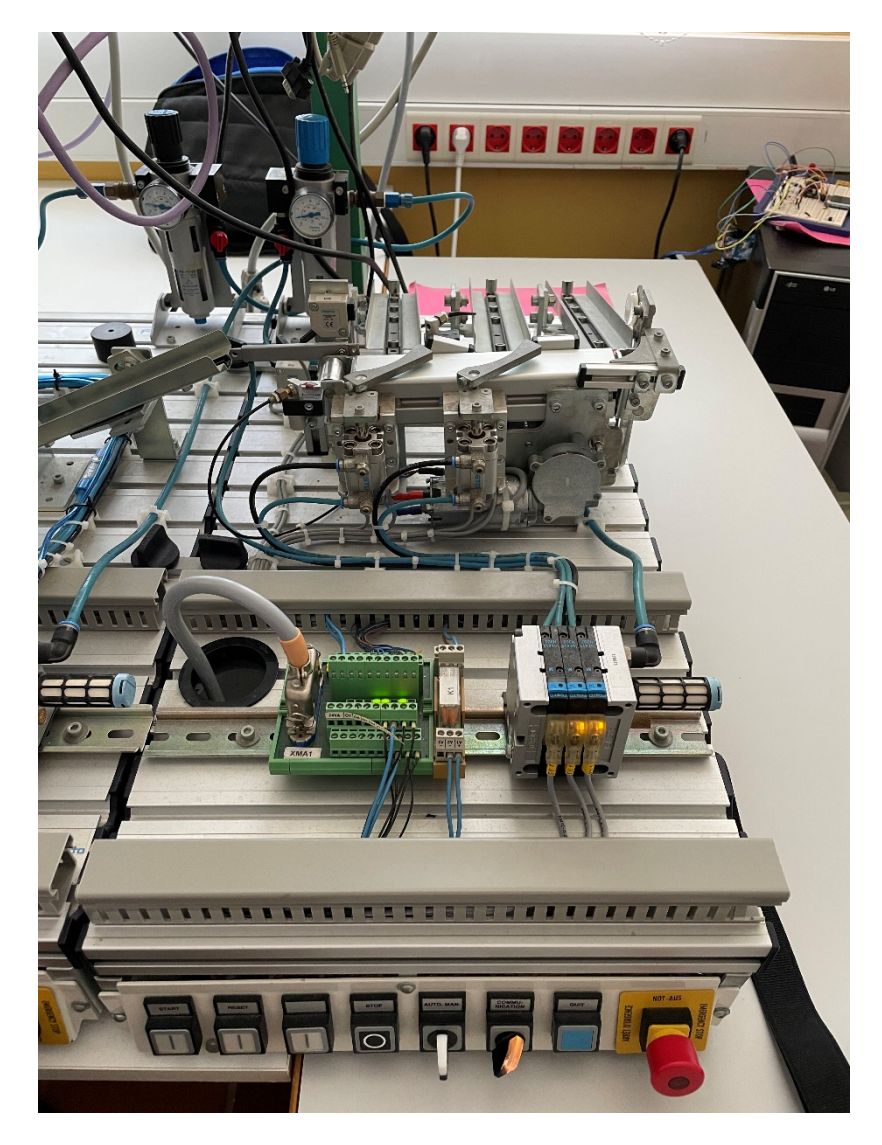

*Figura 6.* Ilustración de la Estación 4

## 4.2 Equipamientos

<span id="page-14-0"></span>En este apartado se comentará el equipo tanto hardware como software que actualmente compone la estación *FESTO* en su totalidad, desde los autómatas programables y *HMI* hasta el *TIA Portal*.

### 4.2.1 Componentes Software

<span id="page-14-1"></span>El software empleado para este proyecto de procesos de automatización industrial es el *TIA Portal* de la compañía *SIEMENS* **[5]**. El *TIA Portal* o por el origen de sus siglas "Totally Integrated Automation Portal", es la plataforma que *SIEMENS* ofrece como solución para la ingeniería de automatización industrial, ya que con el paso del tiempo los procesos industriales han aumentado notablemente su complejidad y es necesario buscar herramientas capaces de ajustarse a cualquier proyecto, abarcando e integrando todas las utilidades necesarias.

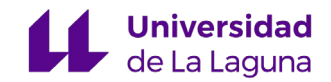

El *TIA Portal* es un software muy completo que integra las utilidades básicas de Software propuestas por *SIEMENS* como son: *STEP* 7, *WinCC*, *SINAMICS Startdrive*, *SIMOCODE ES* y *SIMOTION SCOUT TIA*. Además de estas utilidades básicas añade nuevas herramientas para multiusuarios o administración de energía, entre otras.

En nuestro caso, usaremos el *TIA Portal* para la elaboración del proyecto, abarcando las diferentes utilidades y herramientas siguientes:

- Programación de los *PLCs* en diferentes lenguajes como son el *KOP* y el *AWL*
- Configuración de la red local que establece las conexiones y enlaces entre los autómatas de las estaciones.
- Simulación de los programas y funcionamiento del *HMI* en autómatas virtuales para la depuración de errores sin la necesidad de cargar los programas en la planta real, esto se realiza gracias al simulador denominado *PLCSIM*.
- Generación, configuración e implementación de pantallas interactivas (*HMI*) a través de la herramienta *WinCC Comfort*.
- Simulación de las pantallas HMI para comprobar su correcto funcionamiento y posibles problemas.

### 4.2.2 Componentes Hardware

<span id="page-15-0"></span>En su totalidad los componentes que forman parte de la planta son cinco autómatas programables con diversos módulos de entradas y salidas, un panel *HMI* y un *switch ethernet* para establecer conexiones en red.

Para los autómatas se dispone de dos modelos de la compañía, el *SIMATIC S7-1200* para las estaciones 0, 2 y 3 y el *SIMATIC S7-1500* para las estaciones 1 y 4. Tal como resumía Javier Rodríguez de la Rosa en su TFG, las principales características y diferencias entre estos modelos se puede observar en la tabla 1, destacando los tiempos de ejecución de ambas CPU **[6]**.

Además de estos modelos de autómatas como base, la planta dispone de diferentes módulos de ampliación tanto de entradas como de salidas analógicas y digitales.

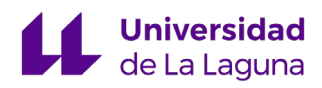

<span id="page-16-0"></span>

| <b>CARACTERÍSTICAS</b>                                       | S7-1200         | S7-1500          |
|--------------------------------------------------------------|-----------------|------------------|
| Tensión de alimentación                                      | 24V DC          | <b>24V DC</b>    |
| Consumo (valor nominal)                                      | 0.85A           | $0.85^{a}$       |
| Memoria de trabajo para programa                             | 75 Kbyte        | 1 Mbyte          |
| Memoria de trabajo para datos                                | 4 Mbyte         | 5 Mbyte          |
| Tiempo de ejecución de la CPU para<br>operaciones a bits     | $0,085 \,\mu s$ | 10 <sub>ns</sub> |
| Tiempo de ejecución de la CPU para<br>operaciones a palabras | $1.7 \,\mu s$   | $12$ ns          |
| N° de bloques (total)                                        | 6000            | 6000             |
| N° de interfaces Profinet                                    | 1               | $\overline{2}$   |
| Permite lenguaje KOP                                         | Sí              | Sí               |
| Permite lenguaje AWL                                         | No              | Sí               |

*Tabla 1.* Características técnicas de los autómatas **[6]**

En cuanto al panel HMI, disponemos de un panel *SIMATIC HMI TP700 Comfort Panel* cuya referencia de producto es: 6ES7 124-0GC01-0AX0 con versión 16.0.0.0. Se trata de un panel cuyo tamaño de pantalla es de 7 pulgadas de tecnología táctil y posee una resolución de 800 x 400 píxeles. La tensión de alimentación de este dispositivo es de 24 V en corriente continua y consume una corriente nominal de medio amperio, lo que conlleva a un consumo de potencia de 12 W.

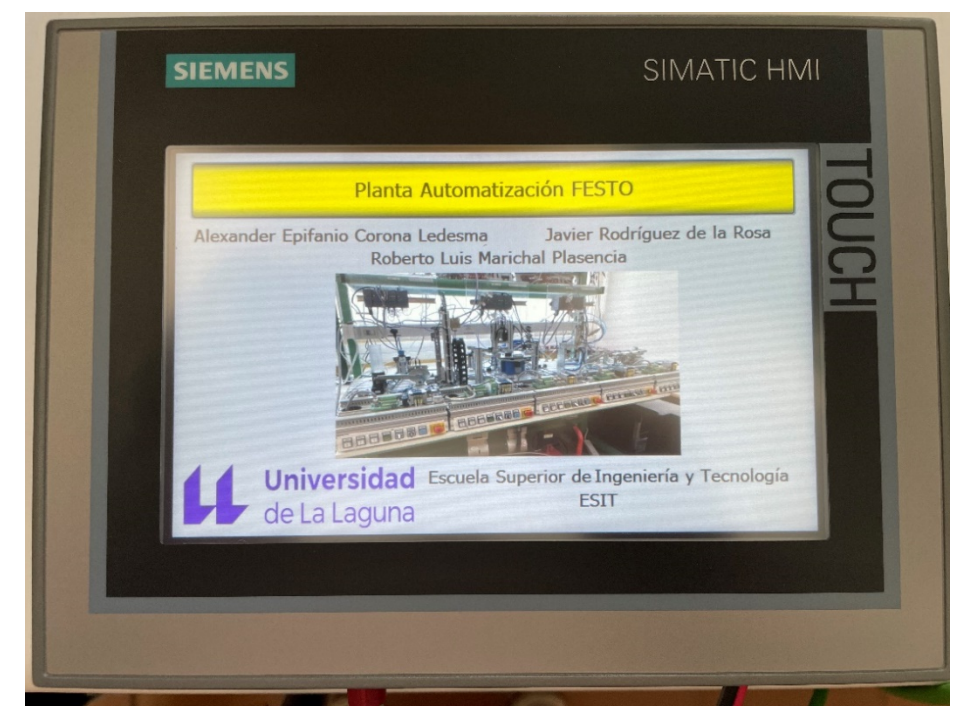

*Figura 7.* Panel HMI en la pantalla inicial

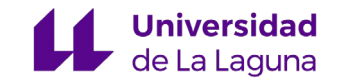

# <span id="page-17-0"></span>5. Sistemas de control supervisor y adquisición de datos (SCADA) y HMI

En la gran mayoría de las organizaciones industriales se encuentran sistemas tanto simples como complejos que deben ser supervisados y controlados continuamente por los operarios de la instalación. Para la automatización industrial se han desarrollado diversos sistemas que permiten, con toda precisión, la supervisión y control de la planta industrial en cuestión, estos sistemas son los denominados: sistemas *SCADA.*

*SCADA* es el acrónimo de los términos en inglés *"Supervisory Control and Data Acquisition"* cuya traducción es supervisión, control y adquisición de datos **[1]** . Estos términos describen a la perfección las diferentes etapas que se deben llevar a cabo para mantener un control correcto de cualquier proceso industrial, desde la monitorización en tiempo real hasta el control de los equipos presentes en dicho proceso.

Las principales funciones de los sistemas *SCADA* son las siguientes:

- **Control de los procesos tanto de manera local como remota:** debido a la interconexión del equipo que forma el proceso industrial, ya sea a través de conexión directa como a través de redes o protocolos de comunicación locales, se puede actuar en los diferentes dispositivos de forma sencilla tanto local como remotamente.
- **Recopilación, monitorización y procesamiento de datos:** los sistemas *SCADA* permiten recopilar todo tipo de información que puede ser monitorizada para conocer el estado en tiempo real de cada uno de los dispositivos con el objetivo de ser almacenada en servidores y bases de datos para su posterior procesamiento y estudio. Por ejemplo, gracias a este procesamiento de datos se pueden llevar a cabo mejoras importantes en los procesos, además de una mejor prevención de las operaciones necesarias, como serían las de mantenimiento.

Además, una de las funciones más importantes es la interacción con la instalación a través de dispositivos *HMI* o como sus siglas indican en inglés, *"Human-Machine Interface"* **[3]**. Estos dispositivos son interfaces entre los procesos y los operarios de los sistemas industriales, se emplean generalmente para la coordinación y control de los procesos industriales y de fabricación.

La función principal de los *HMI* es mostrar información en tiempo real, dichos dispositivos presentan gráficos visuales y de sencilla comprensión que son capaces de aportar información y contexto sobre el estado de todos los equipos de interés. En esencia,

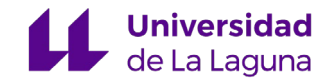

proporcionan información operativa del proceso permitiendo a los operarios controlar y optimizar los procesos industriales de automatización.

Un dispositivo *HMI* es un pilar fundamental en un sistema *SCADA,* ya que se emplean para la interacción con los sistemas, por lo que generalmente tanto *HMI* como *SCADA* son dos tecnologías que van de la mano. El *SCADA* referencia al sistema y a la funcionalidad en general, y el *HMI* a las pantallas con las que se interactúa con el sistema.

Gracias a las funciones comentadas anteriormente, los sistemas *SCADA/HMI*  permiten a las empresas ahorrar tiempo y dinero. En concreto, ayudan notablemente a las organizaciones a incrementar la eficiencia de sus producciones, reducir los tiempos de paro o inactividad y asegurar la calidad del producto, entre otras cosas. Por ello, la conectividad entre dispositivos es cada vez más importante, ya que se pretende llegar a implementar en su totalidad la cuarta revolución industrial, también conocida como *"Industria 4.0"*. En definitiva, la industria 4.0 permitirá:

- Una ingeniería más fácil, debido a la usabilidad de los sistemas y sus conexiones.
- Mayor visibilidad de los estados y eficiencia de los procesos.
- Gestión de datos mejorada, que permite, como se ha comentado, una gran cantidad mejoras, ahorros de dinero y reducción de tiempos de inactividad y producción.
- Plataformas unificadas con integración sencilla a través de redes.

## <span id="page-18-0"></span>5.1 Planteamiento del *SCADA/HMI*

La instalación en la que se pretende implementar el *SCADA/HMI* está compuesta por cinco estaciones de automatización de una empresa multinacional alemana de automatización y control industrial llamada *FESTO* **[2]**. Para controlar y gobernar las diferentes estaciones se dispone de un autómata programable o *PLC* por cada estación y una única pantalla *HMI*, ambos dispositivos pertenecientes a *SIEMENS*, una de las compañías líderes en el campo de la automatización. De estos dispositivos se hablará en mayor profundidad más adelante.

Sin tener en cuenta las estaciones en sí, la instalación de la cual partimos se compone de los siguientes dispositivos:

- Tres *PLC S7-1200*.
- Dos *PLC S7-1500*.

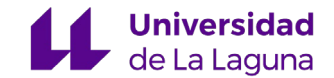

#### ● 1 *SIMATIC HMI TP700 Comfort Panel*.

El problema principal para la implementación del *SCADA* de todas las estaciones *FESTO* es que el dispositivo *HMI* solo se puede conectar a un único *PLC*, es decir, solo podemos usar la pantalla para una de las estaciones. Debido a esto, Javier Rodríguez de la Rosa, propuso un sistema en el que planteaba la existencia de un *HMI* configurado para cada una de las estaciones.

El objetivo de este Trabajo de Fin de Grado es el desarrollo de un sistema multipantalla *SCADA* para la automatización de las células de fabricación *FESTO*. Para la sencilla implementación de este sistema *SIEMENS* dispone de un dispositivo, llamado *SIMATIC PC*1, cuya función es la de servidor que contiene toda la información de todos los autómatas en tiempo real y, de esta manera podríamos conectar el *HMI* a este servidor monitorizando y controlando cada una de las cinco estaciones. Como no disponemos de este dispositivo hemos planteado otras formas de llevar a cabo la implementación del sistema multipantalla.

La manera propuesta de implementar el sistema *SCADA/HMI* se basa en crear nuestro propio servidor conectado al panel *HMI* del que disponemos, que será capaz de interactuar con todas las estaciones. Nuestro servidor no es nada más que uno de los autómatas de las estaciones, en concreto, uno de los autómatas del modelo más moderno y con mayor capacidad de procesamiento, el *PLC* S7-1500 de la estación 4.

Básicamente, en cuanto al *SCADA*, tenemos cuatro autómatas esclavos y un autómata máster o servidor, la idea es disponer de toda la información de las variables necesarias de cada una de las estaciones en este autómata *Master*, siendo capaces de volcar el valor que nos interesa de cada variable, desde el *HMI*, a todas las estaciones.

Todos los autómatas y el *HMI* estarán conectados a la misma red *PROFINET*, sin embargo, el *HMI* solo tendrá un enlace con el autómata de la estación 4. De esta manera todas las estaciones son manipuladas desde el HMI a través del autómata de la estación 4

Para poder explicar de manera más clara el diseño planteado, se muestra a continuación un esquema que se explicará en esta sección.

<sup>1</sup> SIMATIC PC: PCs industriales que se utilizan en el mundo de la automatización, entre otras cosas, como servidores y pasarelas de datos o como estaciones de trabajo.

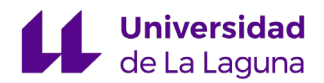

<span id="page-20-0"></span>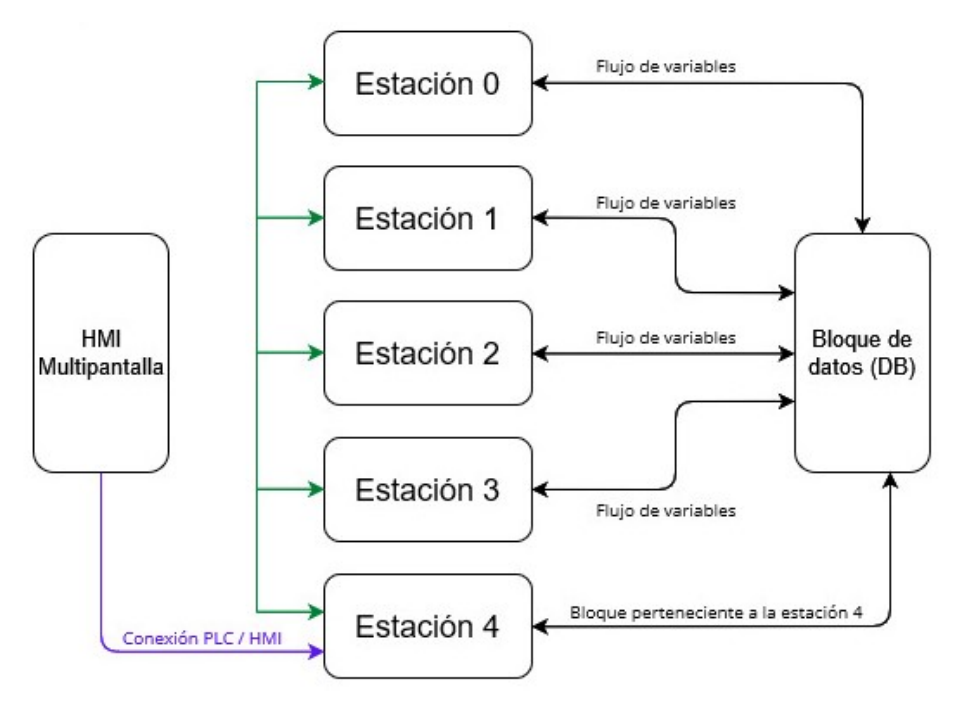

*Figura 8.* Esquema simple del sistema SCADA

Lo primero es la creación de un bloque de datos (DB) en el autómata de la estación 4, en este DB se irán almacenando todas las variables de cada una de las estaciones, es decir, en el DB tendremos los valores de las entradas, salidas, marcas, contadores y temporizadores de todas las estaciones *FESTO*.

Para poder disponer de todas las variables en el DB, utilizaremos un bloque de programa denominado *GET* que sirve para comunicar dos autómatas, leyendo datos desde una CPU interlocutora, es decir, leer desde el autómata de la estación 4 las variables del autómata de la estación 1, por ejemplo. Además, las variables que se modifican en el *HMI* se almacenarán en el DB y luego a través de un bloque de programa llamado *PUT*, se enviarán estas variables a la estación correspondiente.

Una vez que realicemos lo anterior, podemos considerar que tenemos implementado nuestro sistema multipantalla *SCADA*, existen etapas de adquisición de datos de cada uno de los esclavos para ser enviados al máster y posteriormente al *HMI* para ser mostrados y supervisados los estados de las estaciones. También, realizamos un control de las estaciones desde el *HMI* multipantalla pudiendo iniciar y parar el proceso de cada estación y actuar en todo momento en cada uno de los actuadores presentes en la estación *FESTO*.

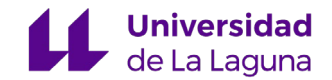

### <span id="page-21-0"></span>5.1.1 Configuración jerárquica

<span id="page-21-1"></span>Atendiendo a la configuración jerárquica del sistema podemos distinguir dos comportamientos en los autómatas, *Esclavos y Maestros*. Desde el punto de vista del sistema *SCADA/HMI* y teniendo en cuenta que el autómata de la estación 4 es el encargado de tanto de obtener y administrar todas las variables de la planta, como establecer el enlace con el panel HMI, este autómata debe actuar como *Maestro*. El resto de los autómatas de la planta actúa como *Esclavos*.

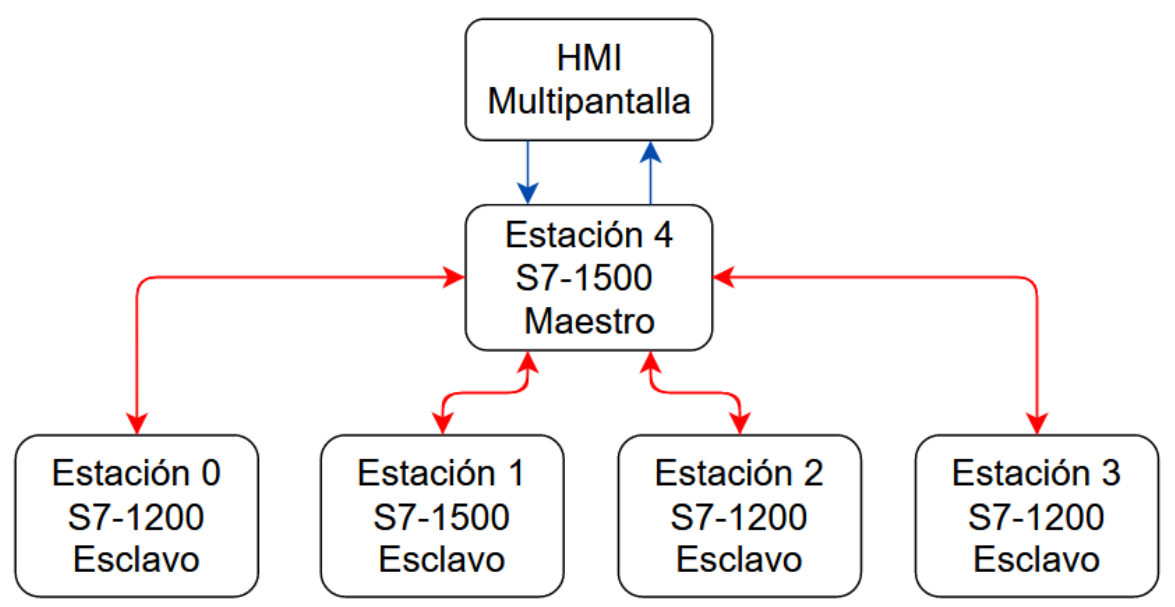

*Figura 9.* Esquema jerarquía *Maestro Esclavo* respecto al SCADA

Por otro lado, para el comportamiento continuo y automatizado de la estación la jerarquía es distinta, ya que en este caso el autómata encargado de coordinar y organizar las comunicaciones es el *PLC* S7-1500 perteneciente a la estación 1. Además, se encarga de parar e iniciar los procesos de la planta.

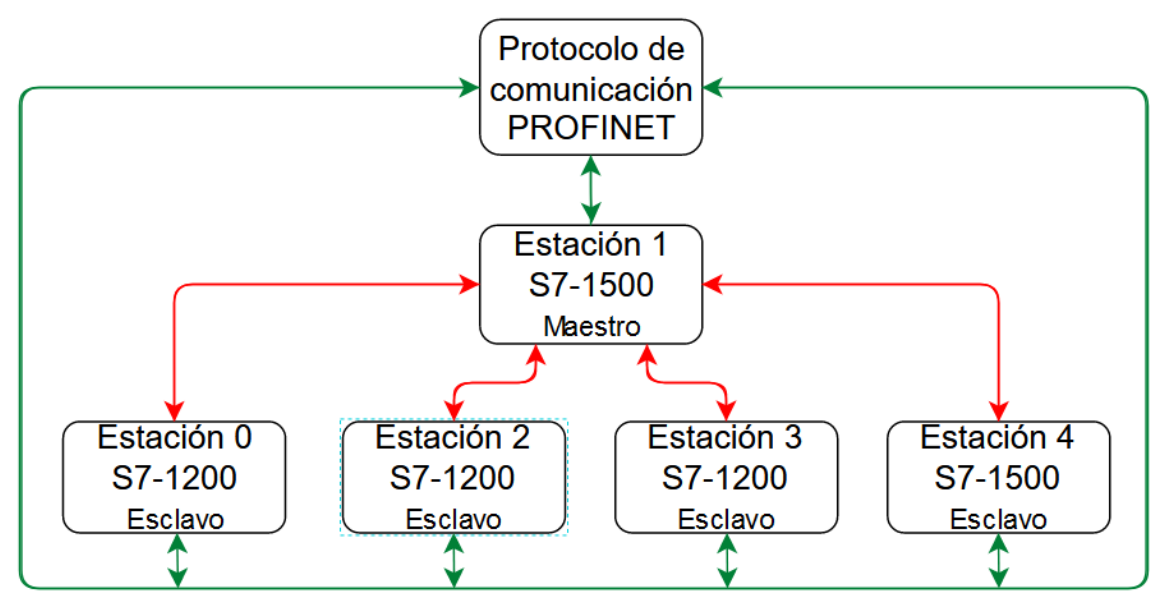

*Figura 10.* Esquema de jerarquía *Maestro Esclavo* respecto a las Comunicaciones

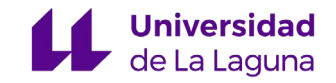

# <span id="page-22-0"></span>6. Comunicaciones y almacenamiento de datos

En cualquier sistema continuo compuesto por múltiples autómatas es de carácter obligatorio la existencia de una comunicación eficiente entre dispositivos. Además, no solo es necesaria la presencia de estas comunicaciones para el funcionamiento continuo si no que el cualquier sistema *SCADA* es un elemento indispensable.

Existen diversos protocolos de comunicación industrial diseñados exclusivamente para el intercambio de información entre los dispositivos que componen los sistemas industriales. En el caso de la planta *FESTO* implementada se ha optado por un protocolo denominado *PROFINET*.

La elección de emplear *PROFINET* radica en que se trata de un protocolo con estándar IEC basado en el uso de Ethernet industrial, que es capaz de intercambiar información de forma rápida y determinista (esto significa que los datos llegan cuando son requeridos) **[7]**.

## <span id="page-22-1"></span>6.1 Comunicaciones para funcionamiento continuo de las estaciones

Como se indica en el TFG realizado por Javier Rodríguez de la Rosa, para el funcionamiento continuo de la planta se ha utilizado un mecanismo de intercambio de datos de "Proveedor-Consumidor" del protocolo *PROFINET*, se trata de un mecanismo con gran versatilidad capaz de permitir que cada uno de los dispositivos implicados adopte el rol de proveedor o de consumidor.

Junto con este mecanismo Javier Rodríguez asignó una jerarquía adicional, considerando al *PLC* S7-1500 perteneciente a la estación 1 como el *PLC* maestro de la planta, considerando esclavos a los *PLC* de las otras estaciones.

## <span id="page-22-2"></span>6.2 Bloque de datos para las comunicaciones del SCADA/HMI

Para el manejo y almacenamiento de los datos de todos los autómatas se ha creado un bloque de datos (DB) **[8]** en el autómata que se ha elegido como "servidor" del sistema. Dentro de un DB no se pueden programar ningún tipo de instrucciones, su función es exclusivamente para almacenar datos. Estos datos se pueden tanto leer como escribir.

En nuestro caso, se ha empleado un DB Global, por lo que el acceso a los datos que contiene se puede realizar desde cualquier parte del programa, es decir, cualquier bloque u operación puede modificar y acceder a los valores almacenados en el DB.

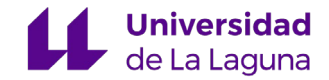

<span id="page-23-0"></span>Para la creación de un DB de este tipo es sencilla, simplemente debemos acceder al menú "bloques de programa" y acceder a la herramienta que nos permite agregar un nuevo bloque y, como se muestra a continuación, elegimos el tipo de "Bloque de datos":

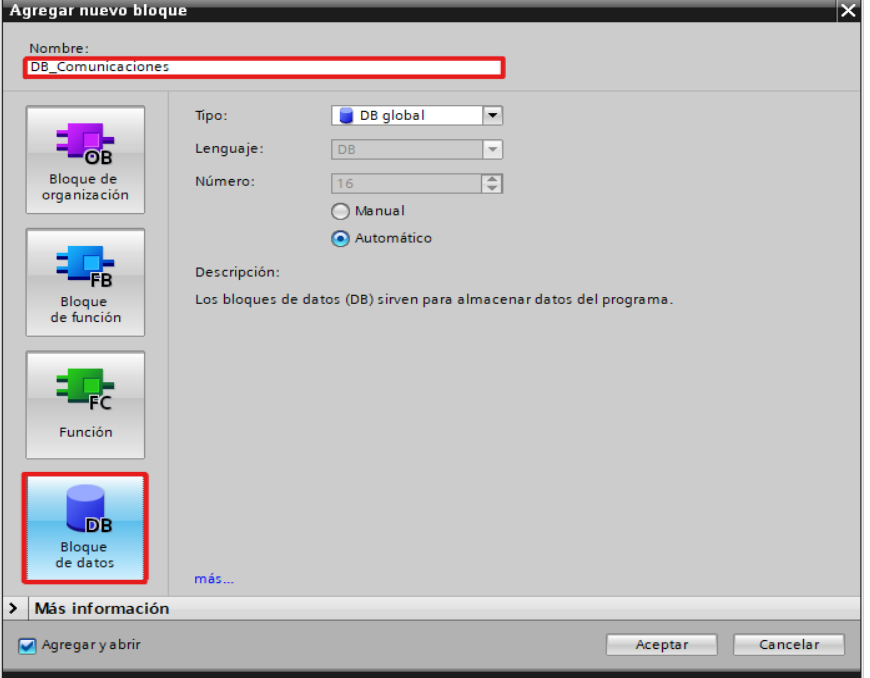

*Figura 11.* Ventana de creación de bloques - DB

Tras la creación del DB, debemos modificar las propiedades de este, lo primero es confirmar que la opción llamada "Bloque de datos accesible desde OPC UA<sup>1</sup>" se encuentra activada. Además, para que nos permita acceder desde el HMI a un bit concreto dentro de un byte a través de su direccionamiento absoluto debemos desactivar el "Acceso optimizado al bloque".

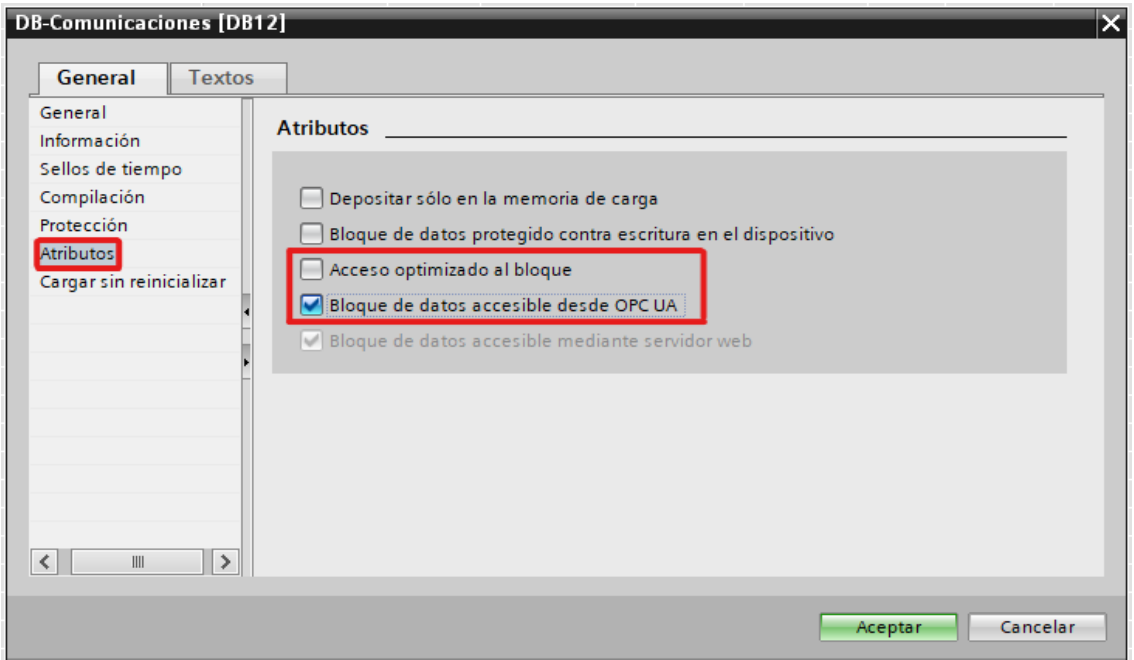

#### *Figura 12.* Ventana para la modificación de atributos de un DB

<sup>1</sup> OPC UA: estas siglas significan OPC Unified Architecture. Se trata de un estándar de comunicación industrial gratuito, que ha sido diseñado para la automatización industrial. Permite el intercambio de datos e información entre dispositivos.

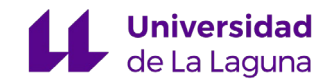

<span id="page-24-1"></span>Para entender que significa que un bloque en el TIA Portal se encuentre optimizado se adjunta un esquema en la figura 13 que facilita su comprensión. Básicamente, si esta opción está activa la información se ordena por tipo de datos, de manera que no quedan posiciones de memoria sin ocupar y el espacio de memoria se aprovecha de la mejor manera posible. Debido a esto, se orienta toda la programación a un direccionamiento simbólico **[9]**, es decir, se programa en base al nombre de las variables y no a su dirección de almacenamiento, ya que esta no es visible para el usuario.

En nuestro caso, como nos interesa saber en todo momento en que dirección de memoria se encuentra cada uno de los bits pertenecientes a los bytes/int debemos desactivar la opción de acceso optimizado. De esta manera, podemos organizar la estructura de direccionamiento absoluto del DB, permitiéndonos el acceso a todas las variables de interés sin ningún tipo de restricción **[10]** .

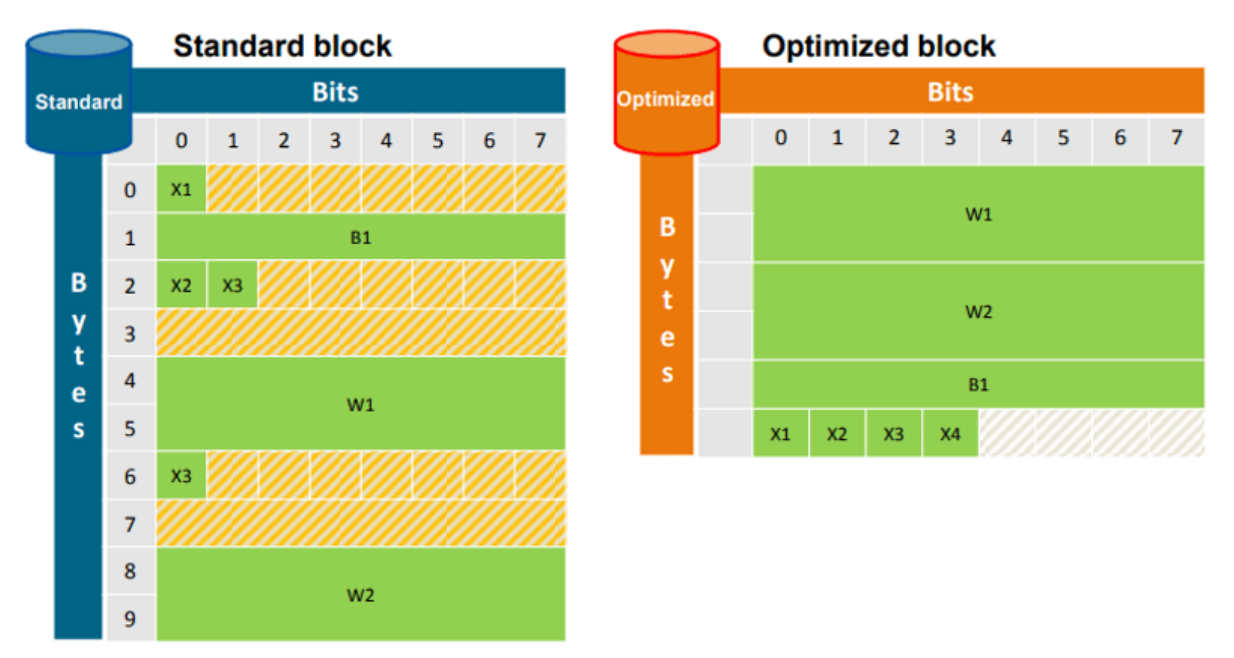

*Figura 13.* Estructura de la memoria en bloques estándar y optimizado **[10]**

### <span id="page-24-0"></span>6.3 Comunicaciones para sistema SCADA/HMI

Se necesita almacenar todas las variables de todos los autómatas en el autómata *Master* de la estación 4, para ello se ha creado un bloque FC dedicado a la comunicación entre los autómatas esclavos y el master. Un bloque FC (*Funcion*) **[8]** es una subrutina que contiene fragmentos de código y es llamado para su ejecución por otros bloques de pertenecientes al programa.

Una de las características a destacar de los bloques FC es que no poseen un almacenamiento cíclico de datos, si no que, la ejecución y sus resultados son independientes entre ciclos.

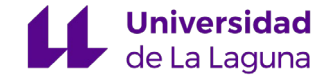

<span id="page-25-0"></span>Al igual que en la creación del bloque de datos, para poder crear el bloque FC debemos acceder al menú "bloques de programa" y acceder a la herramienta que nos permite agregar un nuevo bloque y, como se muestra a continuación, elegimos el tipo de "Función", en nuestro caso en lenguaje *KOP.*

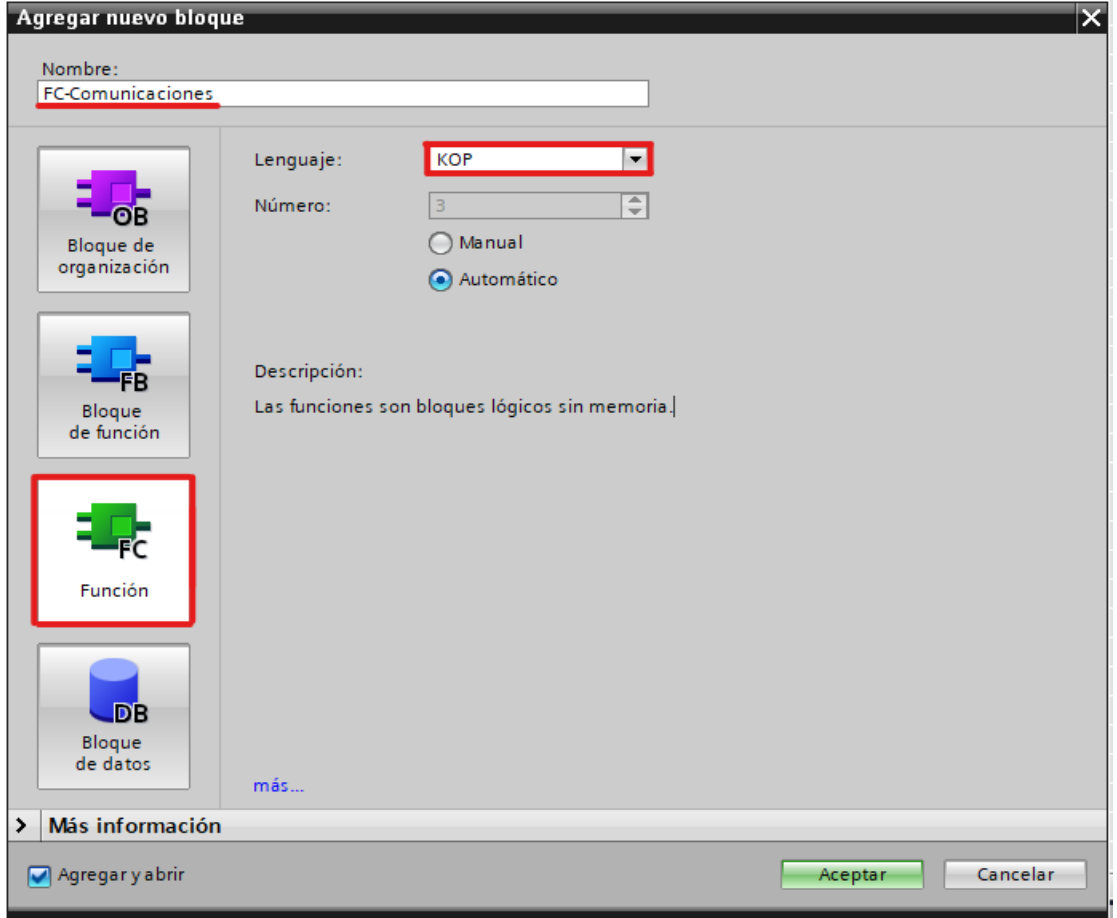

*Figura 14.* Ventana de creación de bloques - FC

El código que contiene este bloque FC se basa en los bloques *GET* y *PUT* que se utilizan para la comunicación de variables entre autómatas, estos bloques serán explicados posteriormente. A continuación, se muestra en la figura 15, la estructura del bloque FC de comunicaciones:

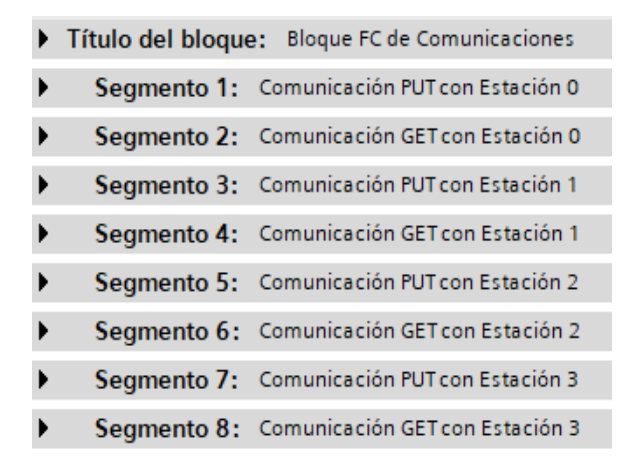

*Figura 15.* Estructura del bloque FC de comunicaciones

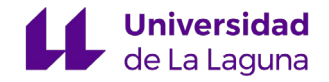

### 6.3.1 Tipos de datos y estructura del DB

<span id="page-26-1"></span><span id="page-26-0"></span>Los datos que se deben enviar y recibir son los pertenecientes a los valores de entradas, salidas, marcas, contadores y temporizadores de las estaciones 0, 1, 2 y 3. Tan solo se trabajará con los datos necesarios para la implementación del panel *HMI* correspondiente. Los tipos de variables utilizados son los mostrados en la siguiente tabla:

|               | Longitud                   | Uso en el proyecto                                                                                                    |
|---------------|----------------------------|----------------------------------------------------------------------------------------------------|
| <b>Bit</b>    | 1 bit                      | Un bit representa el estado, 0 o 1, de alguna variable, ya sea<br>una entrada, una salida o una marca.                                                                                                    |
| <b>Byte</b>   | 8 bits                     | En nuestro caso, usamos los bytes como conjunto de 8 bits<br>formado por variables aisladas para facilitar el envío y<br>recepción de los datos. Las variables las agrupamos por bytes<br>según su naturaleza (entradas, salidas o marcas).                                                               |
| Int           | 4 bytes o 32<br>bits       | Los enteros han sido utilizados para las variables cuya<br>longitud binaria es de 32 bits, estas son los valores de los<br>diversos contadores y temporizadores.                                                                                                    |
| <b>Struct</b> | Definida por el<br>usuario | Grupo de datos de diferentes tipos: booleanos, enteros En<br>nuestro caso, se ha utilizado un struct por cada estación, de<br>esta manera cada struct contiene toda la información de cada<br>autómata. Con esto conseguimos una buena organización de<br>la información en nuestro DB de comunicaciones. |

*Tabla 2.* Tipos de variables

Como se ha explicado anteriormente, en el DB se ha creado una variable tipo "struct" por cada estación, de manera que se puede organizar de forma transparente toda la información.

En la figura 16, se muestra una captura de pantalla de la organización a rasgos generales del DB, donde también se aprecia el offset. El *offset* es el valor de la dirección de memoria absoluta donde comienza cada uno de los datos, con estas direcciones podemos acceder de forma individual a cada bit perteneciente a las estructuras de las diferentes estaciones.

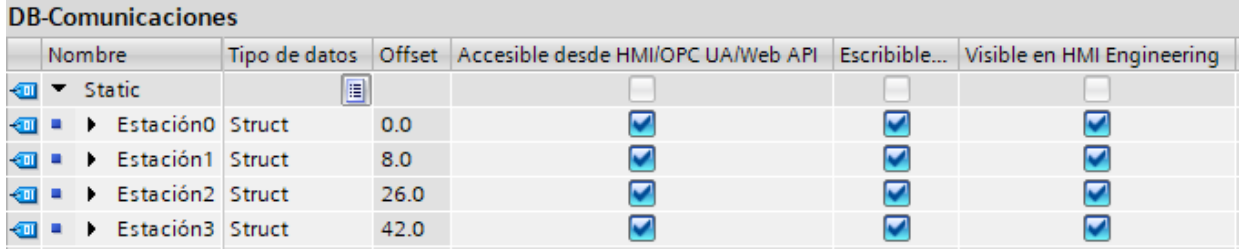

#### *Figura 16.* Estructura del DB

Como se aprecia en la figura, debemos asegurarnos de que las opciones de *Accesible / Escribible desde HMI/OPC UA/Web API* y *Visible en HMI Engineering* estén activadas, ya que estas opciones permiten que podamos ver y manipular las diferentes variables que se encuentran en el DB desde nuestro panel *HMI*. Si estas opciones se desactivan, las variables

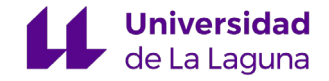

<span id="page-27-1"></span>del DB serían inexistentes a ojos del panel *HMI* o de los servidores *OPC*. Además, estas opciones nos permiten adaptarnos a los sistemas, por ejemplo, permitir la visibilidad de las variables desde *HMI*, pero impidiendo su modificación.

Para hacernos una idea de los datos que se organizan en el DB por cada una de las estaciones, se adjuntan dos capturas de las estructuras de cada estación en la figura 17.

|    | <b>DB-Comunicaciones</b>             |  |        |                              |                |        |  | 4               | $\blacksquare$ | ٠ | ▼ | Estación2                | Struct      | 26.0 |
|----|--------------------------------------|--|--------|------------------------------|----------------|--------|--|-----------------|----------------|---|---|--------------------------|-------------|------|
|    |                                      |  | Nombre |                              | Tipo de datos  | Offset |  | 5               | ☜              |   | ٠ | <b>Entradas</b>          | <b>Byte</b> | 26.0 |
|    | $\left  \rule{0.2cm}{0.4cm} \right $ |  |        | $\blacktriangleright$ Static | $\blacksquare$ |        |  | 6               | ☜              |   | ٠ | Salidas                  | <b>Byte</b> | 27.0 |
|    | ☜                                    |  |        | Estación0                    | Struct         | 0.0    |  |                 | ☜              |   | ٠ | Marcas <sub>0</sub>      | <b>Byte</b> | 28.0 |
| 3  | ☜                                    |  | ٠      | <b>Entradas</b>              | <b>Byte</b>    | 0.0    |  | 8               | ☜              |   | ٠ | Marcas1                  | <b>Byte</b> | 29.0 |
|    | ☜                                    |  | ٠      | Salidas                      | Byte           | 1.0    |  | 9               | ☜              |   | ٠ | Marcas <sub>2</sub>      | <b>Byte</b> | 30.0 |
| 5  | ☜                                    |  | ٠      | Marcas <sub>0</sub>          | Byte           | 2.0    |  | 10 <sub>1</sub> | 包              |   | ٠ | Marcas3                  | <b>Byte</b> | 31.0 |
| 6  | ☜                                    |  | ٠      | Marcas <sub>2</sub>          | <b>Byte</b>    | 3.0    |  | 11              | ☜              |   | ٠ | Cont_Mesa_Especial Int   |             | 32.0 |
|    | ☜                                    |  | ٠      | Marcas4                      | Byte           | 4.0    |  | 12              | 包              |   | ٠ | Cont_Mesa_Normal Int     |             | 34.0 |
| 8  | ☜                                    |  | ٠      | ContadorAlmacen              | Int            | 6.0    |  | 13              | 包              |   | ٠ | Cont_MoverPieza_CV       | Int         | 36.0 |
| 9  | $\blacksquare$                       |  | ▼      | Estación1                    | Struct         | 8.0    |  | 14              | $\blacksquare$ |   | ٠ | Cont PiezasProces CV Int |             | 38.0 |
| 10 | ☜                                    |  | ٠      | <b>Entradas</b>              | Byte           | 8.0    |  | 15              | K              |   | ٠ | Cont_Visualizacion_ Int  |             | 40.0 |
| 11 | ☜                                    |  | ٠      | Salidas                      | <b>Byte</b>    | 9.0    |  | 16              | $\leftarrow$   | ٠ | ▼ | Estación3                | Struct      | 42.0 |
| 12 | ☜                                    |  | ٠      | Lectura                      | Int            | 10.0   |  | 17              | $\blacksquare$ |   | ٠ | <b>Entradas</b>          | Byte        | 42.0 |
| 13 | ☜                                    |  | ٠      | Marcas <sub>0</sub>          | Byte           | 12.0   |  | 18              | $\blacksquare$ |   | ٠ | Salidas                  | <b>Byte</b> | 43.0 |
| 14 | ☜                                    |  | ٠      | Marcas <sub>2</sub>          | <b>Byte</b>    | 13.0   |  | 19              | ☜              |   | ٠ | Marcas <sub>0</sub>      | <b>Byte</b> | 44.0 |
| 15 | ☜                                    |  | ٠      | Marcas4                      | <b>Byte</b>    | 14.0   |  | 20              | $\blacksquare$ |   | ٠ | Marcas <sub>2</sub>      | Byte        | 45.0 |
| 16 | Đ                                    |  | ٠      | Marcas5                      | <b>Byte</b>    | 15.0   |  | 21              | 包              |   | ٠ | Marcas3                  | <b>Byte</b> | 46.0 |
| 17 | ☜                                    |  | ٠      | MoverPiezaMala CV            | Int            | 16.0   |  | 22              | $\blacksquare$ |   | ٠ | Marcas4                  | <b>Byte</b> | 47.0 |
| 18 | 包                                    |  | ٠      | MoverPiezaBuena_CV           | Int            | 18.0   |  | 23              | 包              |   | ٠ | Marcas5                  | <b>Byte</b> | 48.0 |
| 19 | $\bigoplus$                          |  | ٠      | CuentaPiezasMalas  Int       |                | 20.0   |  | 24              | $\blacksquare$ |   | ٠ | Marcas6                  | <b>Byte</b> | 49.0 |
| 20 | ☜                                    |  | ٠      | CuentaPiezasBuenas Int       |                | 22.0   |  | 25              | 包              |   | ٠ | Contador_PiezaMala Int   |             | 50.0 |
| 21 | 包                                    |  | ٠      | Temp_Medir                   | Int            | 24.0   |  | 26              | $\blacksquare$ |   | ٠ | Contador PiezaBuen Int   |             | 52.0 |

*Figura 17.* Estructura del DB ampliada

### 6.3.2 Bloque GET y PUT

<span id="page-27-0"></span>Los bloques *GET* y *PUT* **[11]** propios de las comunicaciones tipo S7 (estas comunicaciones son enlaces entre diferentes CPU's a través de PROFINET o PROFIBUS), son los que hemos utilizado para la transferencia de variables entre los autómatas de las estaciones 0, 1, 2 y 3 con el de la estación 4.

Estos bloques los utilizamos en este proyecto porque se ajustan a lo que necesitamos y debido a que la red utilizada es local, evitamos los problemas de seguridad que otros métodos de envío y recepción de variables poseen.

Lo primero que debemos hacer para poder utilizar estos bloques es acceder a la configuración de las propiedades de los autómatas, a continuación, a las opciones de protección local de las CPU 's y activar la pestaña de la opción llamada *Permitir acceso vía comunicación PUT/GET.*

- **Bloque** *GET***:** utilizado para leer datos desde una CPU interlocutora.
- **Bloque** *PUT***:** utilizado para escribir datos en una CPU interlocutora.

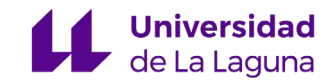

En estos bloques debemos diferenciar dos tipos de parámetros, los parámetros formales y actuales. Un parámetro formal es simplemente un depósito para los parámetros actuales. Cuando se realiza una llamada a un módulo, los parámetros actuales se asignan a los parámetros formales.

Sin embargo, existe una diferencia según la naturaleza de los módulos, si se trata de un bloque FC, los parámetros formales siempre se tienen que asignar a los parámetros actuales, pero, si se trata de un bloque FB1, al realizar la llamada del bloque no tienen por qué asignarse los parámetros actuales. Es decir, si al llamar a un bloque FB no se asignan los parámetros actuales, se considerará como parámetro actual al último valor.

En cada uno de estos bloques existen varios elementos que se deben configurar, estos son:

- **REQ:** este parámetro se utiliza para habilitar la transferencia de datos. Cuando se produce un flanco ascendente se establece la conexión entre las CPU's. Para que se produzca de manera automática y continua esta habilitación, se utiliza una de las señales de reloj propias de los autómatas. En nuestro caso, una señal de reloj de 5 Hz.
- **ID:** este parámetro es el identificador del enlace establecido entre dos PLC's. Normalmente es un formato de tipo *Word*. El ID que hace referencia al enlace debe ser único y exclusivo para cada conexión entre dos PLC's.
- **ADDR:** Representa un puntero hacia las áreas o dirección absoluta de memoria de la CPU remota donde debe leerse (*GET*) o escribirse (*PUT*) el dato.
- **RD o SD:** Representa un puntero hacia las áreas o dirección absoluta de memoria de la CPU local donde se encuentran los datos que deben transmitirse (SD) o escribirse (RD).

En ambos bloques tenemos la posibilidad de añadir hasta cuatro direcciones de lectura o escritura. Además, los datos enviados pueden ser de diversos tipos, pero se debe asegurar que el tipo de dato en envíos y recepciones es el mismo. En nuestro caso, se emplean varios bloques *PUT* y *GET* por cada estación, y generalmente se agrupa la información a transferir en grupos de ocho bits, es decir, en bytes.

<sup>1</sup> Bloque FB: bloque de funciones en forma de subrutina que contiene una secuencia u operaciones, la diferencia con el FC es que pueden almacenar datos de las operaciones en un DB de instancia asociado, es decir, los datos no son volátiles y permanecen guardados

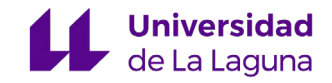

<span id="page-29-0"></span>Para ilustrar un poco toda la información explicada anteriormente, se muestran dos figuras de ejemplos de bloques *GET* y *PUT* implementados:

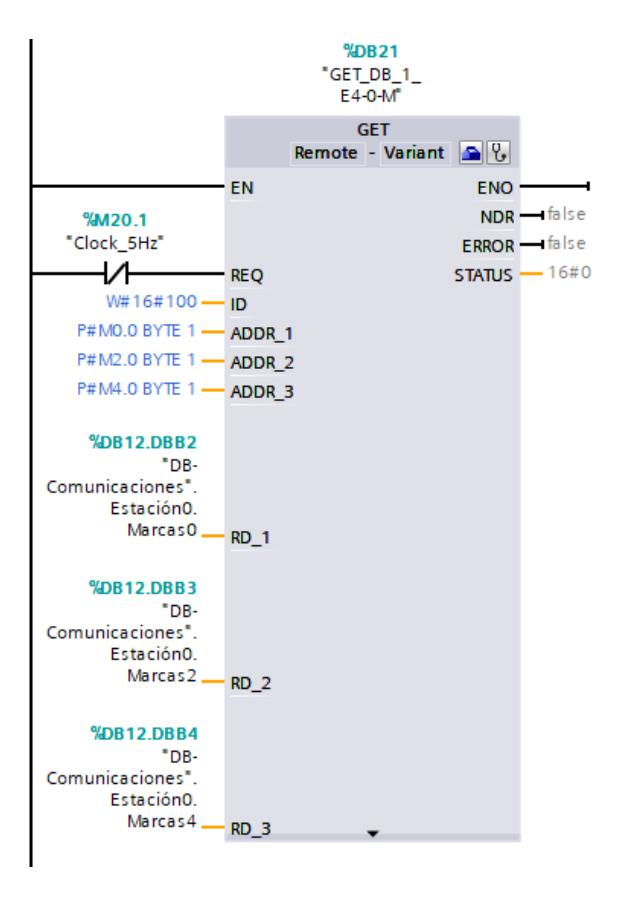

*Figura 18.* Configuración de un bloque GET

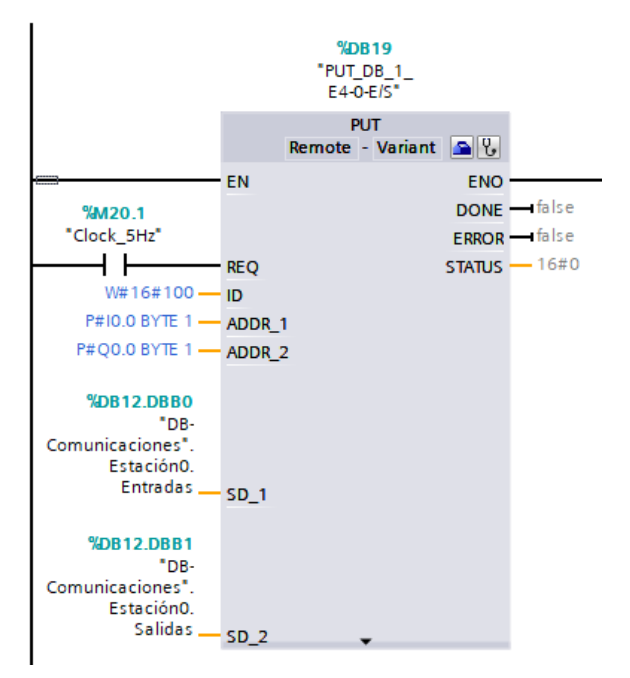

*Figura 19.* Configuración de un bloque PUT

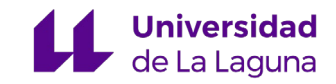

## <span id="page-30-1"></span><span id="page-30-0"></span>6.3.3 Descripción de la comunicación de las variables necesarias

En este apartado de la documentación del proyecto se mostrará una tabla por cada una de las estaciones, indicando que datos y de qué tipo se han transferido y donde se han almacenado. Todas estas variables se muestran, divididas por estaciones, en las figuras 21, 23, 25 y 26.

Como la información se ha tratado de enviar y recibir en forma de bytes, si alguno de los bits necesarios para el *HMI* se encuentra aislado y fuera de estos conjuntos, o se trata de una variable perteneciente a un bloque inaccesible desde los bloques *PUT* y *GET* como son los valores de las cuentas de los contadores, se ha realizado una asignación o una operación llamada *MOVE* respectivamente. La operación *MOVE* consiste en copiar el valor de una variable en otra posición de memoria **[12]**.

Cuando se muestre en la casilla "sentido en el enlace" un *GET*, significa que la variable pertenece a la CPU remota y es recibida en la CPU local. Sin embargo, cuando se muestre un *PUT*, significa que la variable pertenece a la CPU local y es recibida en la CPU remota.

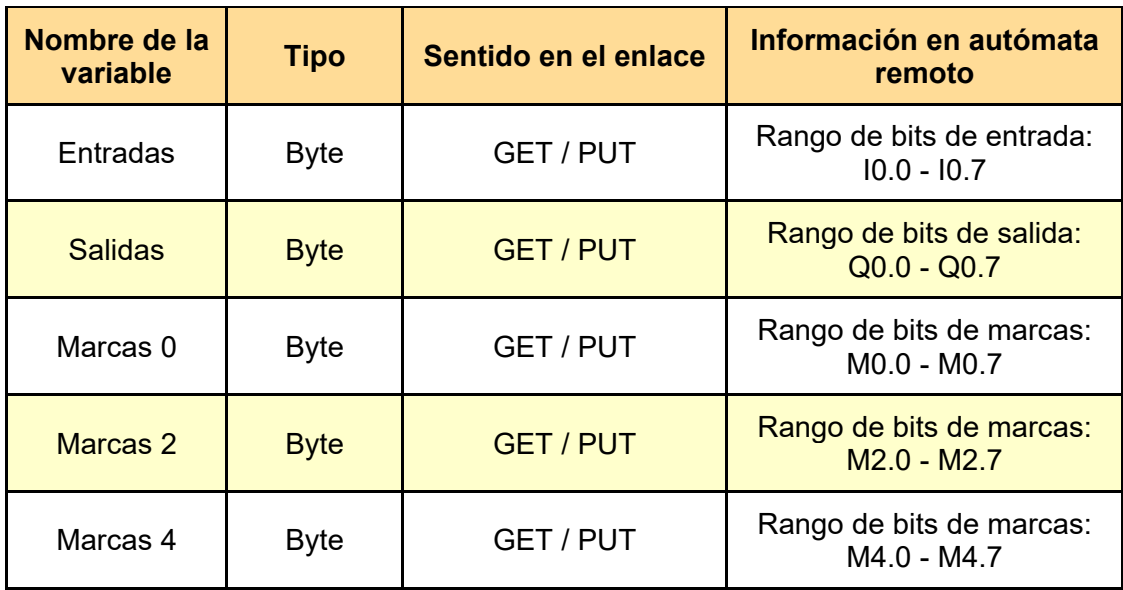

● **Estación 0:**

*Tabla 3.* Tabla de variables para SCADA - Estación 0

Además de las variables anteriores, se ha recibido (*GET*) el valor de la cuenta del contador de las piezas disponibles en el almacén (Variable CV del contador). Como no se puede acceder a esta variable desde los bloques de comunicación, se ha realizado un *MOVE* en lenguaje *KOP* a una variable creada en la memoria interna del autómata de la estación 0.

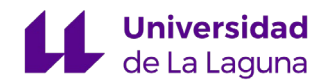

<span id="page-31-0"></span>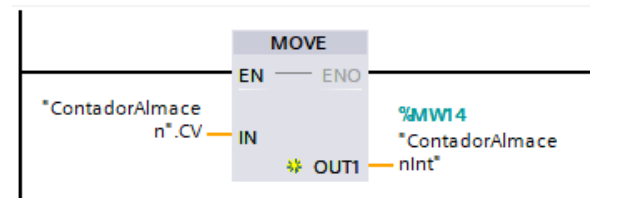

|   |     | $\blacktriangleright$ Estación0 | Struct      | 0.0 |
|---|-----|---------------------------------|-------------|-----|
| з | ☜   | <b>Entradas</b>                 | <b>Byte</b> | 0.0 |
|   | ☜   | Salidas                         | <b>Byte</b> | 1.0 |
|   | ☜   | Marcas <sub>0</sub>             | <b>Byte</b> | 2.0 |
| 6 | ☜   | Marcas <sub>2</sub>             | <b>Byte</b> | 3.0 |
|   | ☜   | Marcas4                         | <b>Byte</b> | 4.0 |
| 8 | < 1 | ContadorAlmacen                 | Int         | 6.0 |

*Figura 20.* Bloque MOVE en KOP *Figura 21.* Variables de la Estación 0 en el DB

### ● **Estación 1:**

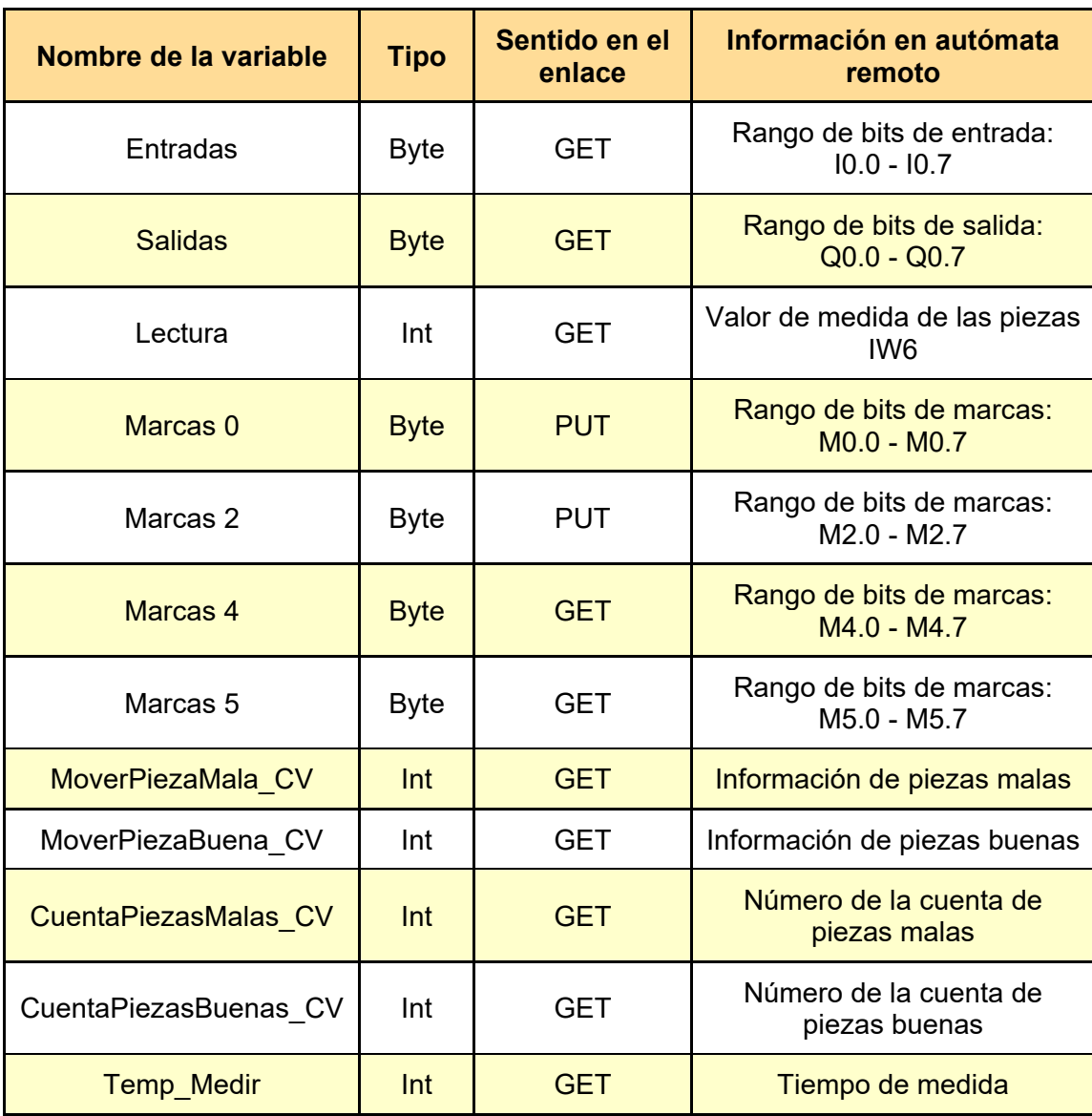

*Tabla 4.* Tabla de variables para SCADA - Estación 1

En este caso para los valores de las cuentas de los contadores (Variables CV de los contadores) ha sido necesario realizar nuevamente un *MOVE* en lenguaje AWL a variables creadas en la memoria interna del autómata de la estación 1, como se muestra en la figura 22.

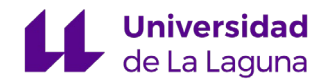

<span id="page-32-0"></span>

| 1              | CALL MOVE                       |                  |
|----------------|---------------------------------|------------------|
| $\overline{a}$ | Variant                         |                  |
| 3              | IN := "MoverPiezaBuena".CV      |                  |
| 4              | OUT := "MoverPiezaBuenaCV"      | <b>&amp;MW30</b> |
| 5              |                                 |                  |
| 6              | CALL MOVE                       |                  |
| 7              | Variant                         |                  |
| 8              | IN := "MoverPiezaMala".CV       |                  |
| 9              | OUT := "MoverPiezaMalaCV"       | <b>&amp;MW32</b> |
| 10             |                                 |                  |
| 11             | CALL MOVE                       |                  |
| 12             | Variant                         |                  |
| 13             | IN :="CuentaPiezasBuenas".CV    |                  |
| 14             | OUT :="CuentaPiezasBuenas CV"   | 3MW34            |
| 15             |                                 |                  |
| 16             | CALL MOVE                       |                  |
| 17             | Variant                         |                  |
| 18             | :="CuentaPiezasMalas".CV<br>TN. |                  |
| 19             | OUT :="CuentaPiezasMalas CV"    | <b>&amp;MW36</b> |

*Figura 22.* Instrucción MOVE en AWL

| з                     | $\blacksquare$ |   | Estación1               | Struct      | 8.0  |
|-----------------------|----------------|---|-------------------------|-------------|------|
| 4                     | ☜              | ■ | <b>Entradas</b>         | <b>Byte</b> | 8.0  |
| 5                     | ☜              | ٠ | <b>Salidas</b>          | <b>Byte</b> | 9.0  |
| 6                     | ☜              |   | Lectura                 | Int         | 10.0 |
| 7                     | ☜              | ٠ | Marcas <sub>0</sub>     | <b>Byte</b> | 12.0 |
| 8                     | ☜              | ٠ | Marcas <sub>2</sub>     | <b>Byte</b> | 13.0 |
| 9                     | 包              | ٠ | Marcas4                 | <b>Byte</b> | 14.0 |
| 10 1                  |                | ٠ | Marcas5                 | Byte        | 15.0 |
| 11                    | 包              | ٠ | MoverPiezaMala_CV Int   |             | 16.0 |
|                       | 12 + 500       | ٠ | MoverPiezaBuena_ Int    |             | 18.0 |
| 13 + 500              |                | ٠ | Cuenta Piezas Malas Int |             | 20.0 |
| $14 \quad \text{and}$ |                | ٠ | CuentaPiezasBuen Int    |             | 22.0 |
| 15 Hoog               |                |   | Temp_Medir              | Int         | 24.0 |

*Figura 23.* Variables de la Estación 1 en el DB

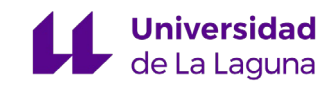

#### <span id="page-33-0"></span>● **Estación 2:**

| Nombre de la variable | <b>Tipo</b> | Sentido en el<br>enlace | Información en autómata<br>remoto                      |
|-----------------------|-------------|-------------------------|--------------------------------------------------------|
| Entradas              | <b>Byte</b> | <b>GET</b>              | Rango de bits de entrada:<br>$10.0 - 10.7$             |
| <b>Salidas</b>        | <b>Byte</b> | <b>GET</b>              | Rango de bits de salida:<br>$Q0.0 - Q0.7$              |
| Marcas <sub>0</sub>   | <b>Byte</b> | <b>PUT</b>              | Rango de bits de marcas:<br>M0.0 - M0.7                |
| Marcas <sub>1</sub>   | <b>Byte</b> | <b>GET</b>              | Rango de bits de marcas:<br>$M1.0 - M1.7$              |
| Marcas 2              | <b>Byte</b> | <b>PUT</b>              | Rango de bits de marcas:<br>M2.0 - M2.7                |
| Marcas <sub>3</sub>   | <b>Byte</b> | <b>GET</b>              | Rango de bits de marcas:<br>M3.0 - M3.7                |
| Cont Mesa Especial CV | Int         | <b>GET</b>              | Información de cuentas<br>necesarias para el panel HMI |
| Cont Mesa Normal CV   | Int         | <b>GET</b>              | Información de cuentas<br>necesarias para el panel HMI |
| Cont MoverPieza CV    | Int         | <b>GET</b>              | Información de cuentas<br>necesarias para el panel HMI |
| Cont PiezasProces CV  | Int         | <b>GET</b>              | Información de cuentas<br>necesarias para el panel HMI |
| Cont Visualizacion CV | Int         | <b>GET</b>              | Información de cuentas<br>necesarias para el panel HMI |

*Tabla 5.* Tabla de variables para SCADA - Estación 2

Para la información a transmitir de la estación 2, se ha tenido que realizar una operación *MOVE* para cada una de las cuentas de los diversos contadores existentes. Además, como el actuador "Cilindro de prueba" se encuentra en la salida Q8.0 se ha realizado una asignación simple del valor de este actuador a la salida sin usar Q5.0. De esta manera la información estaría siendo transferida en el byte formado por las salidas.

La bobina de asignación simplemente refleja el estado del contacto que se encuentra conectado a ella, por lo que, en este caso la salida Q0.5 poseerá en todo momento el mismo valor que la salida Q8.0.

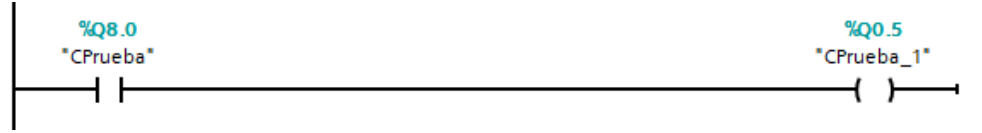

*Figura 24.* Asignación simple en KOP

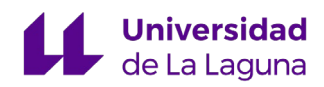

<span id="page-34-0"></span>

|     | ⊲∏           |   | Estación2              | Struct<br>EI | 26.0 |
|-----|--------------|---|------------------------|--------------|------|
|     | Đ            |   | <b>Entradas</b>        | <b>Byte</b>  | 26.0 |
| 6   | $\leftarrow$ |   | Salidas                | <b>Byte</b>  | 27.0 |
|     | $\leftarrow$ |   | Marcas0                | <b>Byte</b>  | 28.0 |
| 8   | $\sqrt{m}$   |   | Marcas1                | Byte         | 29.0 |
| 9   | $\leftarrow$ |   | Marcas <sub>2</sub>    | <b>Byte</b>  | 30.0 |
| 10  | ŀШ           |   | Marcas <sub>3</sub>    | <b>Byte</b>  | 31.0 |
|     | $\sqrt{m}$   | ■ | Cont_Mesa_Especi Int   |              | 32.0 |
| 12. | l€od         |   | Cont_Mesa_Norm Int     |              | 34.0 |
| 13  | l€ш          | ■ | Cont MoverPieza  Int   |              | 36.0 |
|     | 14 Koon      |   | Cont PiezasProces Int  |              | 38.0 |
| 15  | Æш           |   | Cont Visualizacion Int |              | 40.0 |

*Figura 25.* Variables de la Estación 2 en el DB

### ● **Estación 3:**

| Nombre de la variable  | <b>Tipo</b> | Sentido en el<br>enlace | Información en autómata<br>remoto                               |
|------------------------|-------------|-------------------------|-----------------------------------------------------------------|
| Entradas               | <b>Byte</b> | <b>GET</b>              | Rango de bits de entrada:<br>$10.0 - 10.7$                      |
| <b>Salidas</b>         | <b>Byte</b> | <b>GET</b>              | Rango de bits de salida:<br>$Q0.0 - Q0.7$                       |
| Marcas 0               | <b>Byte</b> | <b>PUT</b>              | Rango de bits de marcas:<br>$MO.0 - MO.7$                       |
| Marcas <sub>2</sub>    | <b>Byte</b> | <b>PUT</b>              | Rango de bits de marcas:<br>M <sub>2.0</sub> - M <sub>2.7</sub> |
| Marcas 3               | <b>Byte</b> | <b>PUT</b>              | Rango de bits de marcas:<br>M3.0 - M3.7                         |
| Marcas 4               | <b>Byte</b> | <b>GET</b>              | Rango de bits de marcas:<br>M4.0 - M4.7                         |
| Marcas <sub>5</sub>    | <b>Byte</b> | <b>GET</b>              | Rango de bits de marcas:<br>M5.0 - M5.7                         |
| Marcas <sub>6</sub>    | <b>Byte</b> | <b>GET</b>              | Rango de bits de marcas:<br>M6.0 - M6.7                         |
| Contador PiezaMala CV  | Int         | <b>GET</b>              | Información de cuenta de<br>piezas malas                        |
| Contador PiezaBuena CV | Int         | <b>GET</b>              | Información de cuenta de<br>piezas buenas                       |

*Tabla 6.* Tabla de variables para SCADA - Estación 3

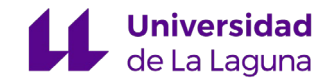

<span id="page-35-0"></span>Al igual que en los casos anteriores, se realiza un *MOVE* en lenguaje de programación *KOP* para cada una de las cuentas de los dos contadores existentes, piezas buenas y piezas malas. Además, hay varias variables que se encuentran en posiciones aisladas tanto en las marcas como en las salidas por lo que se han realizado varias asignaciones simples hacia posiciones vacías en los bytes transferidos.

| 5                | ☜    |   | Estación3            | Struct      | 42.0 |
|------------------|------|---|----------------------|-------------|------|
| 6                | ☜    |   | <b>Entradas</b>      | <b>Byte</b> | 42.0 |
| 7                | ☜    | ٠ | Salidas              | <b>Byte</b> | 43.0 |
| 8                | ☜    | ٠ | Marcas <sub>0</sub>  | <b>Byte</b> | 44.0 |
| 9                | ☜    |   | Marcas <sub>2</sub>  | <b>Byte</b> | 45.0 |
| 10 <sub>1</sub>  | K    |   | Marcas <sub>3</sub>  | <b>Byte</b> | 46.0 |
| 11               | Ð    | ٠ | Marcas4              | <b>Byte</b> | 47.0 |
| $12 \in$         |      | ٠ | Marcas5              | Byte        | 48.0 |
| 13               | ko   | ٠ | Marcas6              | Byte        | 49.0 |
| 14               | koon |   | Contador_PiezaMa Int |             | 50.0 |
| $15 \, \text{m}$ |      |   | Contador_PiezaBu Int |             | 52.0 |

*Figura 26.* Variables de la Estación 3 en el DB
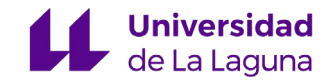

## 7. Equipo de supervisión del sistema, SCADA/HMI

#### 7.1 Funcionamiento

Retrocediendo al esquema presentado al principio del TFG, el proyecto se ha planteado con la siguiente estructura:

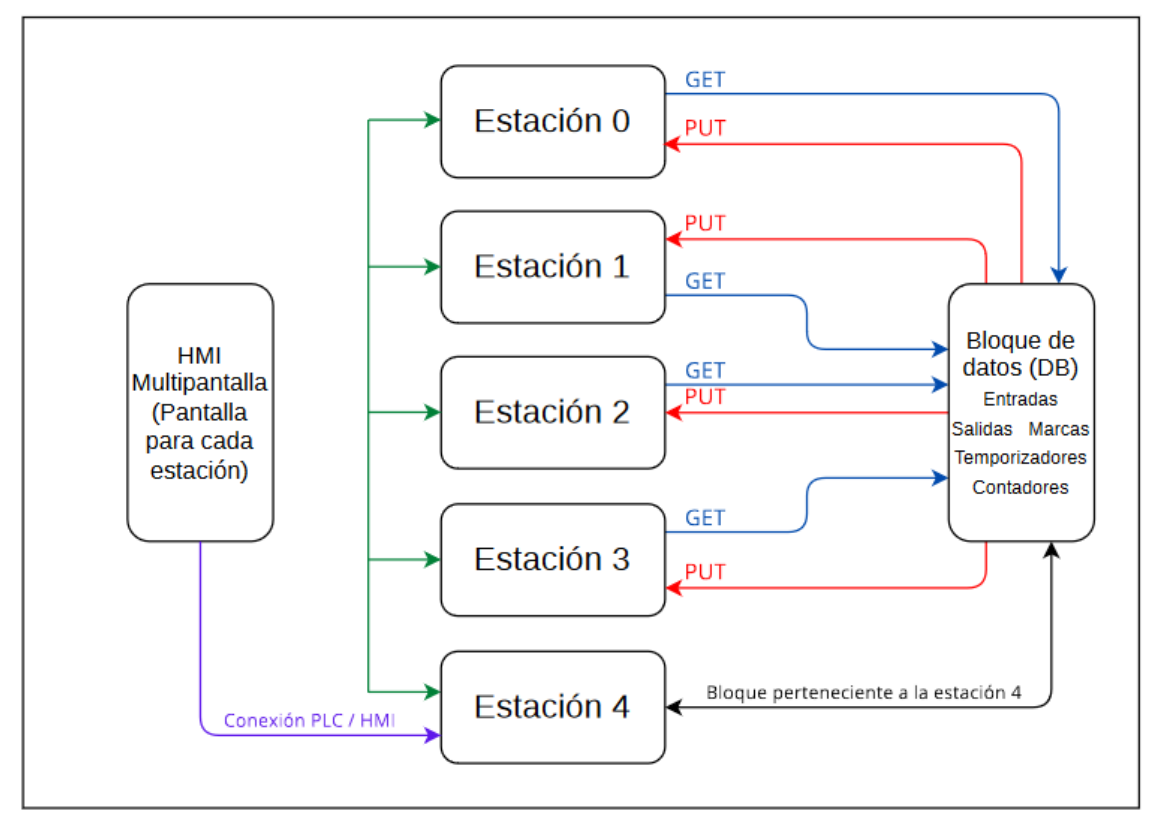

*Figura 27.* Esquema desarrollado del sistema SCADA

Una vez poseemos todos los datos necesarios para los paneles *HMI* de cada una de las estaciones, y si, la transferencia de variables está funcionando correctamente, podemos proceder a la implementación de las pantallas.

Desde nuestro panel *HMI* debemos ser capaces de poner en marcha y parar el proceso de la estación *FESTO* en su totalidad, tanto del proceso continuo, como del proceso individual de cada una de las estaciones. Además, el sistema *SCADA/HMI* debe observar del estado de todos los sensores y actuadores, así como la situación de los procesos.

En las pantallas interactivas del proyecto diseñadas por Javier Rodríguez de la Rosa existe para cada estación un modo manual y un modo automático. El modo automático debe hacer funcionar la estación correctamente sin la necesidad de interactuar con ella. Sin embargo, el modo manual permite que podamos realizar el proceso paso a paso, pudiendo comprobar que el conjunto de sensores y actuadores funciona y, si no es así, proceder a su sustitución.

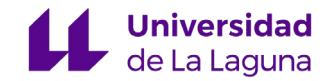

Todas las pantallas generadas por Javier Rodríguez de la Rosa han sido utilizadas en este proyecto de "Desarrollo de Sistema Multipantalla SCADA para la automatización de células de fabricación". Una vez se han cargado las pantallas individuales en el dispositivo HMI-Multipantalla creado en el proyecto, se deben asociar nuevamente cada una de las variables que se utilizan, esto se debe a que las variables ahora se encuentran en el DB de comunicaciones y sus direcciones de memoria son diferentes.

Las pantallas generadas para el sistema *SCADA/HMI*, son las correspondientes al modo automático y manual para cada una de las estaciones, además de, una pantalla para el funcionamiento continuo del sistema y una pantalla de inicio. Estas pantallas se muestran en el menú de imágenes del panel *HMI* en la figura 28.

| HMI_Multipantalla [TP700 Comfort] |  |  |  |  |  |
|-----------------------------------|--|--|--|--|--|
| Configuración de dispositivos     |  |  |  |  |  |
| V Online y diagnóstico            |  |  |  |  |  |
| Configuración de runtime          |  |  |  |  |  |
| $\Box$ Imágenes                   |  |  |  |  |  |
| Agregar imagen                    |  |  |  |  |  |
| Estación0_Pantalla_Auto           |  |  |  |  |  |
| Estación0 Pantalla Manual         |  |  |  |  |  |
| Estación1_Pantalla_Auto           |  |  |  |  |  |
| Estación1_Pantalla_Manual         |  |  |  |  |  |
| Estación2_Pantalla_Auto           |  |  |  |  |  |
| Estación2_Pantalla_Manual         |  |  |  |  |  |
| Estación3_Pantalla_Auto           |  |  |  |  |  |
| Estación3_Pantalla_Manual         |  |  |  |  |  |
| Estación4_Pantalla_Auto           |  |  |  |  |  |
| Estación4_Pantalla_Manual         |  |  |  |  |  |
| Pantalla_Planta_Completa          |  |  |  |  |  |
| Pantalla_Principal_Sin_efectos    |  |  |  |  |  |

*Figura 28.* Pantallas que representan el SCADA

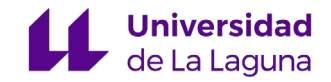

### 7.2 Organización de variables HMI

Una vez creado y configurado el dispositivo HMI-Multipantalla, se ha optado por la generación de una tabla de variables para cada una de las estaciones, de manera que el proyecto se encuentre lo más organizado y claro posible.

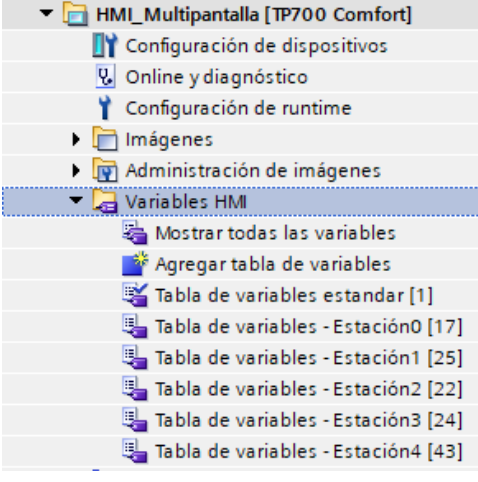

*Figura 29.* Organización de las variables de las estaciones en el HMI

En estas tablas se ha cargado la información tal cual se ha definido en el DB de comunicaciones, es decir, se han definido las variables en bytes mediante su acceso simbólico. Sin embargo, algunas variables se han tenido que definir nuevamente en estas tablas (utilizando la dirección absoluta en la memoria del DB), esto se debe a que son variables de proceso y no nos permiten acceder a un bit concreto del byte.

Estas variables de proceso se utilizan en determinados elementos de las pantallas gráficas y, en esencia, su función es sencilla, se trata de una variable como otra cualquiera, solo que al establecerla como variable de proceso no hace falta definir su comportamiento, ya que se adapta al del actuador en cuestión, por ejemplo, en algunos sectores como el de modo automático y manual.

A continuación, se muestra a modo de ejemplo, la tabla de variables del HMI correspondiente a la estación 0. Se han definido mediante la dirección simbólica los diferentes bytes de las entradas, salidas y marcas de la estación 0, así como, una variable ("COM\_Off", cuya función es habilitar o no las comunicaciones) a través de su dirección absoluta en el DB.

| Tabla de variables - Estación0 |                                             |               |                           |                             |                       |              |  |
|--------------------------------|---------------------------------------------|---------------|---------------------------|-----------------------------|-----------------------|--------------|--|
|                                | Nombre $\rightarrow$                        | Tipo de datos | Conexión                  | Nombre del PLC Variable PLC |                       | Dirección    |  |
| $\leftarrow$                   | COM Off                                     | <b>Bool</b>   | HMI Conexión 6 ESTACION 4 |                             | <no definido=""></no> | %DB12.DBX2.3 |  |
| $\overline{\mathbb{R}}$        | DB-Comunicaciones_Estación0_ContadorAlmacen | Int           | HMI_Conexión_6 ESTACION 4 |                             | "DB-Comunicac         |              |  |
| $\blacksquare$                 | DB-Comunicaciones_Estación0_Entradas        | <b>Byte</b>   | HMI Conexión 6 ESTACION 4 |                             | "DB-Comunicac         |              |  |
| $\blacksquare$                 | DB-Comunicaciones Estación0 Marcas0         | <b>Byte</b>   | HMI Conexión 6 ESTACION 4 |                             | "DB-Comunicac         |              |  |
| $\blacksquare$                 | DB-Comunicaciones Estación0 Marcas2         | <b>Byte</b>   | HMI_Conexión_6 ESTACION 4 |                             | "DB-Comunicac         |              |  |
| $\overline{\mathbb{R}}$        | DB-Comunicaciones Estación0 Marcas4         | <b>Byte</b>   | HMI_Conexión_6 ESTACION 4 |                             | "DB-Comunicac         |              |  |
| $\overline{\mathbb{R}}$        | DB-Comunicaciones EstaciónO Salidas         | <b>Byte</b>   | HMI Conexión 6 ESTACION 4 |                             | "DB-Comunicac         |              |  |

*Figura 30.* Variables de la Estación 0

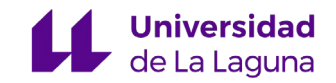

Para asociar las variables a los elementos del panel *HMI*, tras investigar mucho las mejores opciones y resolver una serie de problemas que han surgido con los direccionamientos de memoria dentro del DB, se ha optado por dos métodos que se describen a continuación:

**1.** En las variables en las que se debe activar, desactivar un bit o utilizar el valor de un bit para un indicador, como es el caso de los actuadores, sensores o marcas, se ha cargado el byte completo en la tabla de variables y luego en el lugar donde se debe usar el bit concreto se selecciona de la siguiente manera:

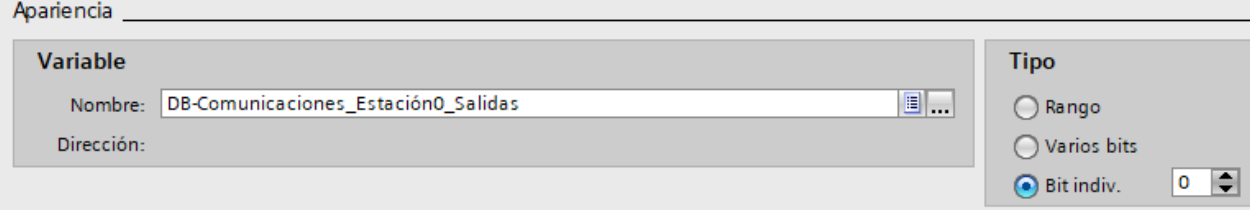

*Figura 31.* Enlace de un elemento del HMI a un bit concreto del DB

**2.** Las variables utilizadas como "Variables de proceso" se han definido individualmente en las tablas de variables y se han vinculado a la dirección absoluta del DB correspondiente. De esta manera, podemos utilizarlas simplemente con su nombre y la configuración de los elementos del *HMI*.

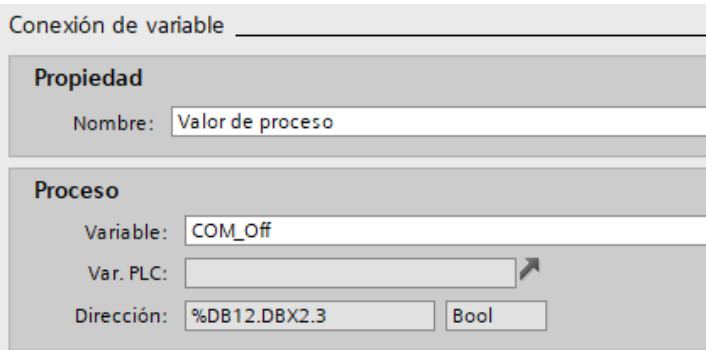

*Figura 32.* Asignación de un valor de proceso a un elemento del HMI

#### 7.3 Composición de las pantallas del panel HMI

En este apartado se mostrarán imágenes de cada una de las pantallas presentes en el proyecto, cabe destacar que la base de las pantallas, es decir, los gráficos presentes y funcionamiento individual por estaciones ha sido generada por Javier Rodríguez de la Rosa.

#### 7.3.1 Pantalla de Inicio

Esta es la pantalla raíz o inicio del proyecto multipantalla, como podemos observar en ella se muestra la información básica referente a la universidad y a la escuela de ingeniería donde se encuentra dicho proyecto.

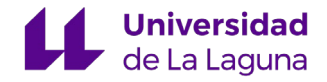

A su vez, aparecen los nombres de los integrantes del proyecto del sistema *SCADA* de la *FESTO*, los dos alumnos que han realizado sus correspondientes trabajos de fin de grado Javier Rodríguez de la Rosa y yo, Alexander Epifanio Corona Ledesma y el profesor a cargo de dichos trabajos, Roberto Luis Marichal Plasencia.

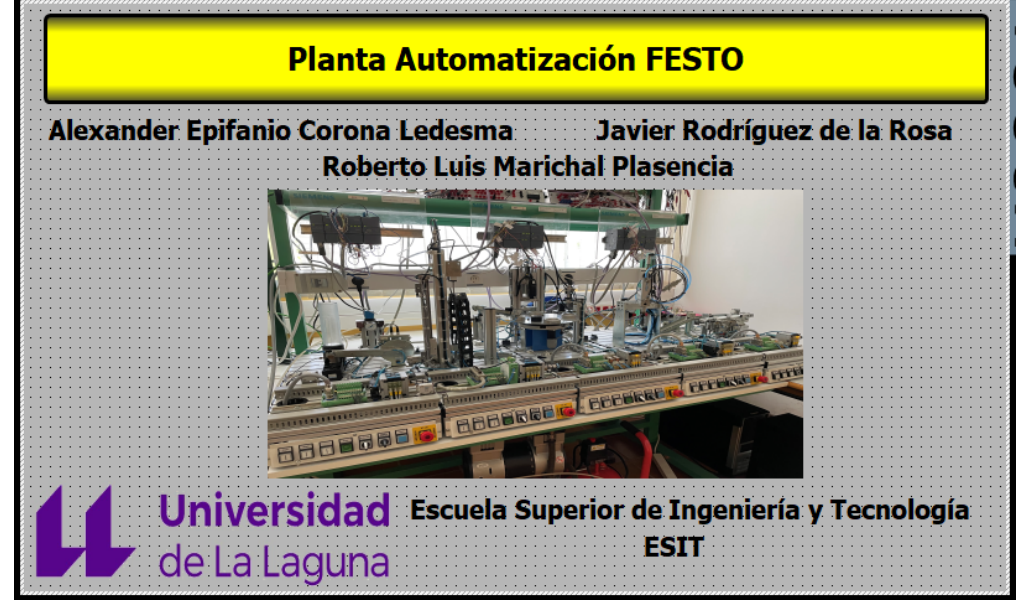

*Figura 33.* Pantalla inicial del SCADA

#### 7.3.2 Pantalla Principal

La pantalla principal del sistema *SCADA* se basa en el acceso a las pantallas individuales de cada una de las estaciones de la planta de automatización. Haciendo clic en la estación correspondiente accedemos de manera inmediata a su pantalla individual, permitiendo posteriormente acceder a los modos, manual y automático.

Además, en esta pantalla principal (fig. 34) se encuentra una opción que nos permite acceder a una pantalla en la que se muestra el funcionamiento continuo de la planta completa.

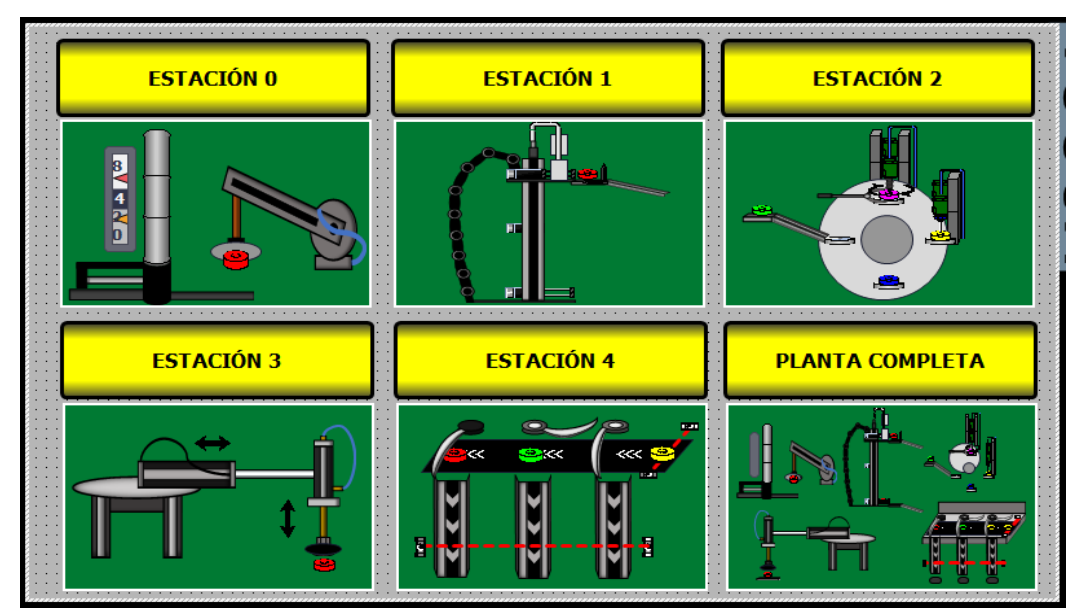

*Figura 34.* Pantalla principal del SCADA

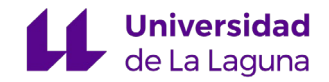

#### 7.3.3 Pantalla del funcionamiento continuo

Esta pantalla está dedicada al funcionamiento continuo de la planta, nos permite observar la situación actual estación por estación de las piezas en la cadena de automatización. Además, si queremos acceder a una estación concreta para obtener más información acerca de sus sensores y actuadores podemos hacer clic en el nombre de la estación y nos llevará directamente a su pantalla individual.

La figura 35 muestra la pantalla en diferentes posiciones de las estaciones, esto se debe a que desde el configurador en el *TIA Portal* todos los gráficos se muestran a la vez, en el funcionamiento normal, solo se mostrará la posición en la que se encuentra el sistema en cada momento.

Además, se ha creado un botón de *START* y otro de *STOP* para poder dar inicio y fin al proceso, y un tercer botón para volver a la pantalla principal.

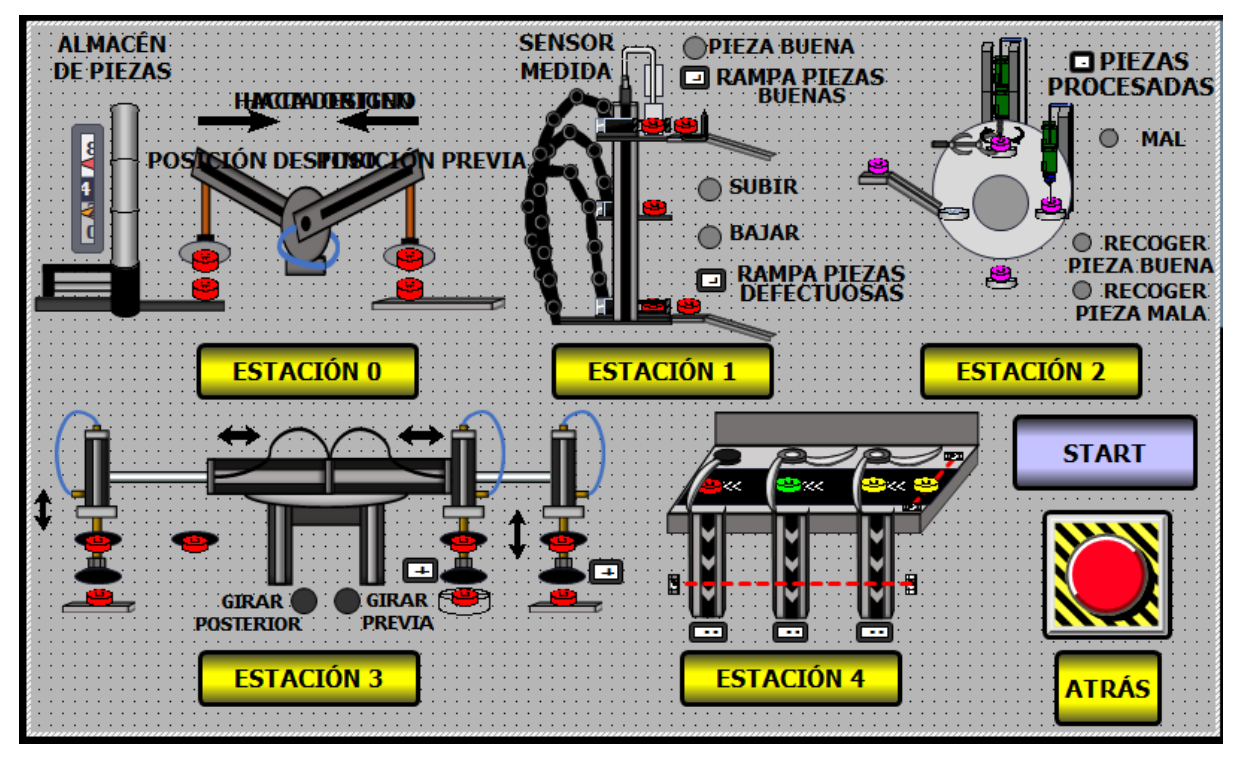

*Figura 35.* Pantalla del funcionamiento continuo de las estaciones

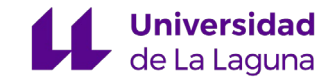

#### 7.3.4 Pantallas individuales de las estaciones

En estas pantallas existen diversos elementos de igual apariencia y comportamiento para las distintas estaciones, estos elementos se resumen y explican a continuación:

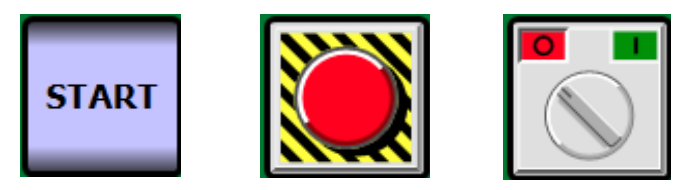

*Figura 36.* Botón de START, STOP y selector de modo de operación

- **START:** botón que permite al usuario establecer el inicio del proceso
- Seta de emergencia: conmutador que permite al usuario establecer una parada de emergencia, se mantendrá activa hasta que el usuario pulse nuevamente la seta.
- **Selector de modo de operación:** permite el cambio entre el modo manual y automático, en el modo automático las estaciones harán, como su nombre indica, de manera automática todo el proceso para el que están destinadas. Sin embargo, en el modo manual el operador es el que decide qué actuador se activa y cual no.

**PANTALLA MANUAL** 

**PANTALLA AUTO** 

*Figura 37.* Pulsadores de acceso a pantalla automática y manual

● **Botones para el cambio de pantallas:** estos pulsadores están destinados para realizar el cambio de las imágenes correspondientes a cada uno de los modos (manual y automático).

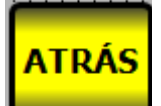

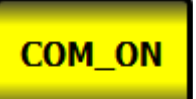

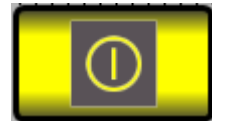

*Figura 38.* Pulsadores de retroceso, comunicaciones y salida del programa

- **ATRÁS:** este pulsador permite salir de las pantallas de las estaciones para volver a la pantalla principal nuevamente.
- **COM\_ON:** es un conmutador utilizado para activar o desactivar las comunicaciones de la estación correspondiente con el resto de las estaciones.
- **EXIT:** pulsador para salir de las imágenes interactivas creadas, es decir, pulsando este botón podemos salir del proyecto multipantalla y acceder al menú predeterminado del dispositivo *HMI*.

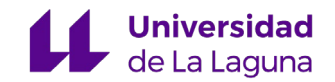

En las siguientes figuras de las estaciones, en el modo automático se aprecian elementos gráficos que representan a la estación y a sus actuadores. Además, se encuentran testigos luminosos que indican el estado de cada uno de los sensores. En el modo manual, se incluyen pulsadores y conmutadores para activar y desactivar los diferentes actuadores. Además, a parte de los testigos luminosos de los sensores, se añaden testigos luminosos para los actuadores, permitiendo conocer al operario si el actuador se encuentra en funcionamiento o no.

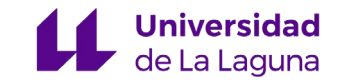

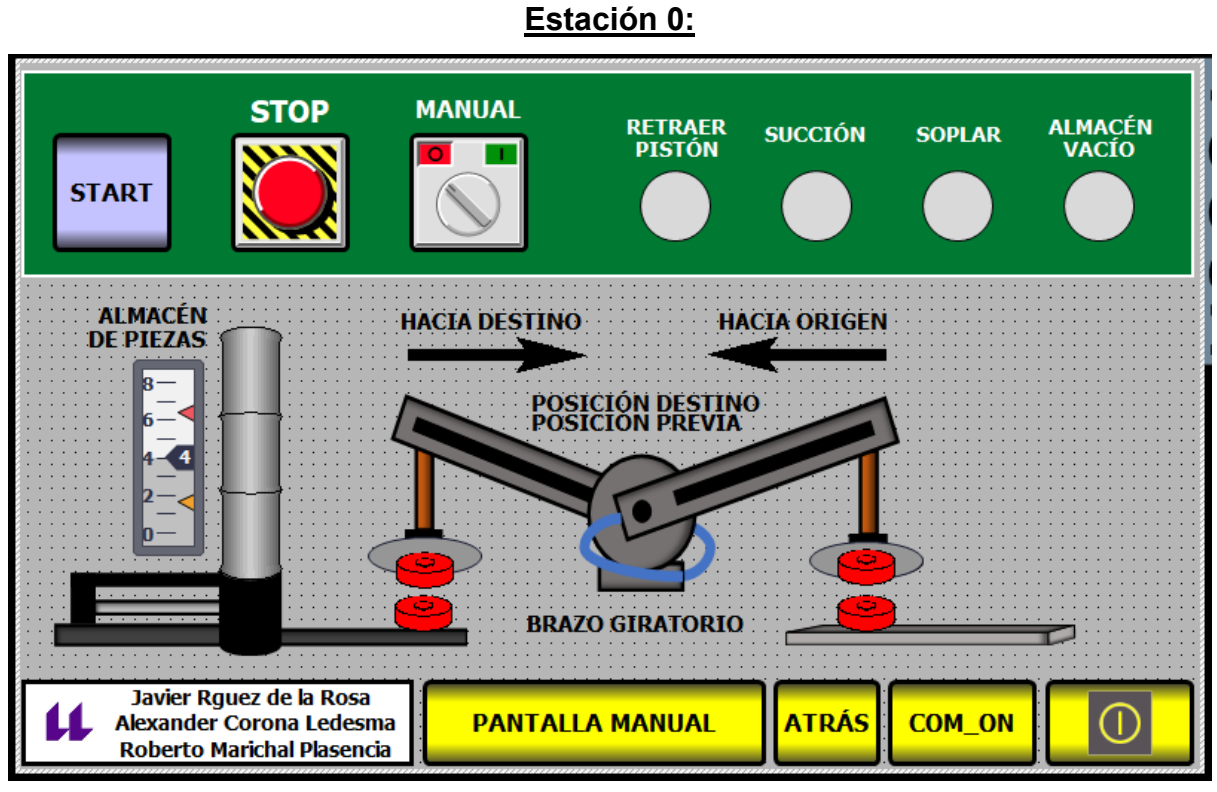

*Figura 39.* Pantalla modo automático de la Estación 0

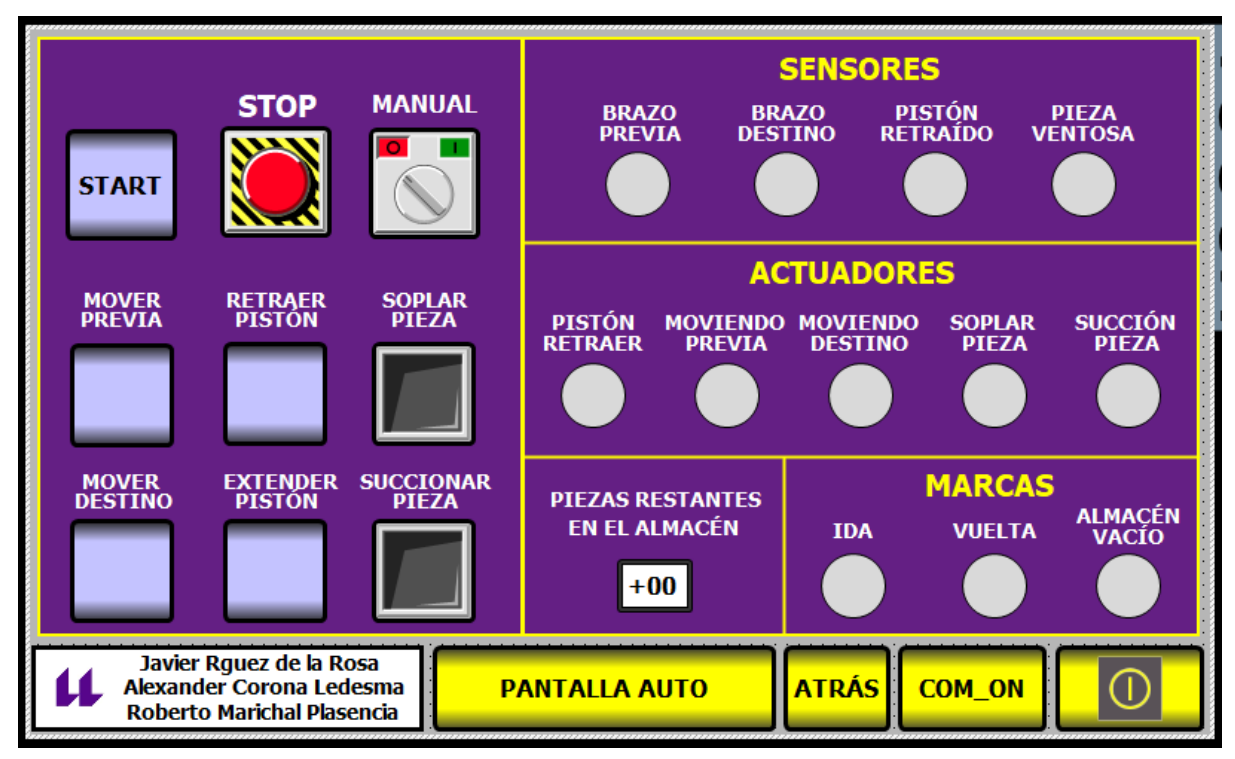

*Figura 40.* Pantalla modo manual de la Estación 0

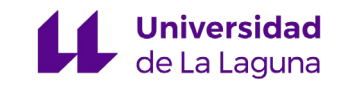

#### **Estación 1:**

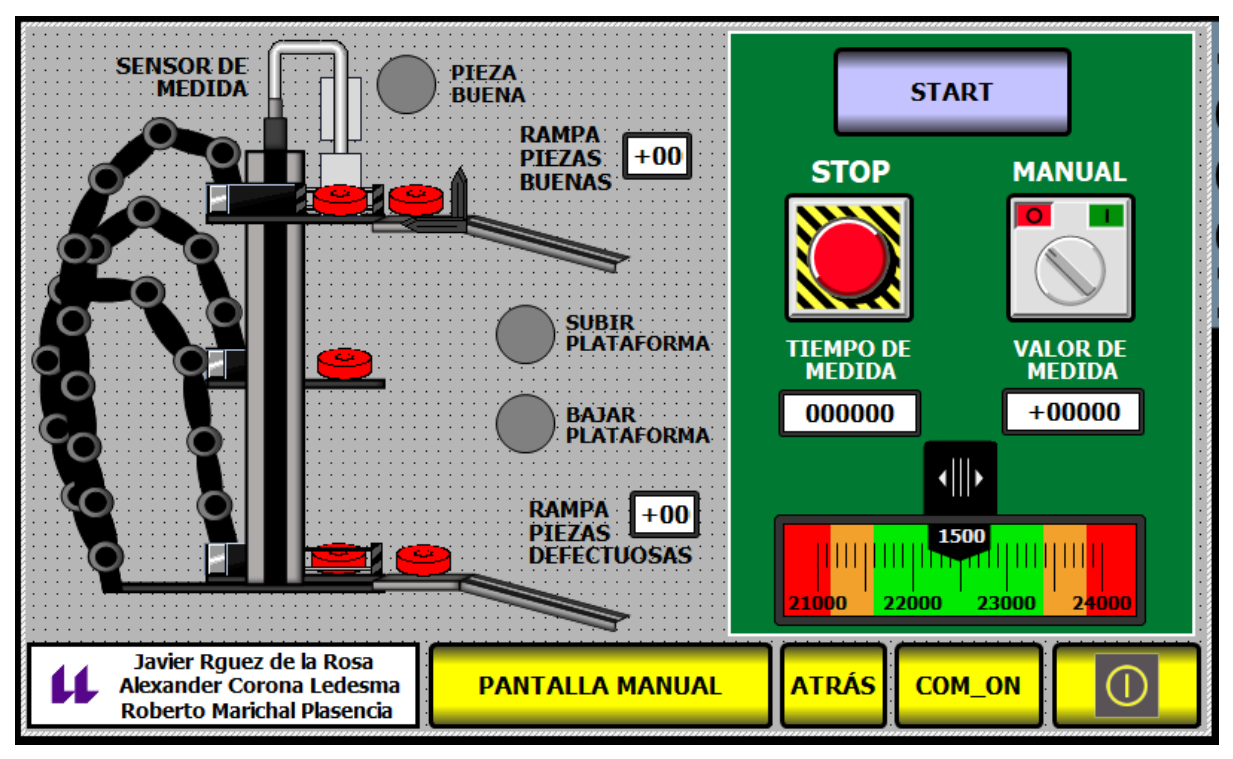

*Figura 41.* Pantalla modo automático de la Estación 1

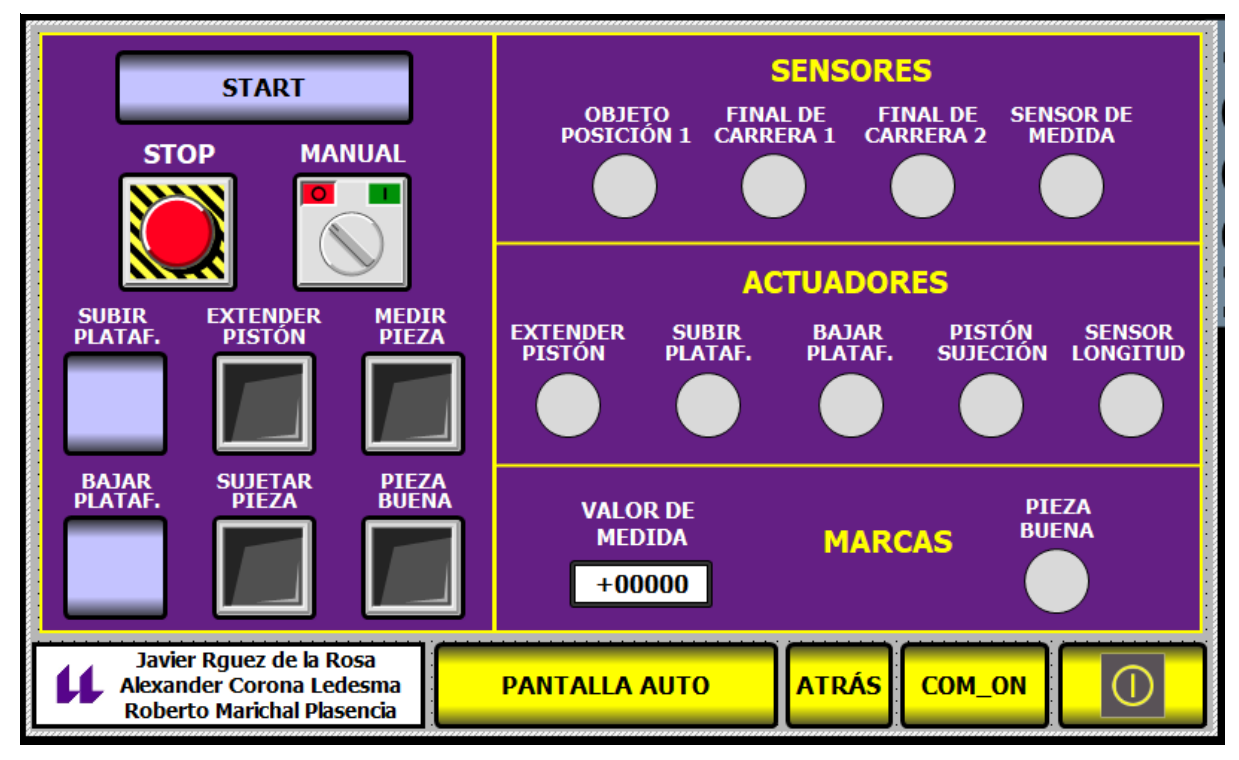

*Figura 42.* Pantalla modo manual de la Estación 1

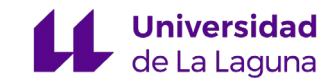

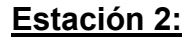

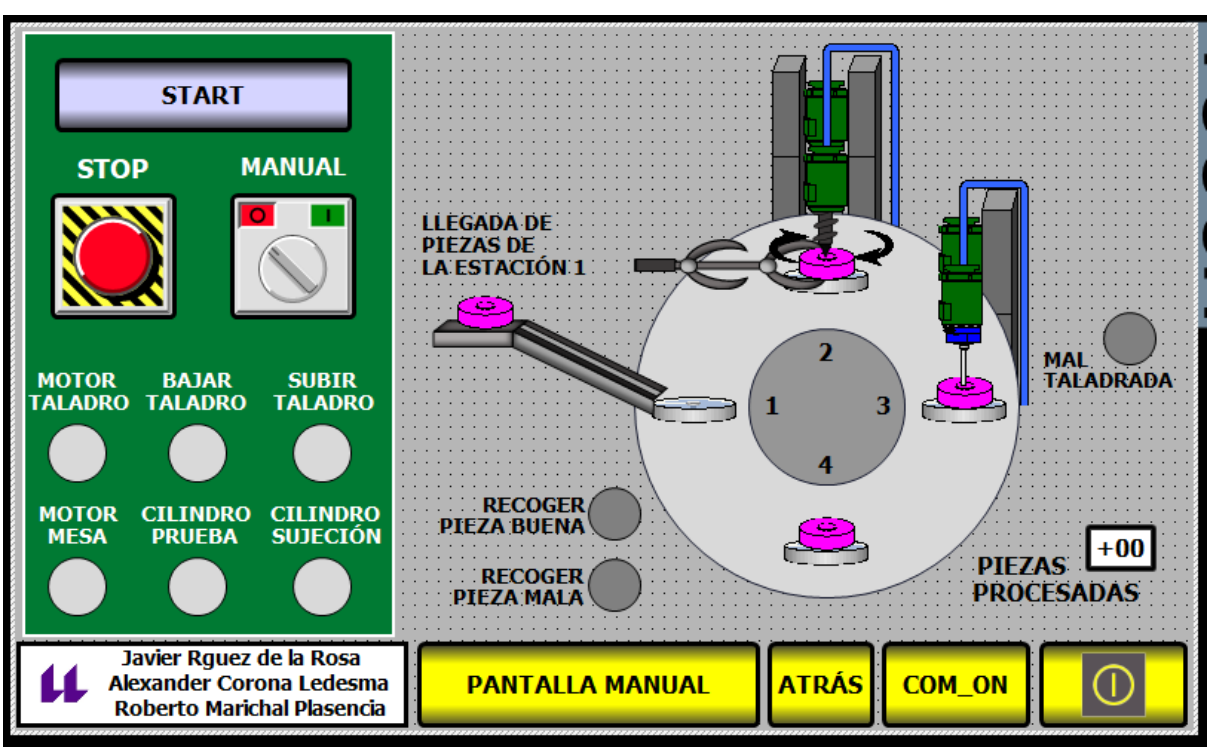

*Figura 43.* Pantalla modo automático de la Estación 2

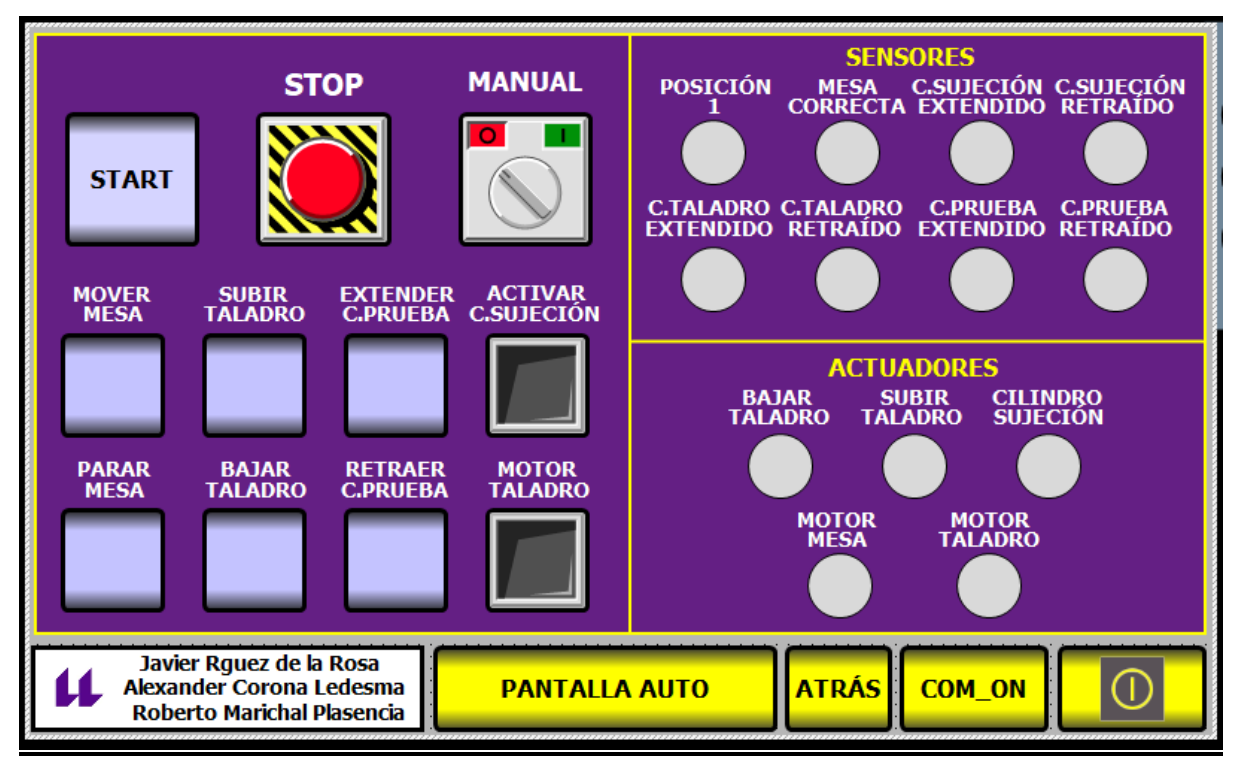

*Figura 44*. Pantalla modo manual de la Estación 2

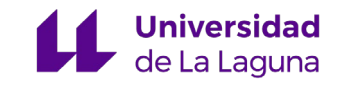

#### **STOP MANUAL VACÍO**<br>ON **VACÍO**<br>OFF **PROCESAR PROCESAR<br>BUENA MALA START**  $+00$  $+00$ **GIRAR**<br>PREVIA **GIRAR**<br>POSTERIOR Javier Rguez de la Rosa **PANTALLA MANUAL** Alexander Corona Ledesma **ATRÁS COM\_ON** Roberto Marichal Plasencia

**Estación 3:**

*Figura 45.* Pantalla modo automático de la Estación 3

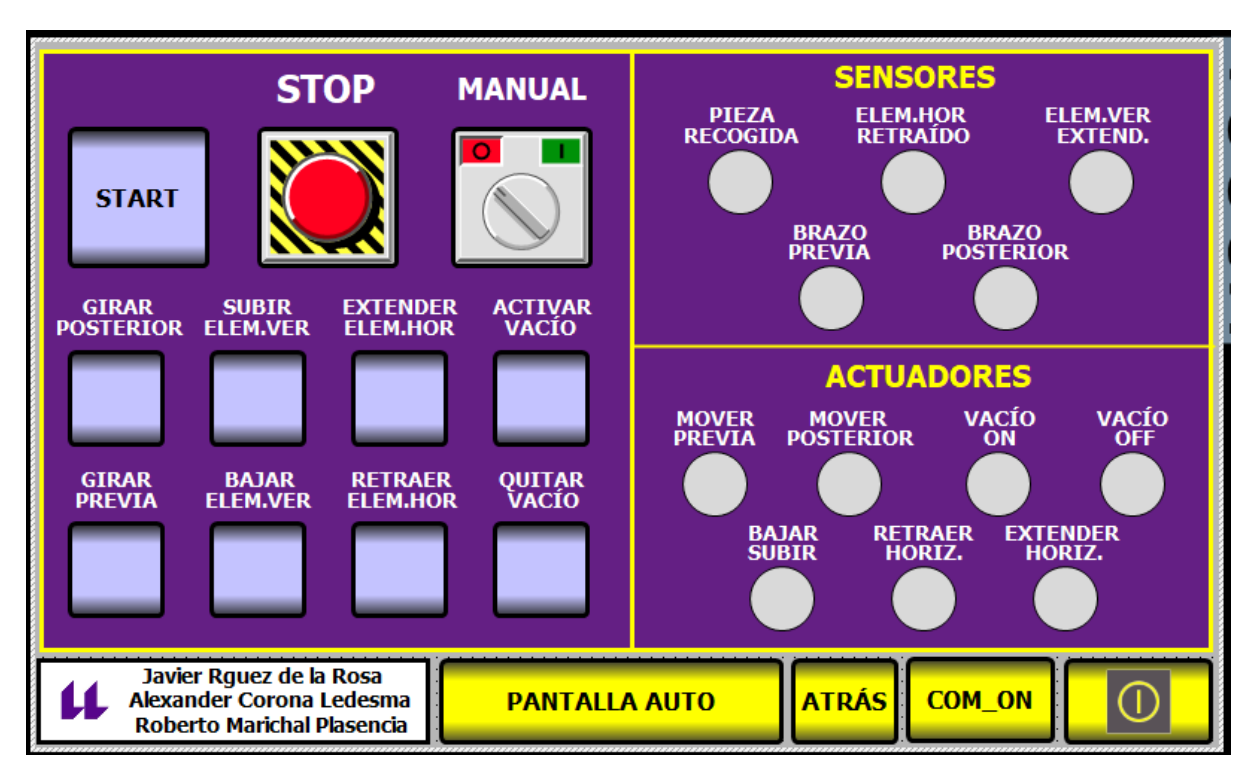

*Figura 46.* Pantalla modo manual de la Estación 3

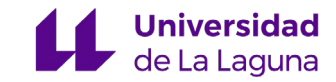

#### **Estación 4:**

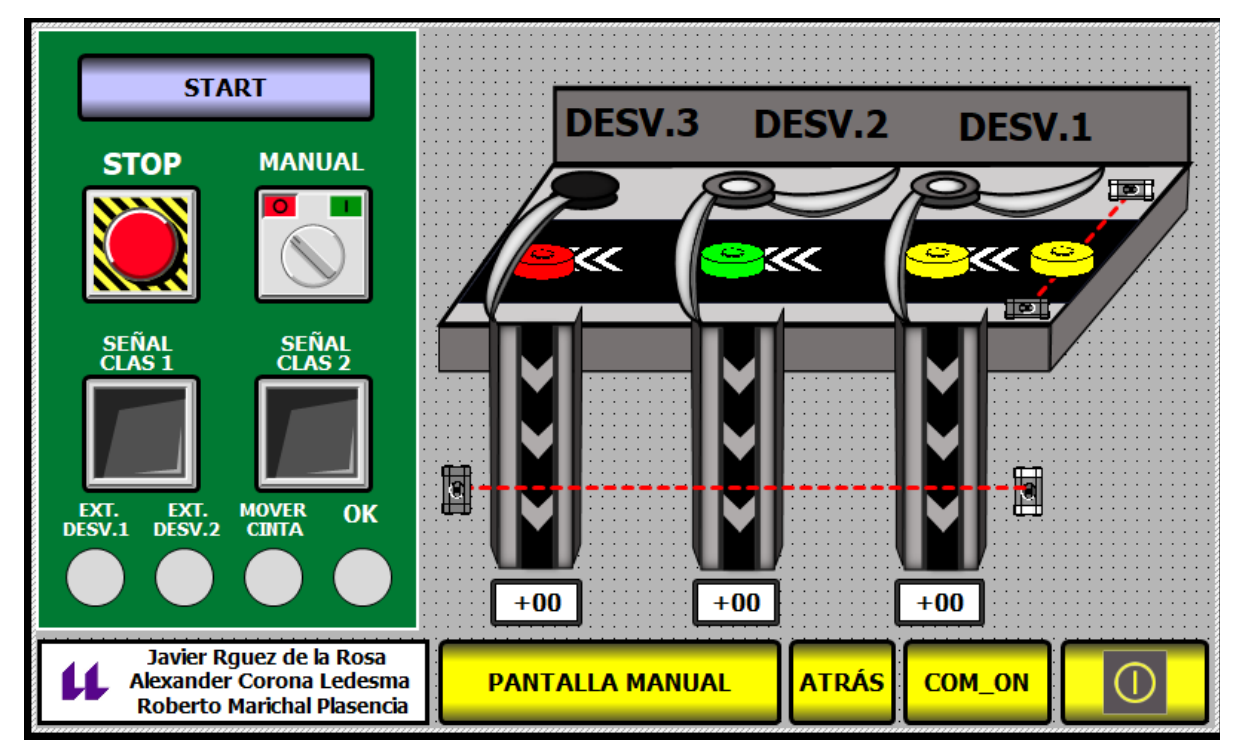

*Figura 47.* Pantalla modo automático de la Estación 4

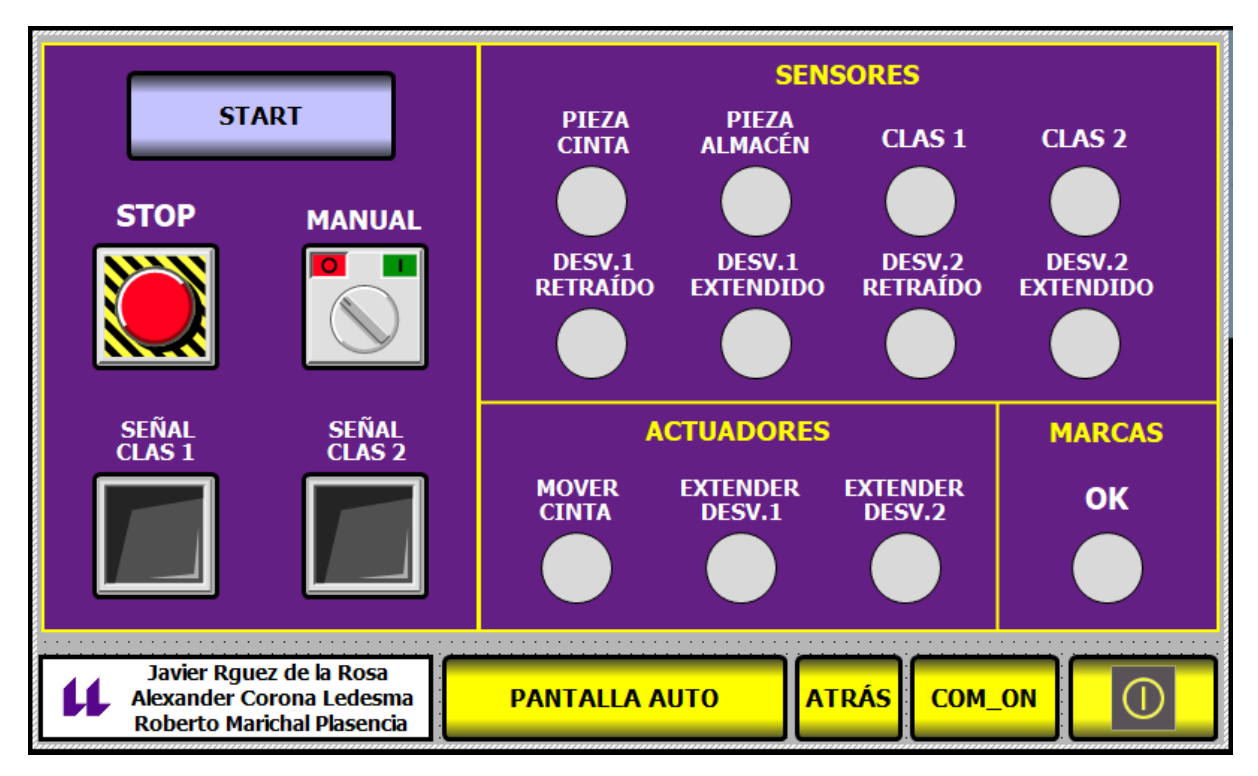

*Figura 48.* Pantalla modo manual de la Estación 4

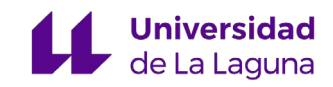

## 8. Presupuesto

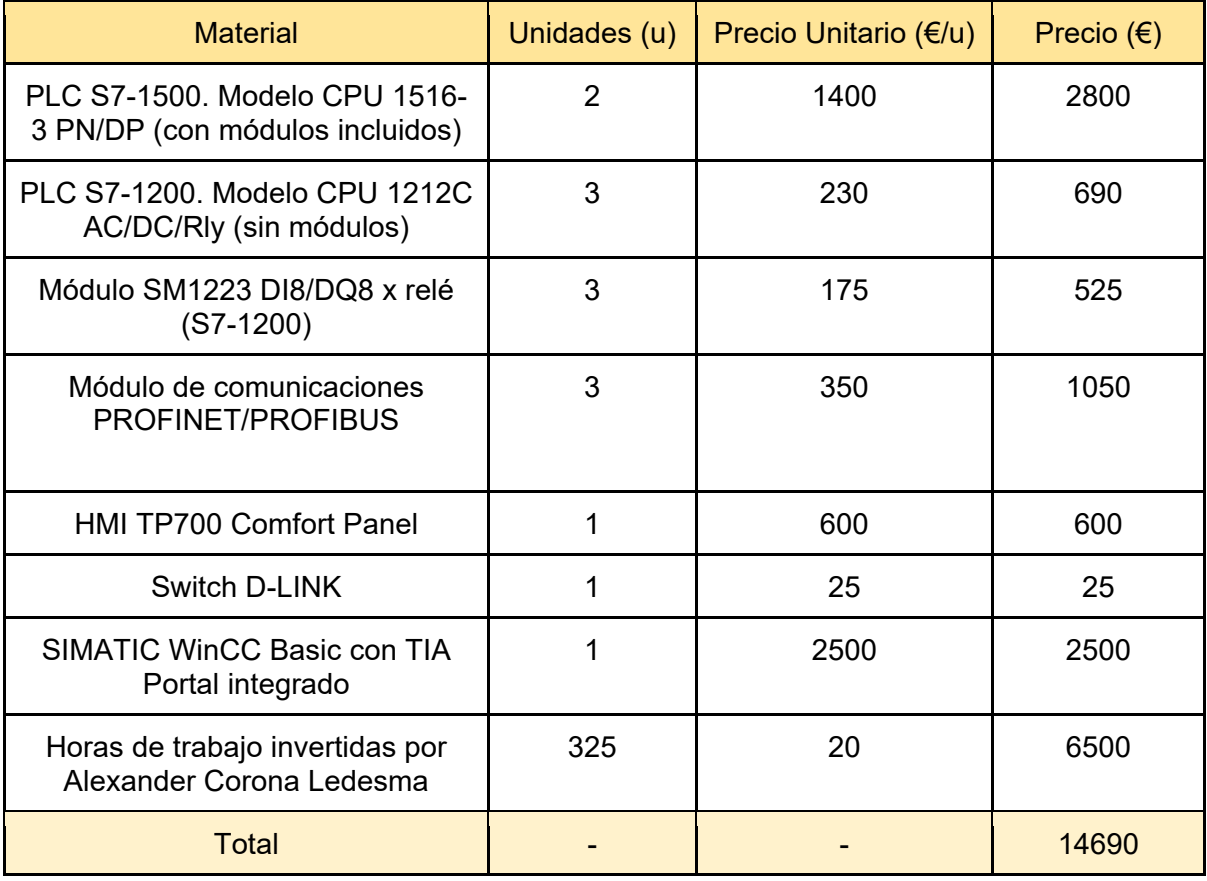

*Tabla 7.* Presupuesto del proyecto

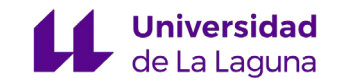

## 9. *Conclusion*

This Final Degree Project has been based on a previous project, called Development of a SCADA system for the automation of manufacturing cells. The present work has been implemented in the TIA Portal environment, this is an automation software designed by Siemens that allows the programming, design and simulation of industrial automation processes.

In the first place, a study process of the operation of the SCADA system already designed in the TFG mentioned above has been proposed. In this work, the existence of different HMI panels corresponding to each FESTO station was proposed, that is, each FESTO station corresponded to an HMI panel. The challenge of the current project consisted in the development of a multi-screen system with a single HMI panel.

In this design of the multi-screen SCADA, the choice of the S7-1500 automaton of station 4 was proposed as a server for the data management of all the stations. The first task was the implementation of the communications between the stations to have all the necessary variables, depositing this information in the automaton connected to station 4.

For the treatment of the data of the stations, a data block (DB) was created in the master automaton, in such a way that the set of variables of the stations were properly organized. In addition, the correct functioning of the communications between the automatons was verified through the stations available in the laboratory, as well as in the simulation software called PLCSIM.

Once the communications between the automatons and the corresponding organization of the data of the stations had been proposed, work was carried out on the creation, design and modification of the different HMI screens that make up the system, for which it was necessary to use the tool called WinCC. All the elements present in each of the screens were linked to each of the corresponding variables. On the other hand, the correct functioning of the link between the elements mentioned above and the variables, as well as the elements themselves, was verified.

The final result of the designed multi-screen system was intensively tested in the real stations available in the laboratory, solving the practical problems that arose. In general, this TFG has allowed me to improve my knowledge of industrial automation, in particular, the TIA Portal environment. In addition, the fact of working with elements of a real installation is a great opportunity for learning and developing skills.

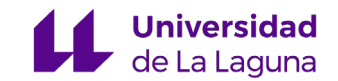

## 10. Conclusión

Este Trabajo de Fin de Grado se ha basado en un proyecto anterior, denominado Desarrollo de sistema *SCADA* para la automatización de células de fabricación. El presente trabajo se ha implementado en el entorno *TIA Portal*, este es un software para la automatización diseñado por Siemens que permite la programación, diseño y simulación de procesos de automatización industriales.

En primer lugar, se ha planteado un proceso de estudio del funcionamiento del sistema *SCADA* ya diseñado en el TFG mencionado anteriormente. En este trabajo se planteaba la existencia de distintos paneles HMI correspondientes a cada estación *FESTO*, esto es, cada estación *FESTO* le correspondía un panel *HMI*. El reto del proyecto actual consistía en el desarrollo de un sistema multipantalla con un solo panel *HMI*.

En este diseño del *SCADA* multipantalla se planteó la elección del autómata S7-1500 de la estación 4 como servidor para la gestión de datos de todas las estaciones, para ello, la primera tarea fue la implementación de las comunicaciones entre las estaciones para disponer de todas las variables necesarias, depositándose dicha información en el autómata conectado a la estación 4.

Para el tratamiento de los datos de las estaciones se creó un bloque de datos (DB) en el autómata maestro, de tal manera que el conjunto de variables de las estaciones estaba adecuadamente organizado. Además, se comprobó el correcto funcionamiento de las comunicaciones entre los autómatas mediante las estaciones disponibles en el laboratorio, así como, en el software de simulación denominado *PLCSIM*.

Una vez planteada las comunicaciones entre los autómatas y la correspondiente organización de los datos de las estaciones, se trabajó en la creación, diseño y modificación de las diferentes pantallas *HMI* que componen el sistema, para ello fue necesario la utilización de la herramienta denominada *WinCC*. Todos los elementos presentes en cada una de las pantallas se vincularon a cada una de las variables correspondientes. Por otra parte, se comprobó el correcto funcionamiento de la vinculación entre los elementos mencionados anteriormente y las variables, así como, los propios elementos.

El resultado final del sistema multipantalla diseñado se probó de forma intensa en las estaciones reales disponibles en el laboratorio, solventando los problemas prácticos surgidos. En general, este TFG me ha permitido mejorar los conocimientos de automatización industrial, en particular, el entorno *TIA Portal*. Además, el hecho de trabajar con elementos de una

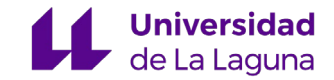

instalación real supone una gran oportunidad para el aprendizaje y desarrollo de competencias.

## 11. Plan de mejora

Este proyecto se podría mejorar en dos aspectos, como se ha comentado anteriormente, estamos utilizando el autómata programable de la estación 4 como servidor del sistema *SCADA*, tanto para el manejo y adquisición de datos como para el control de la planta mediante la conexión con el panel *HMI*. Sin embargo, esta función de servidor se podría llevar a cabo de mejor manera con un servidor *OPC* dedicado.

Un servidor *OPC* **[13]** tiene como función principal ser la interfaz entre los equipos que generalmente se dividen en dos grupos, fuentes de datos y clientes de datos:

- **Fuentes de datos:** *PLCs*, *DCSs*, básculas, módulos I/O, controladores…
- **Clientes de datos:** *SCADAs*, *HMIs*, generadores de informes, generadores de gráficos, aplicaciones de cálculos…

Este tipo de servidores tiene la utilidad de llevar a cabo comunicaciones bidireccionales entre los dos conjuntos anteriores, además de que permite la lectura y escritura entre todos los equipos conectados. También saber que la importancia del estándar OPC radica en que nos permite realizar comunicaciones entre dispositivos, controladores y/o aplicaciones industriales sin tener los problemas de los protocolos propietarios de cada uno de estos elementos.

El segundo aspecto que podría mejorar este proyecto es la implementación de una aplicación de Android desarrollada para controlar el sistema *SCADA*. Siemens a través del *TIA Portal* permite enlazar *apps* desarrolladas mediante la herramienta *SIMATIC Wincc OA UI*.

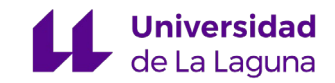

## 12. Bibliografía

- [1] *¿Qué es SCADA?* (2022, 1 agosto). Copadata. Recuperado en septiembre de 2022, de [https://www.copadata.com/es/productos/zenon-software-platform/visualizacion](https://www.copadata.com/es/productos/zenon-software-platform/visualizacion-control/que-es-scada/)[control/que-es-scada/](https://www.copadata.com/es/productos/zenon-software-platform/visualizacion-control/que-es-scada/)
- [2] FESTO ES. (s. f.). *Acerca de Festo*. FESTO. Recuperado en septiembre de 2022, de [https://www.festo.com/es/es/e/sobre-festo-id\\_3847/](https://www.festo.com/es/es/e/sobre-festo-id_3847/)
- [3] Autycom. (2019, 2 octubre). *¿Qué es un sistema HMI?* Recuperado en septiembre de 2022, de<https://www.autycom.com/que-es-un-sistema-hmi/>
- [4] Sigut, M. Marichal, R. (s. f.). *Guiones de las estaciones FESTO*. Universidad de La Laguna. Automatización Industrial Avanzada. Grado de Ingeniería Electrónica Industrial y Automática. Recuperado en septiembre de 2022.
- [5] SIEMENS. (s. f.). *Software en TIAPortal*. Siemens. Recuperado en septiembre de 2022, de [https://new.siemens.com/mx/es/productos/automatizacion/industry](https://new.siemens.com/mx/es/productos/automatizacion/industry-software/automation-software/tia-portal/software.html)[software/automation-software/tia-portal/software.html](https://new.siemens.com/mx/es/productos/automatizacion/industry-software/automation-software/tia-portal/software.html)
- [6] Rodríguez De La Rosa, J. (2021). *Desarrollo de Sistema SCADA para la automatización de células de fabricación* (TFG). Repositorio institucional de la Universidad de La Laguna. Recuperado en septiembre, de<http://riull.ull.es/xmlui/handle/915/24769>
- [7] Aula21 Centro de Formación Técnica para la Industria. (s. f.). *PROFINET: Qué es y cómo funciona.* Cursos Aula 21. Recuperado en septiembre de 2022, de <https://www.cursosaula21.com/profinet-que-es-y-como-funciona/>
- [8] Dakrox. (2020, 19 marzo). *Bloques FB y FC en PLCs Siemens*. Recuperado en septiembre de 2022, de<https://dakrox.com/aprende/plc-siemens/bloques-fb-y-fc>
- [9] Gútiez, I. (s. f.-a). *Direccionamiento simbólico en TIA Portal*. Programación Siemens. Recuperado septiembre de 2022, de [https://programacionsiemens.com/direccionamiento](https://programacionsiemens.com/direccionamiento-simbolico-en-tia-portal/)[simbolico-en-tia-portal/](https://programacionsiemens.com/direccionamiento-simbolico-en-tia-portal/)
- [10] Gútiez, I. (s. f. -b). *Bloques optimizados en TIA Portal*. Programación Siemens. Recuperado en septiembre de 2022, de [https://programacionsiemens.com/bloques](https://programacionsiemens.com/bloques-optimizados-en-tia-portal/)[optimizados-en-tia-portal/](https://programacionsiemens.com/bloques-optimizados-en-tia-portal/)
- [11] SIEMENS. (2012, 17 diciembre). *¿Cómo se programan los bloques de función «GET» y «PUT» en el programa de usuario de las CPUs del SIMATIC S7-1200 para transferir más de 160 bytes de datos?* Support Industry Siemens. Recuperado en septiembre de 2022, de

[https://support.industry.siemens.com/cs/document/65975617/%C2%BFc%C3%B3mo-se-](https://support.industry.siemens.com/cs/document/65975617/%C2%BFc%C3%B3mo-se-programan-los-bloques-de-funci%C3%B3n-get-y-put-en-el-programa-de-usuario-de-las-cpus-del-simatic-s7-1200-para-transferir-m%C3%A1s-de-160-bytes-de-datos-?dti=0&lc=es-EC)

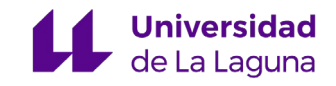

[programan-los-bloques-de-funci%C3%B3n-get-y-put-en-el-programa-de-usuario-de-las](https://support.industry.siemens.com/cs/document/65975617/%C2%BFc%C3%B3mo-se-programan-los-bloques-de-funci%C3%B3n-get-y-put-en-el-programa-de-usuario-de-las-cpus-del-simatic-s7-1200-para-transferir-m%C3%A1s-de-160-bytes-de-datos-?dti=0&lc=es-EC)[cpus-del-simatic-s7-1200-para-transferir-m%C3%A1s-de-160-bytes-de-datos-](https://support.industry.siemens.com/cs/document/65975617/%C2%BFc%C3%B3mo-se-programan-los-bloques-de-funci%C3%B3n-get-y-put-en-el-programa-de-usuario-de-las-cpus-del-simatic-s7-1200-para-transferir-m%C3%A1s-de-160-bytes-de-datos-?dti=0&lc=es-EC) [?dti=0&lc=es-EC](https://support.industry.siemens.com/cs/document/65975617/%C2%BFc%C3%B3mo-se-programan-los-bloques-de-funci%C3%B3n-get-y-put-en-el-programa-de-usuario-de-las-cpus-del-simatic-s7-1200-para-transferir-m%C3%A1s-de-160-bytes-de-datos-?dti=0&lc=es-EC)

- [12] Editorial Staff. (2021, 4 marzo). *Move Instruction in Tia Portal*. Inst Tools. Recuperado en septiembre de 2022, de<https://instrumentationtools.com/move-instruction/>
- [13] Logitek Team. (2019, 23 mayo). *Qué es OPC y qué es un OPC Server*. KEPServerEx. Recuperado en septiembre de 2022, de [https://www.kepserverexopc.com/que-es-opc-y](https://www.kepserverexopc.com/que-es-opc-y-que-es-un-opc-server/)[que-es-un-opc-server/](https://www.kepserverexopc.com/que-es-opc-y-que-es-un-opc-server/)

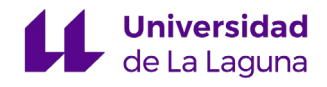

## **13. ANEXOS**

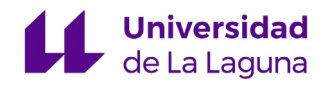

# 13.1 ANEXO 1 Bloque DB de Comunicaciones

## **FESTO\_TFG\_V16 / ESTACION 4 [CPU 1516-3 PN/DP] / Bloques de programa**

#### **DB-Comunicaciones [DB12]**

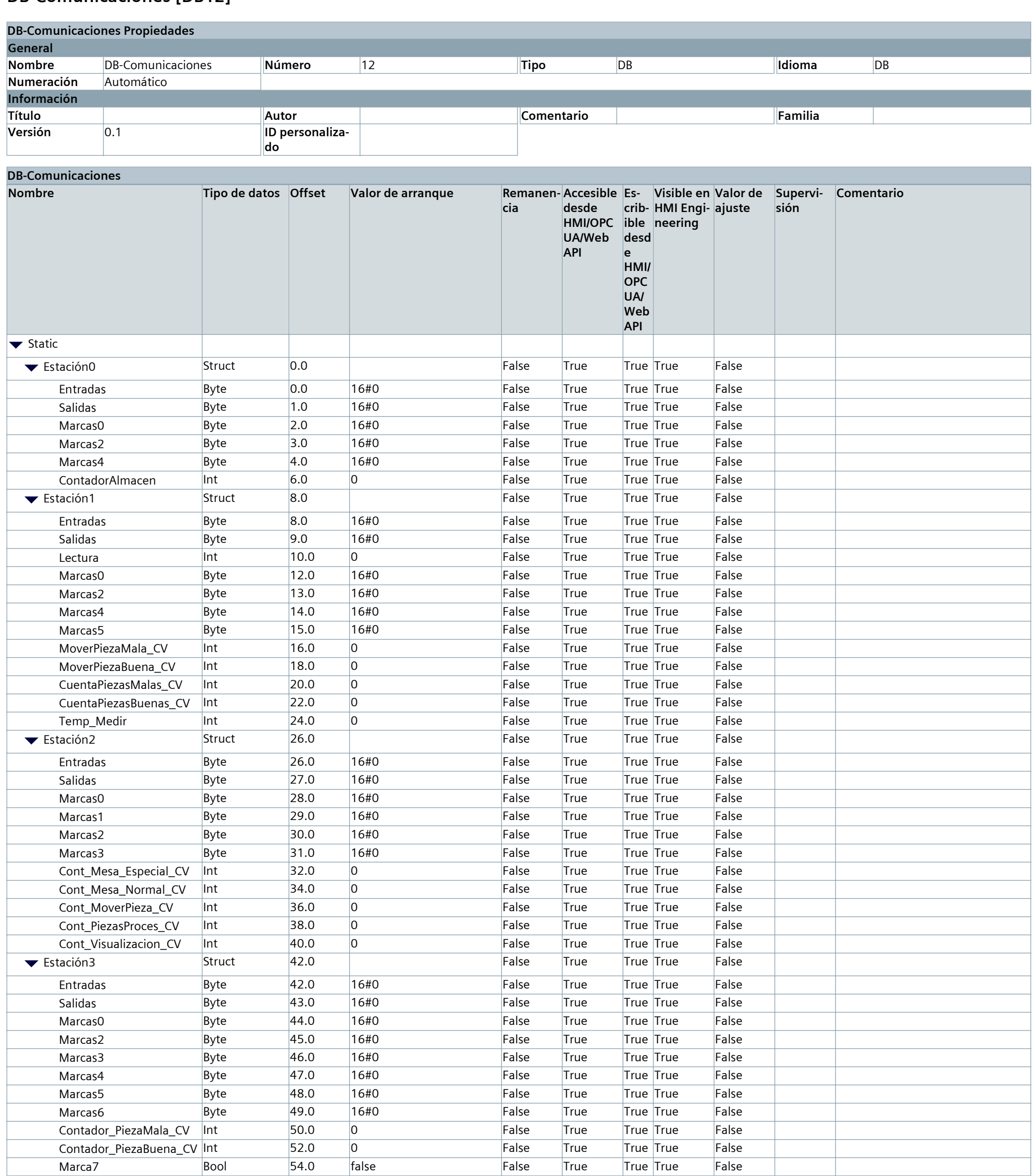

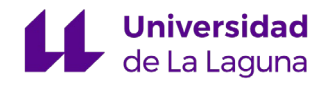

## 13.2 ANEXO 2 Tabla de Observación del DB de Comunicaciones

## **FESTO\_TFG\_V16 / ESTACION 4 [CPU 1516-3 PN/DP] / Tablas de observación y forzado permanente**

### **Tabla Observacion Comunicaciones**

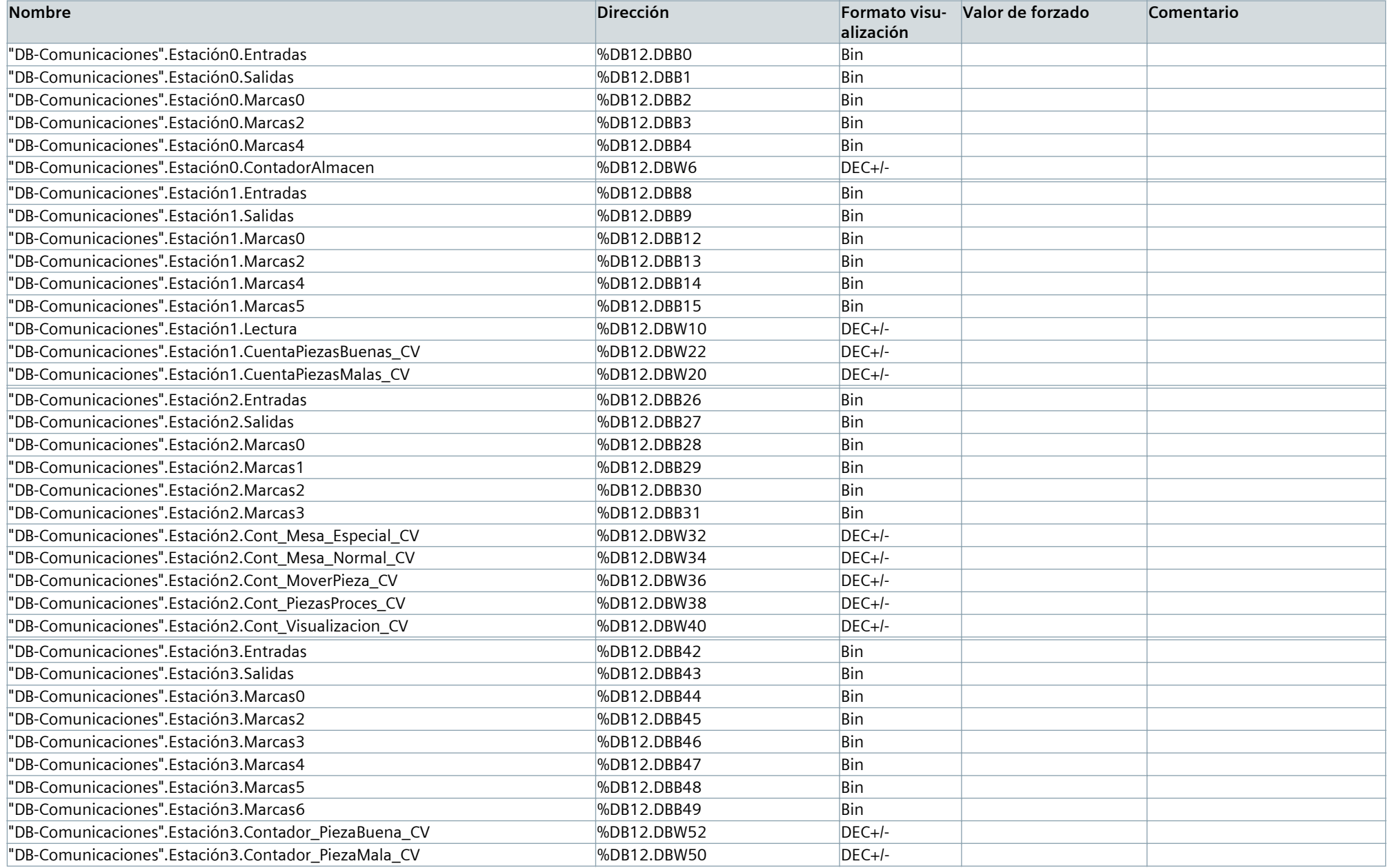

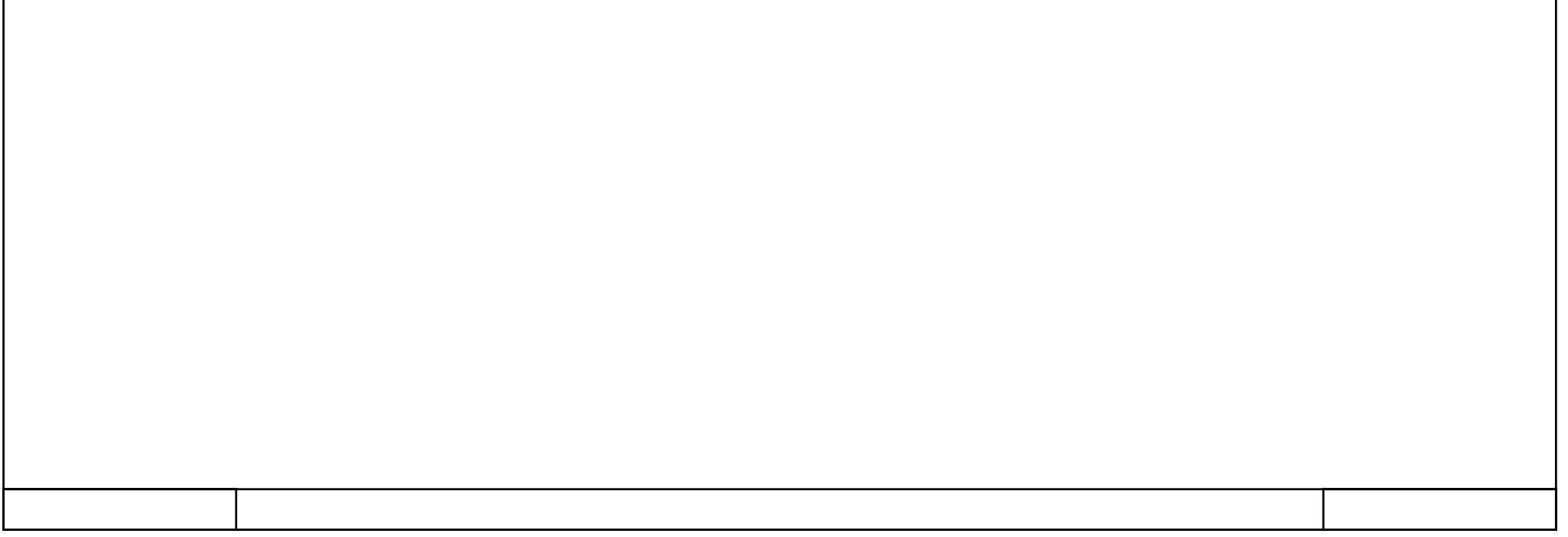

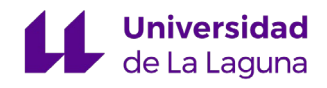

# 13.3 ANEXO 3 Bloque FC de Comunicaciones

## **FESTO\_TFG\_V16 / ESTACION 4 [CPU 1516-3 PN/DP] / Bloques de programa**

#### **Comunicaciones [FC2]**

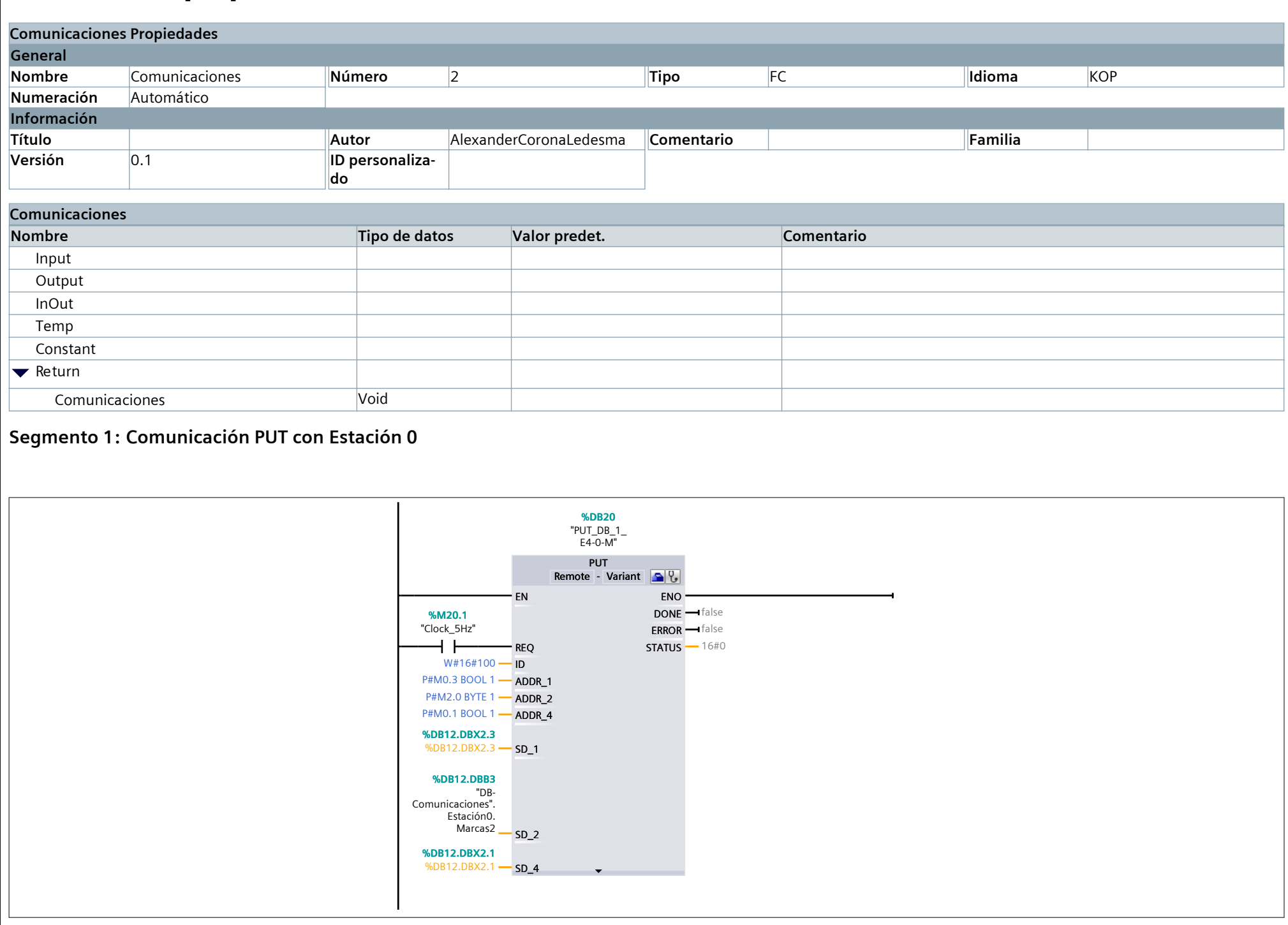

**Segmento 2: Comunicación GET con Estación 0**

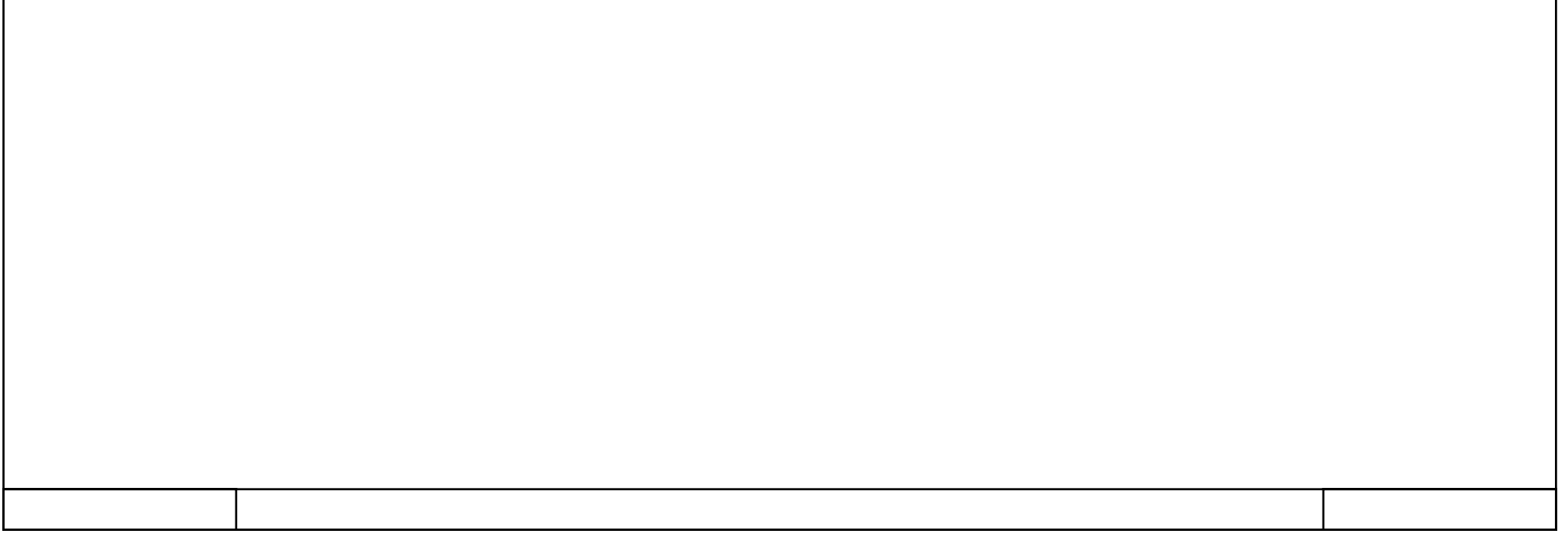

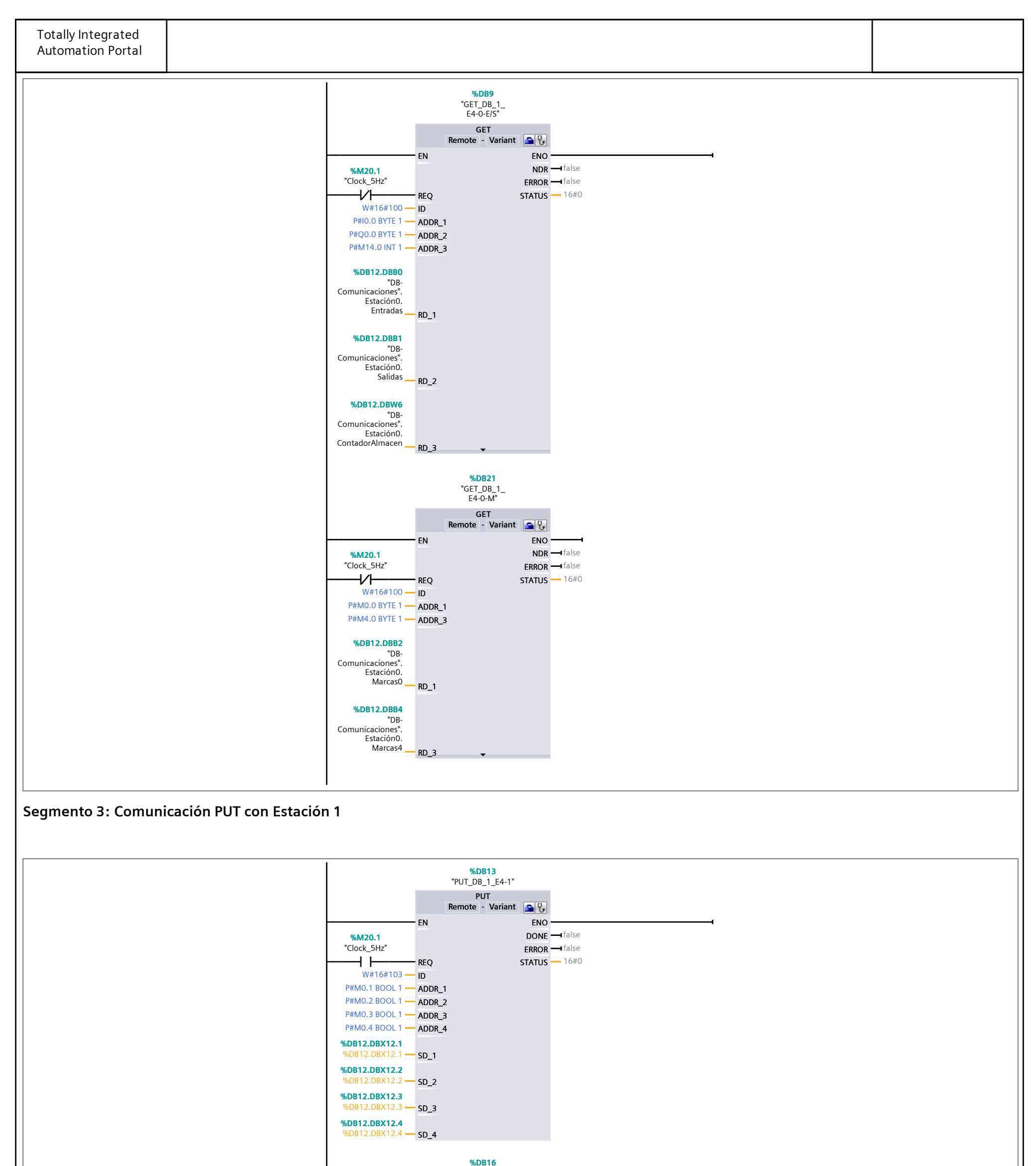

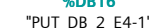

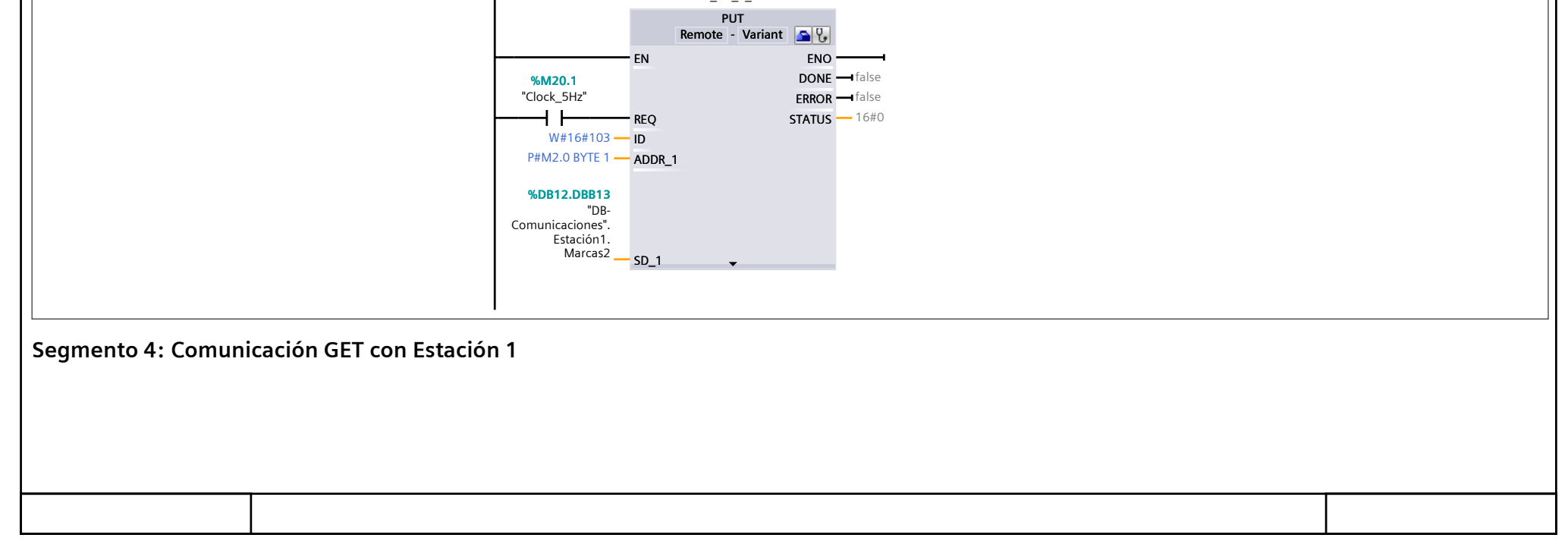

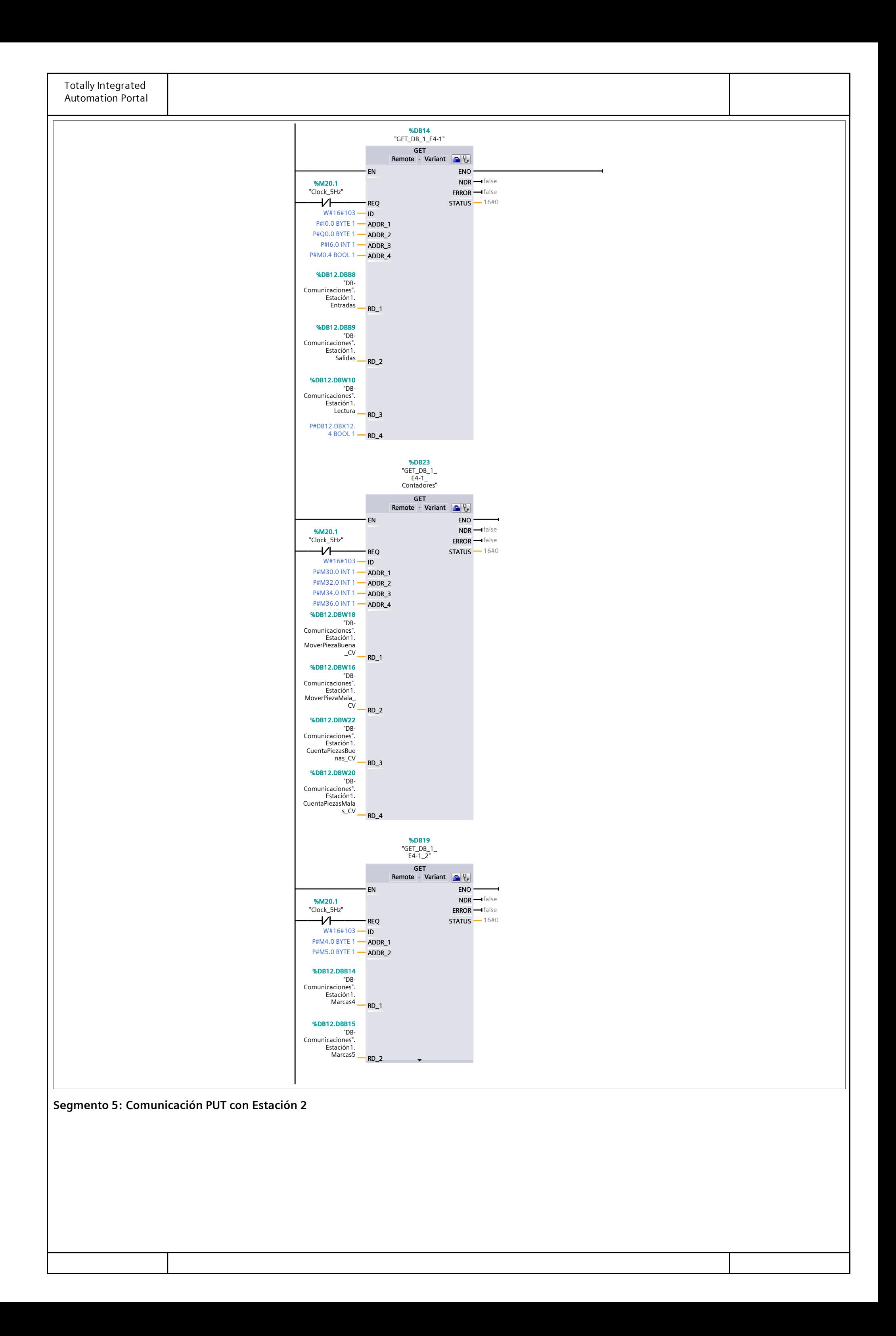

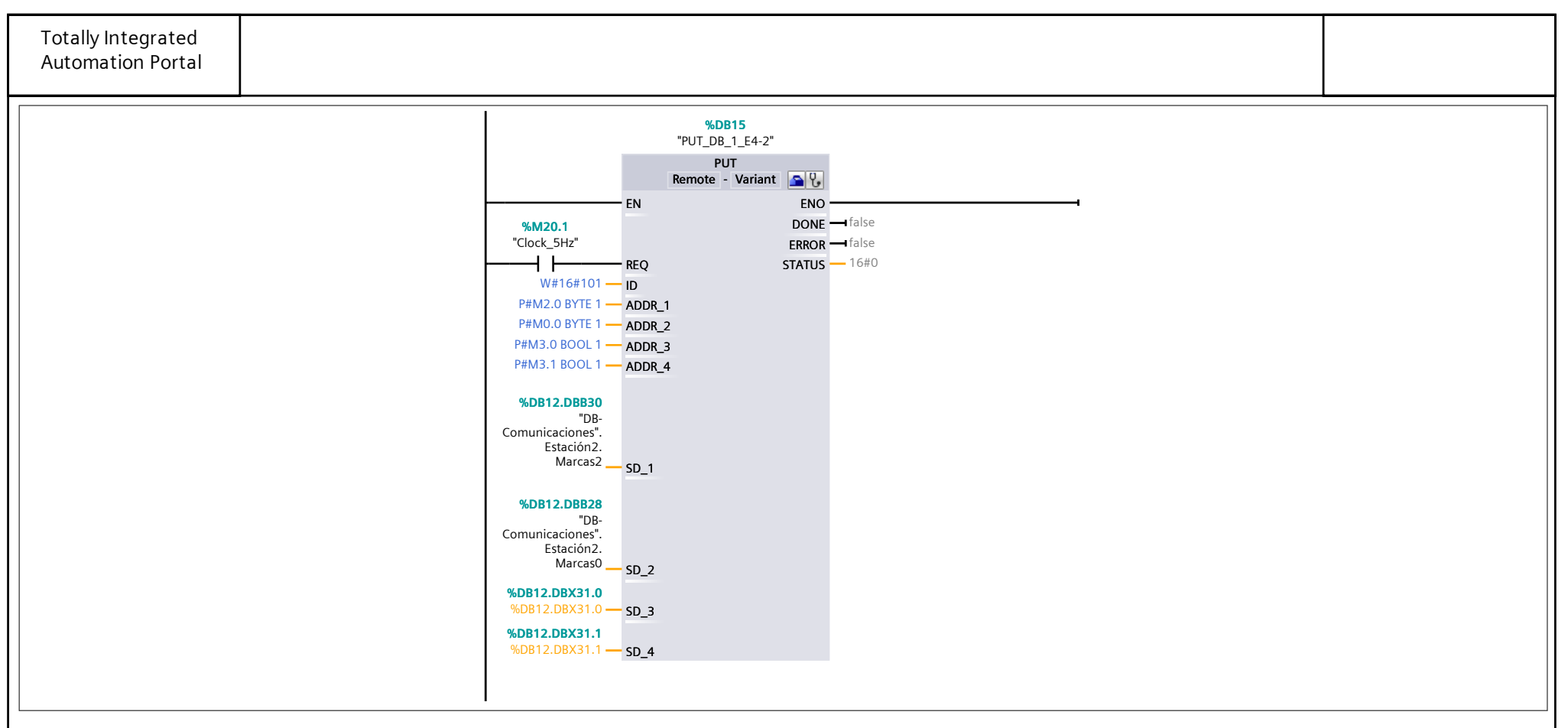

**Segmento 6: Comunicación GET con Estación 2**

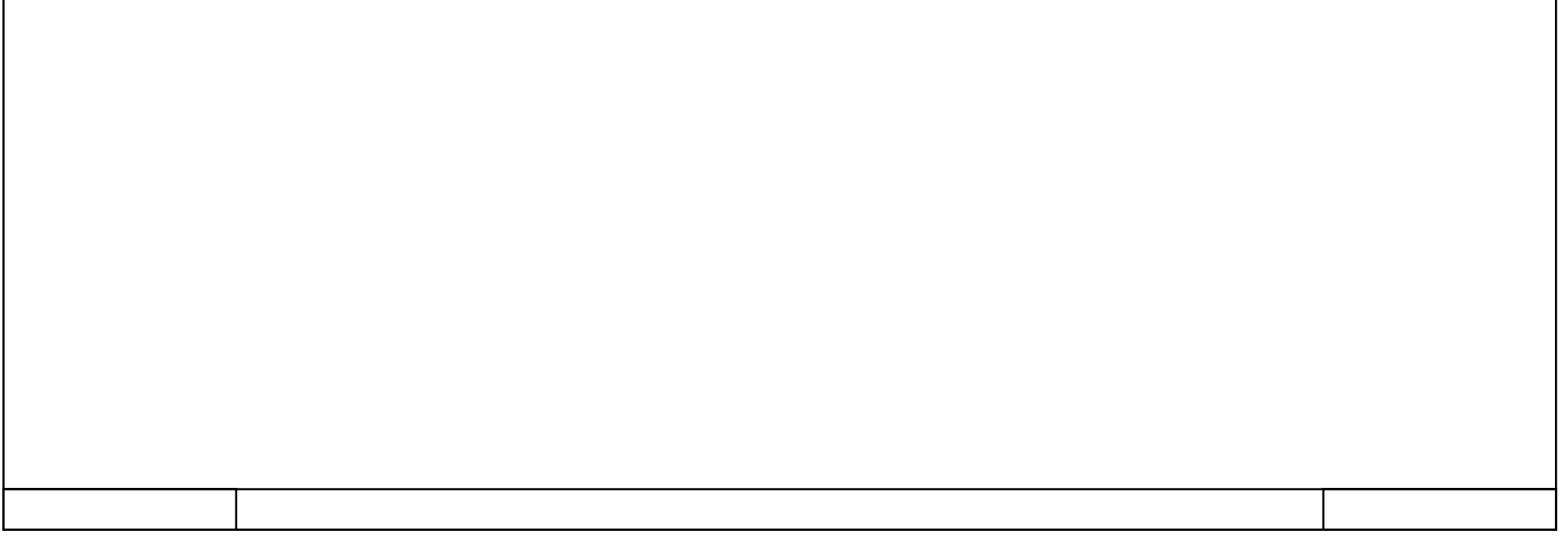

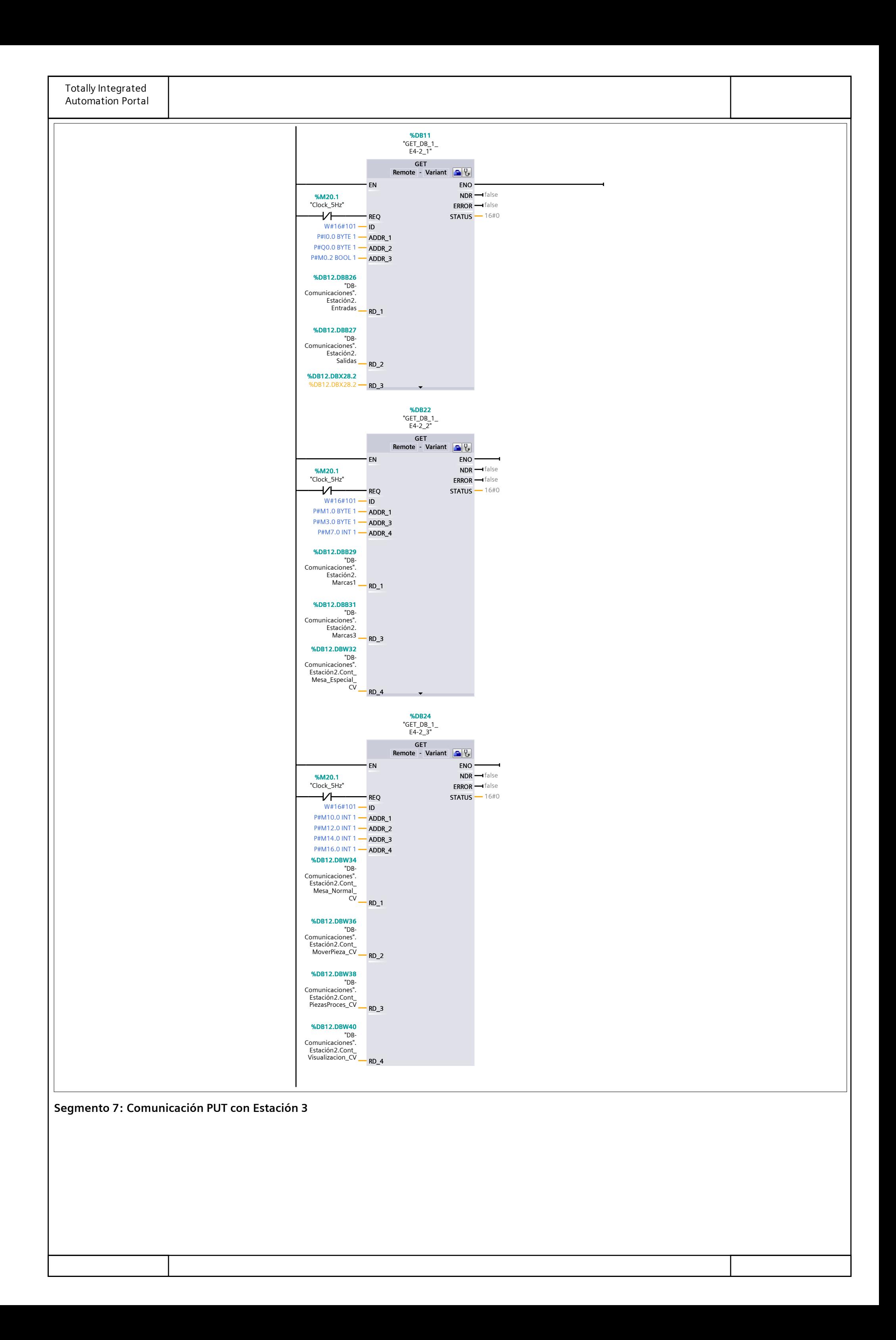

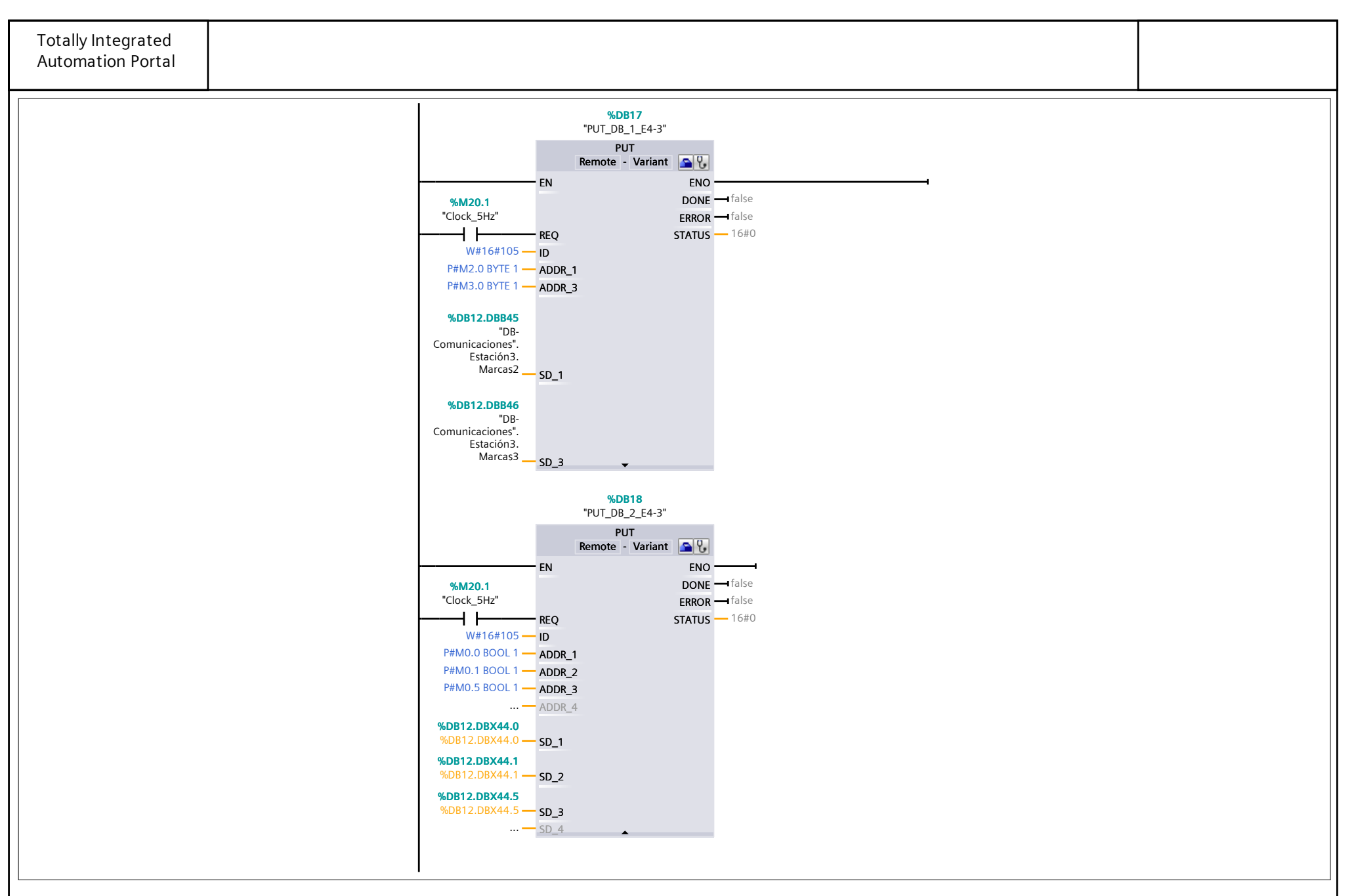

**Segmento 8: Comunicación GET con Estación 3**

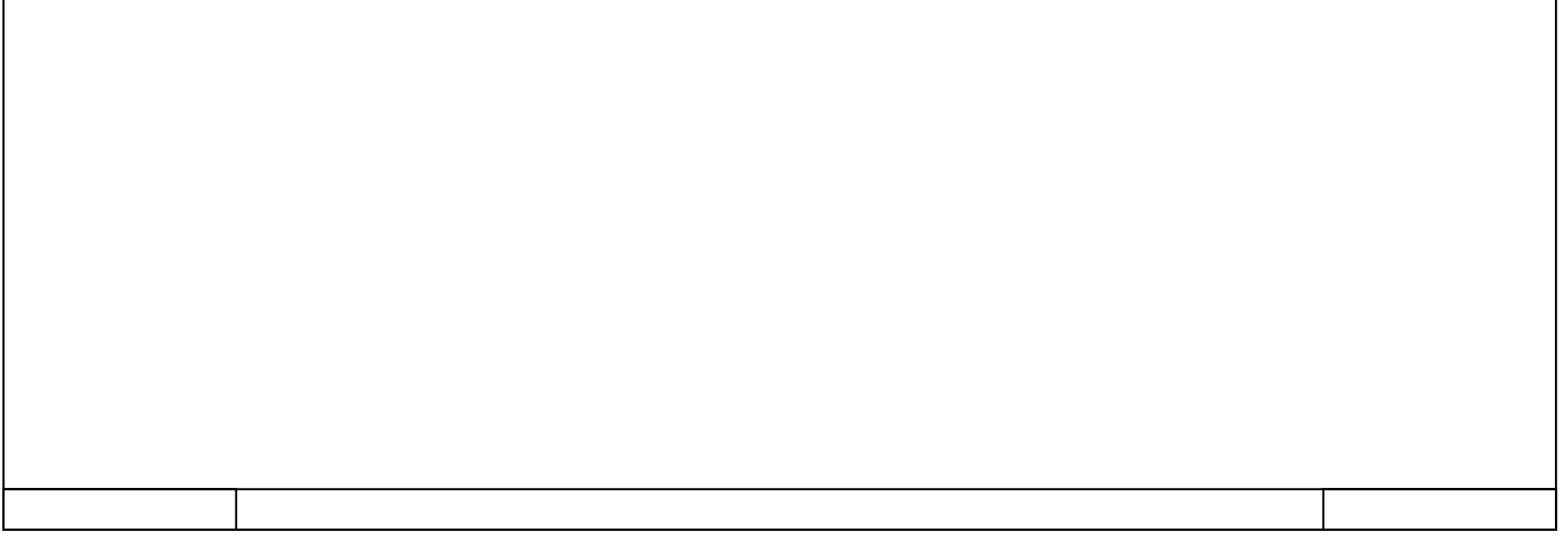

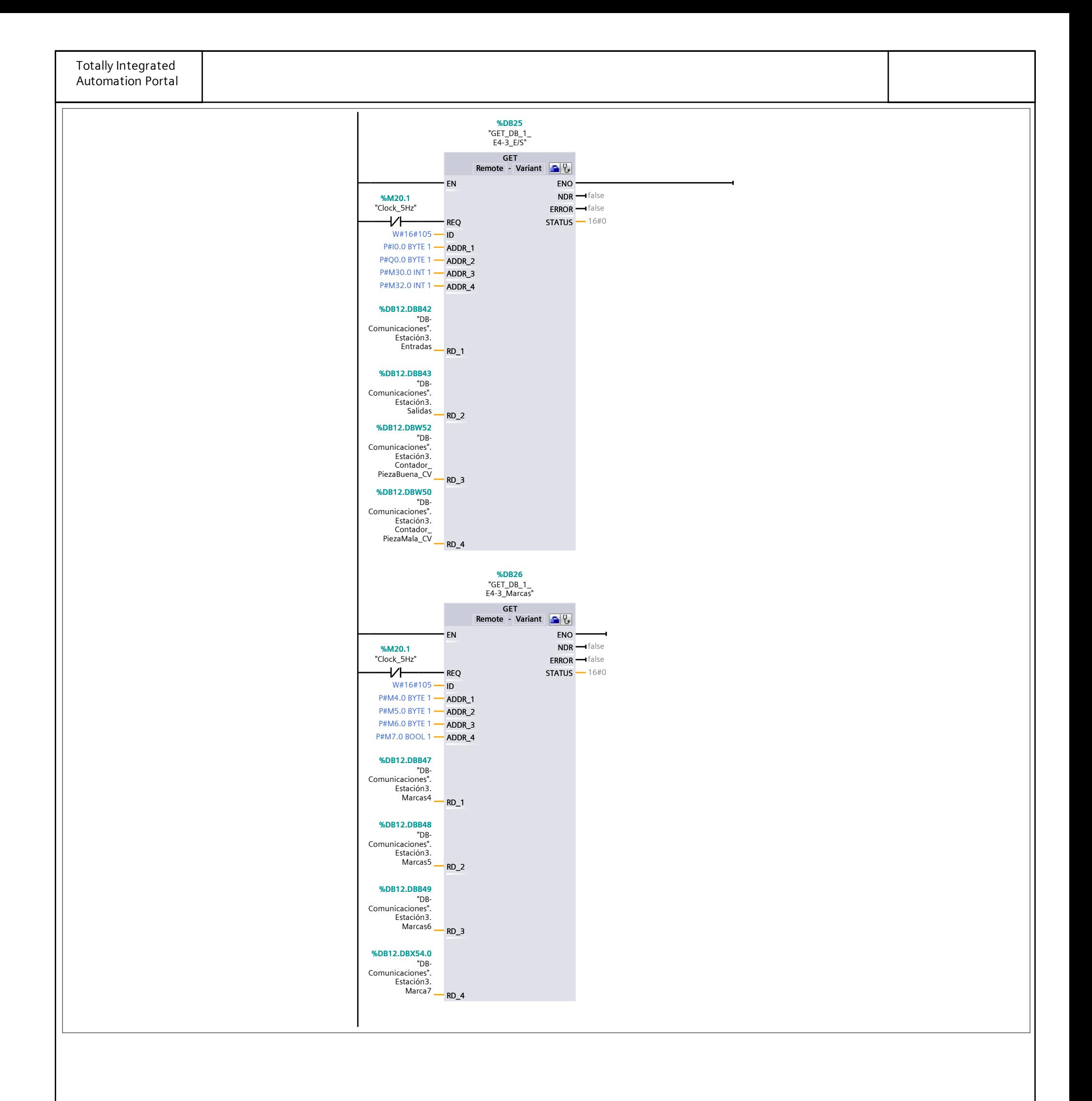

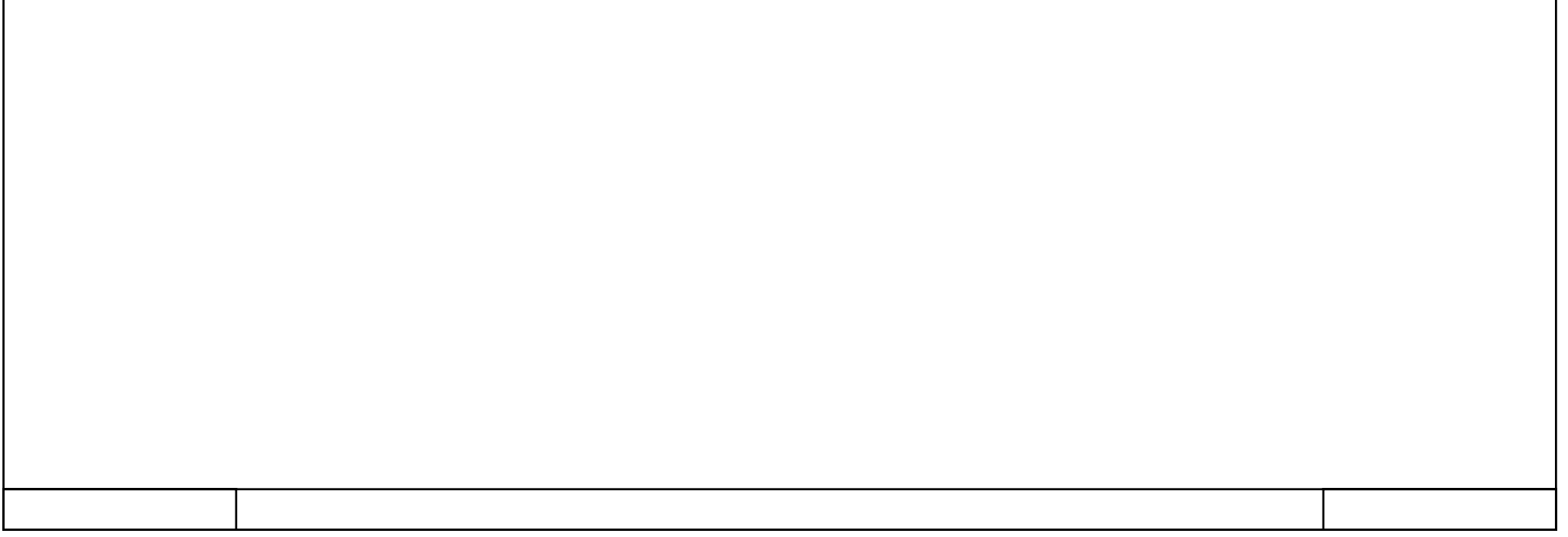

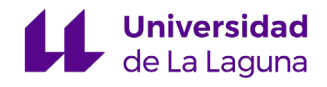

## 13.4 ANEXO 4 Variables del HMI

### **Variables HMI**

## **Tabla de variables - Estación0 [17]**

#### **Número\_imagen\_variable**

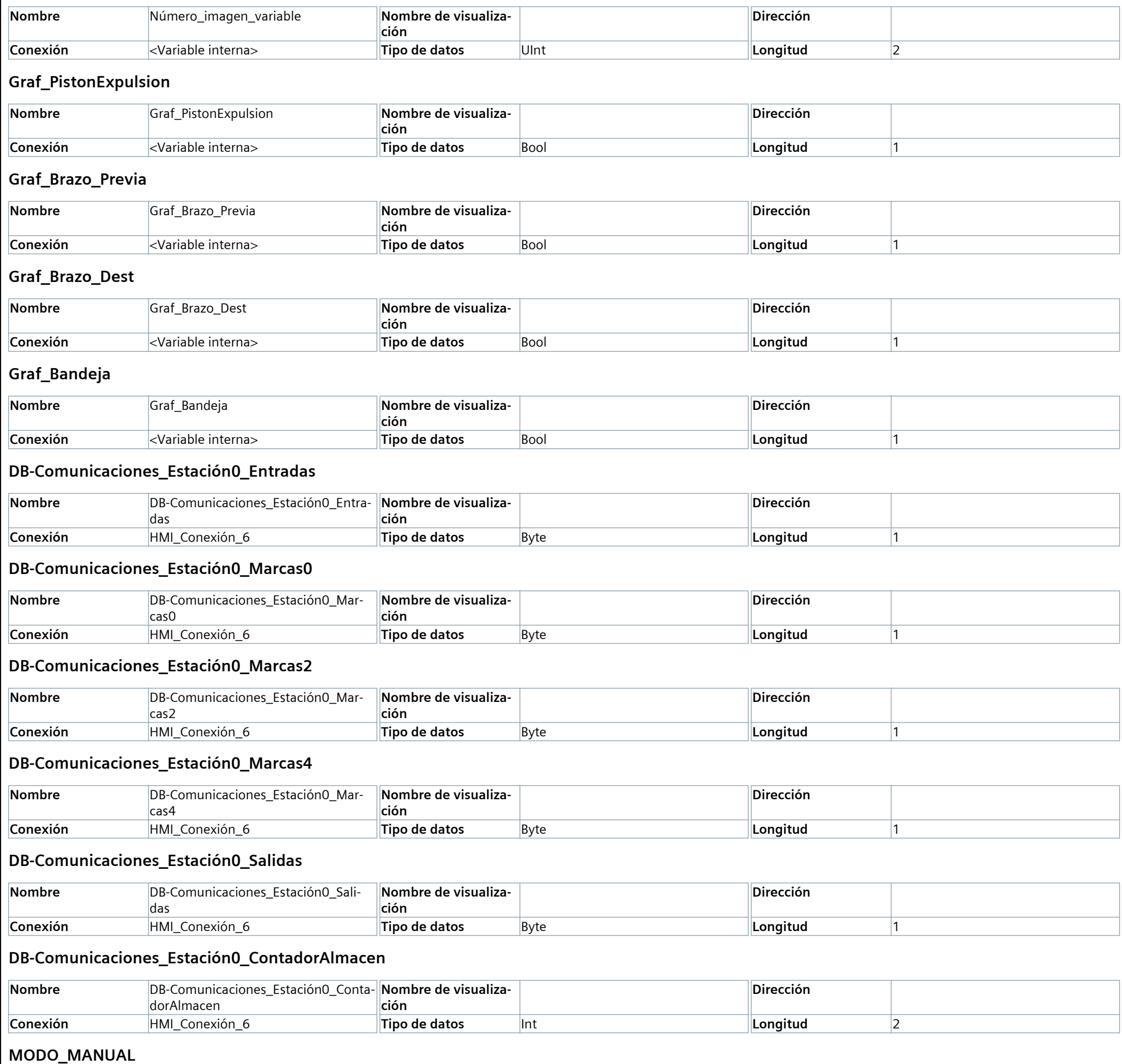

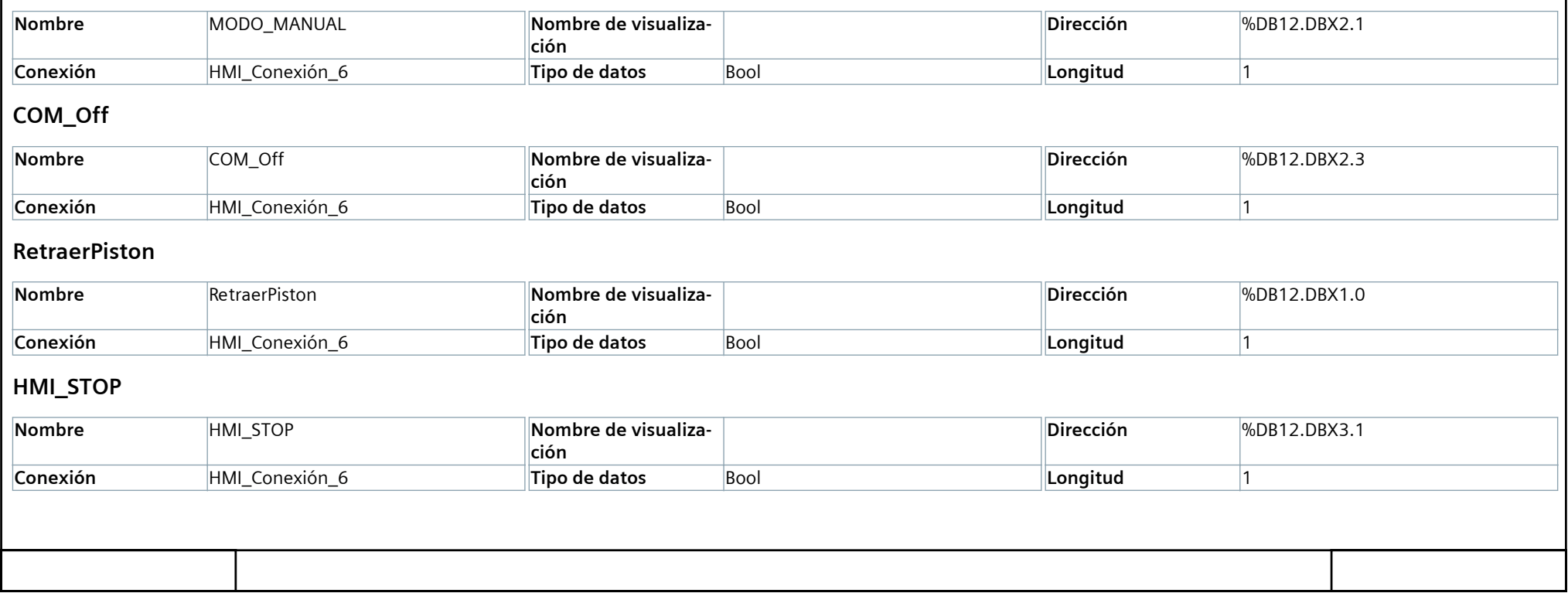

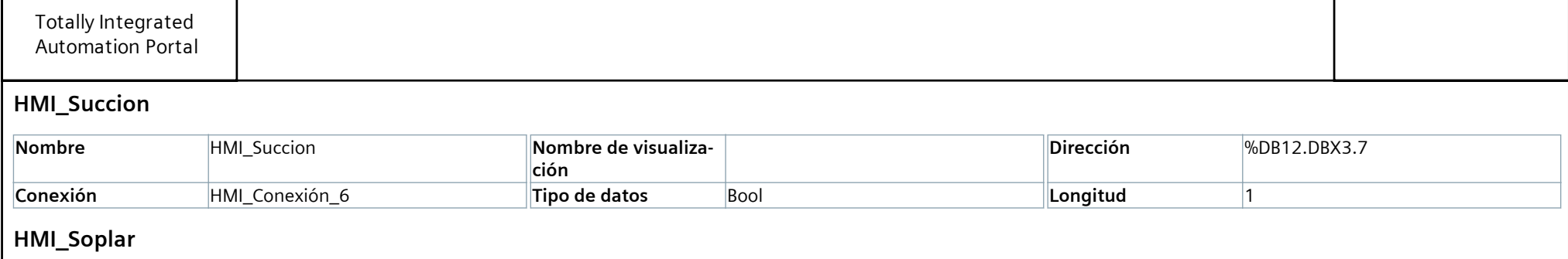

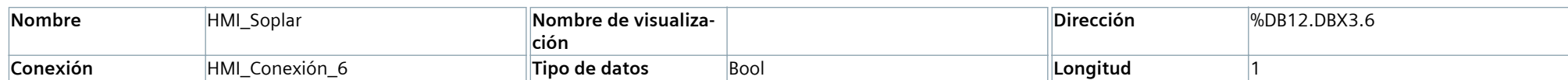

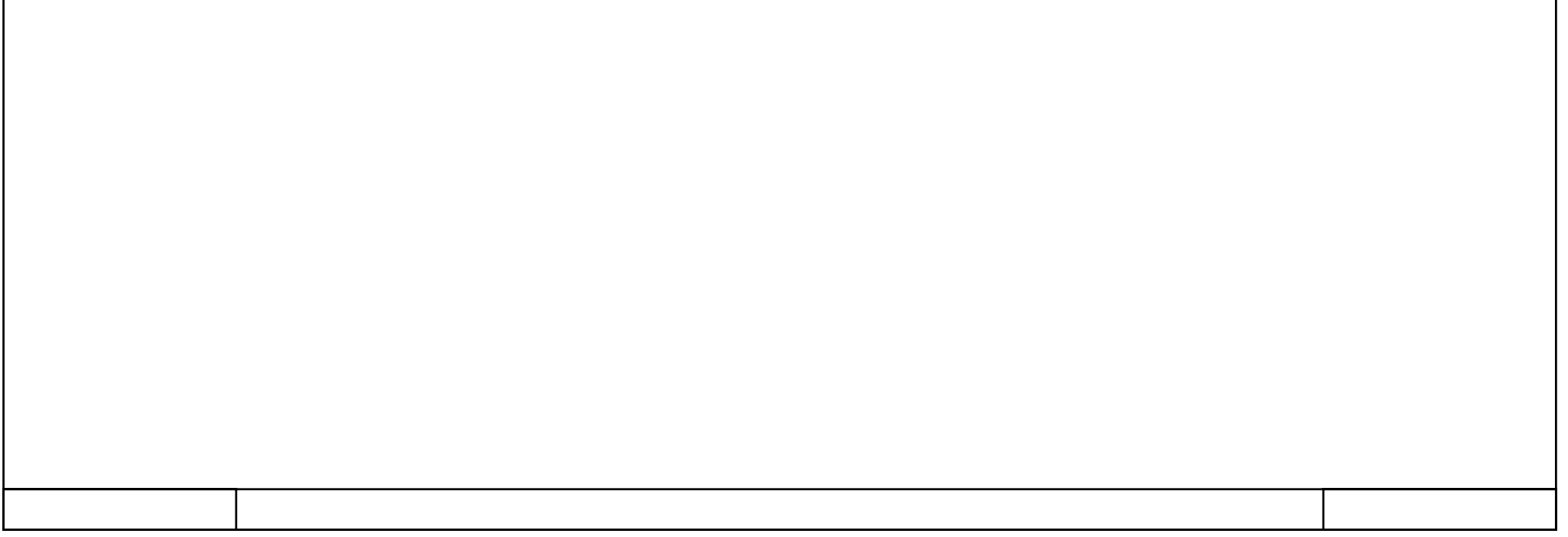

#### **Variables HMI**

## **Tabla de variables - Estación1 [25]**

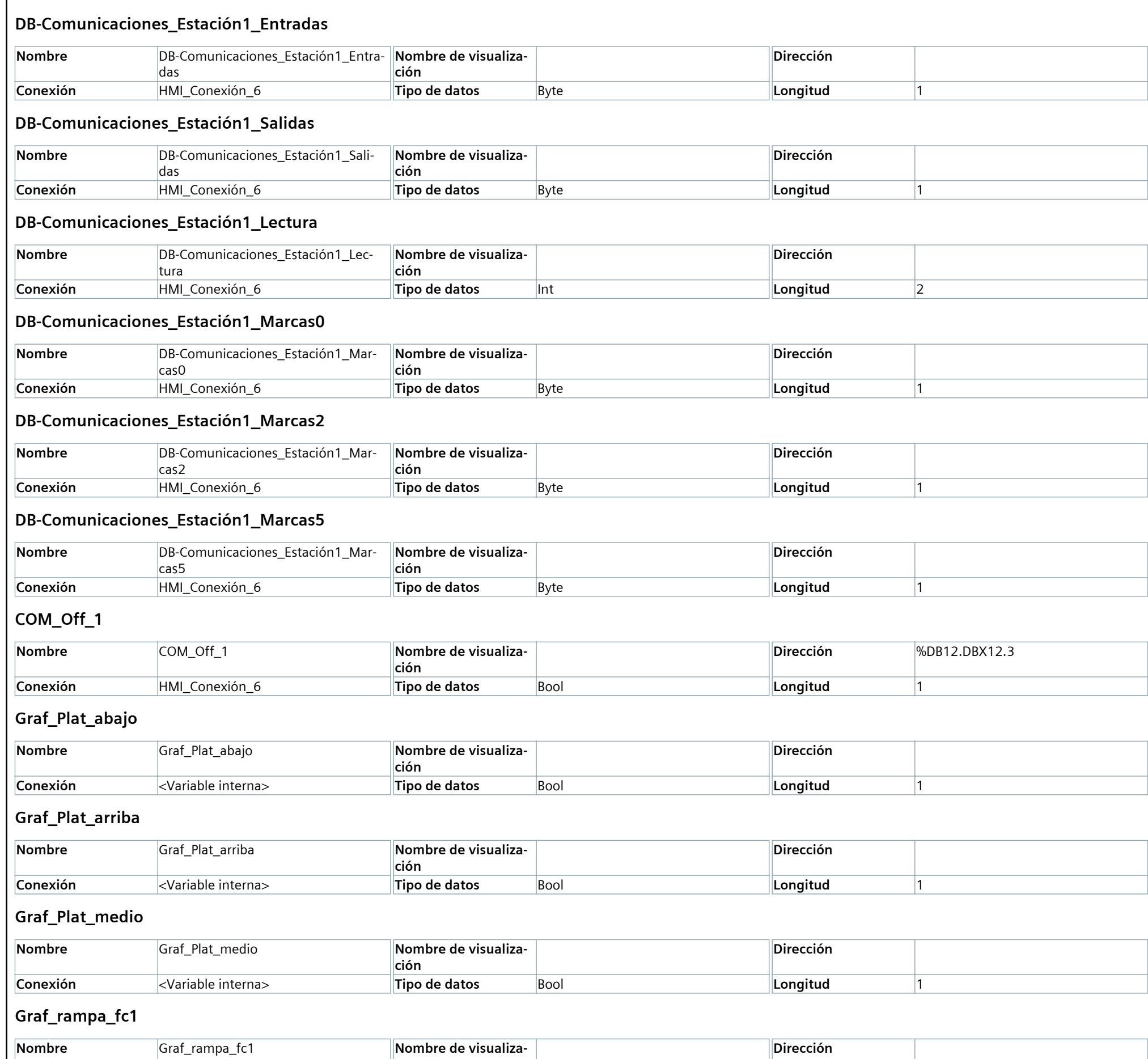

**ción**

**Conexión**  $\leq$ Variable interna> **Tipo de datos** Bool **Longitud Longitud** 1

#### **Graf\_rampa\_fc2**

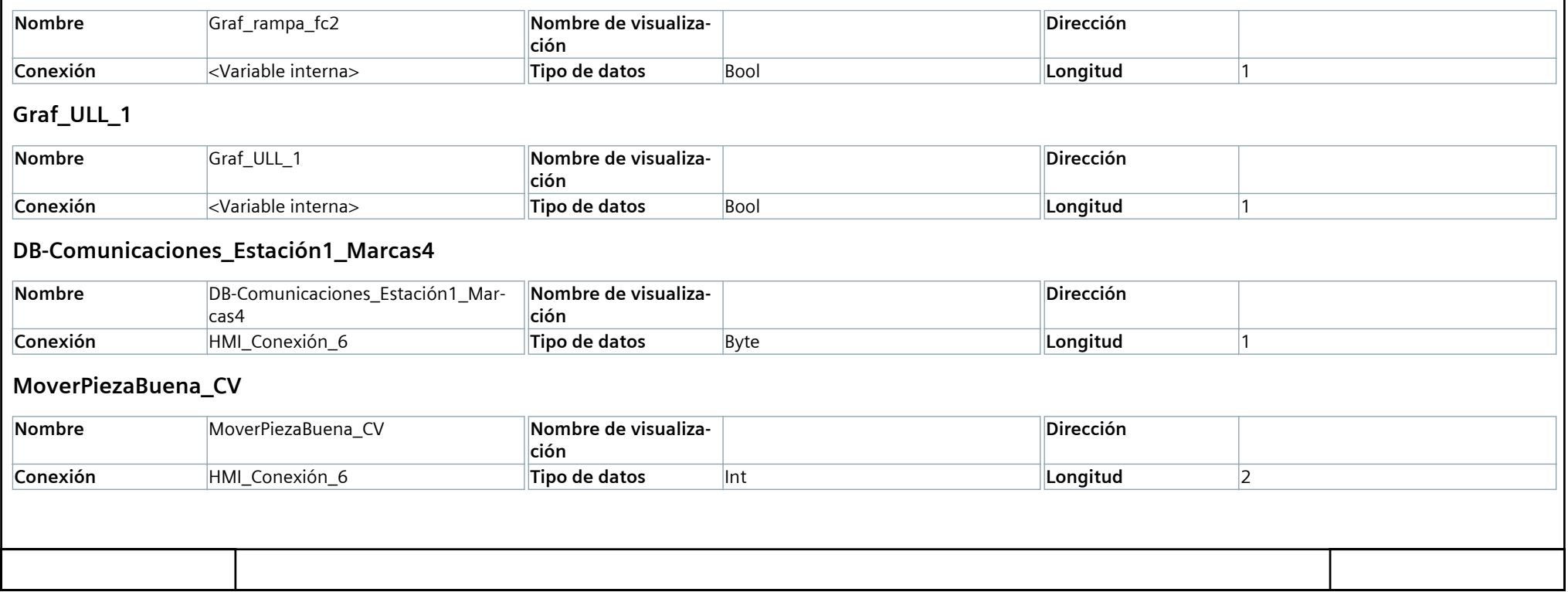
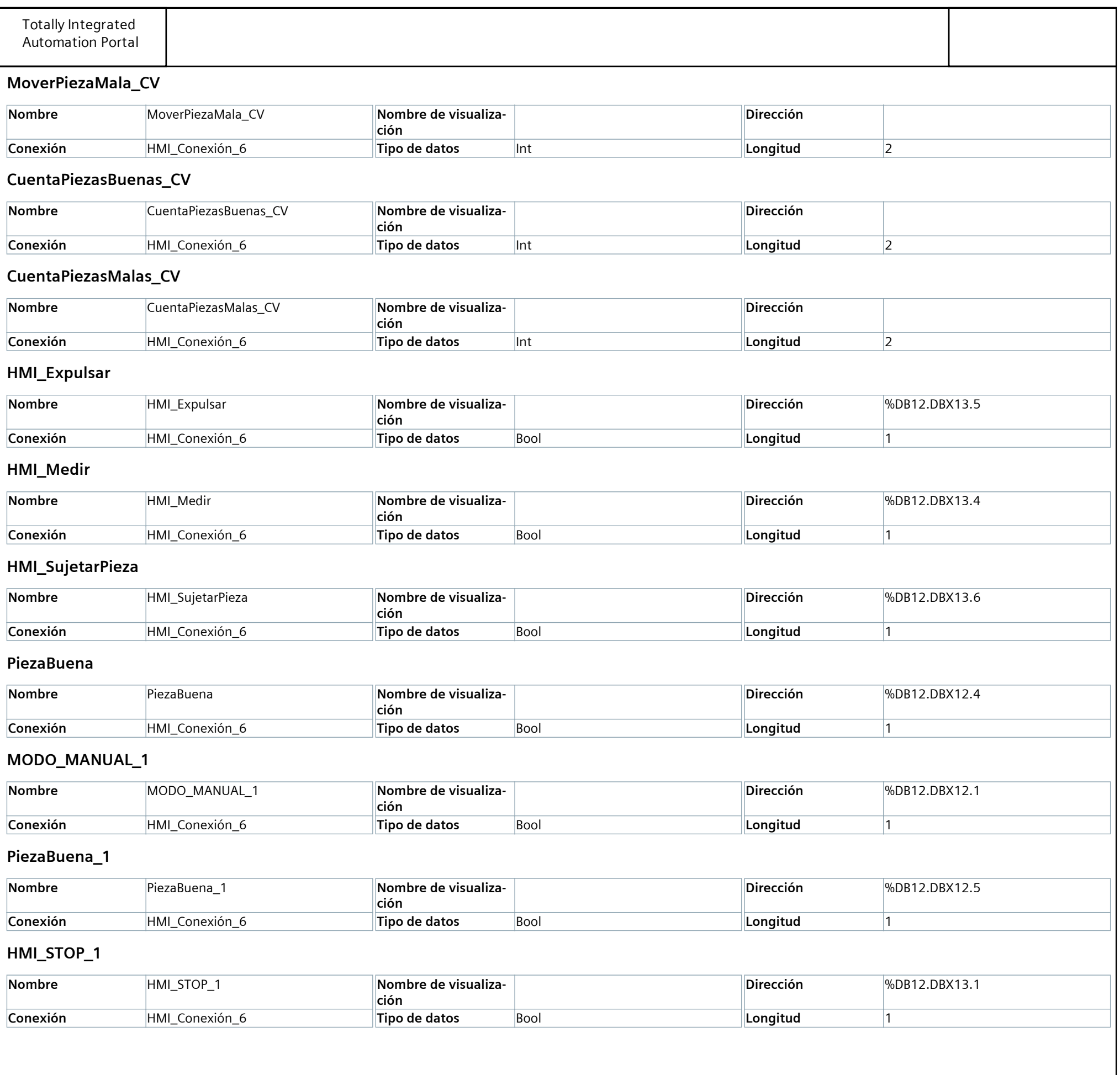

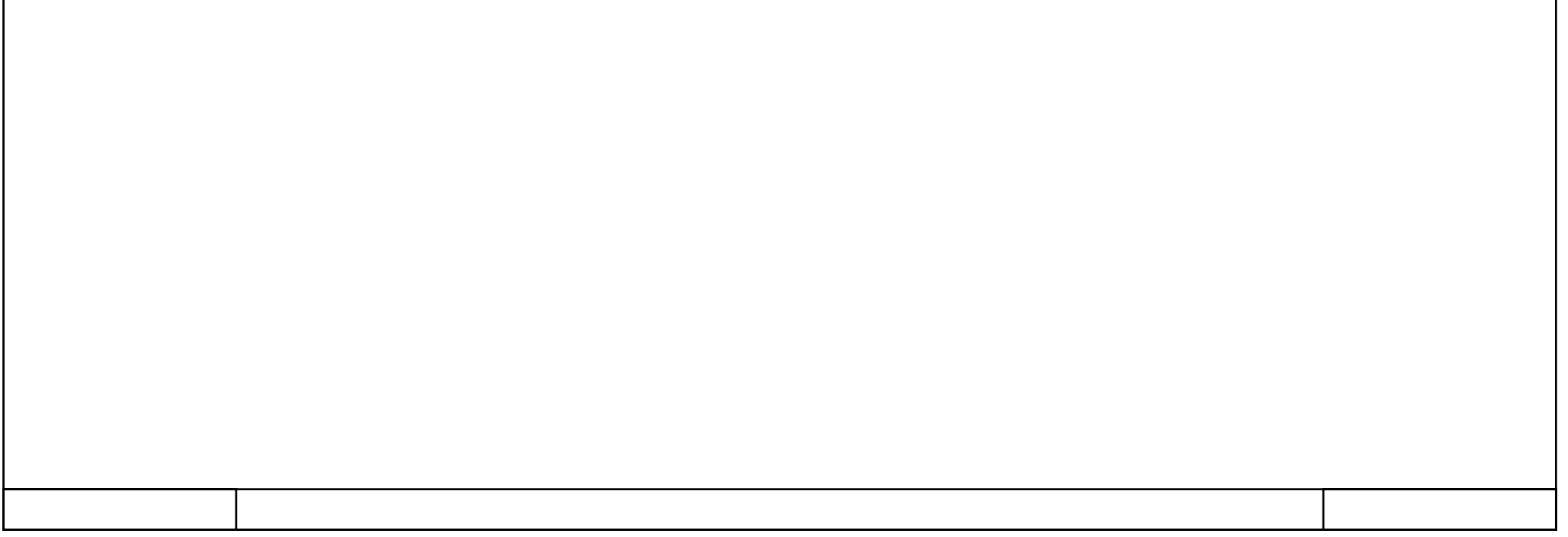

### **Variables HMI**

# **Tabla de variables - Estación2 [22]**

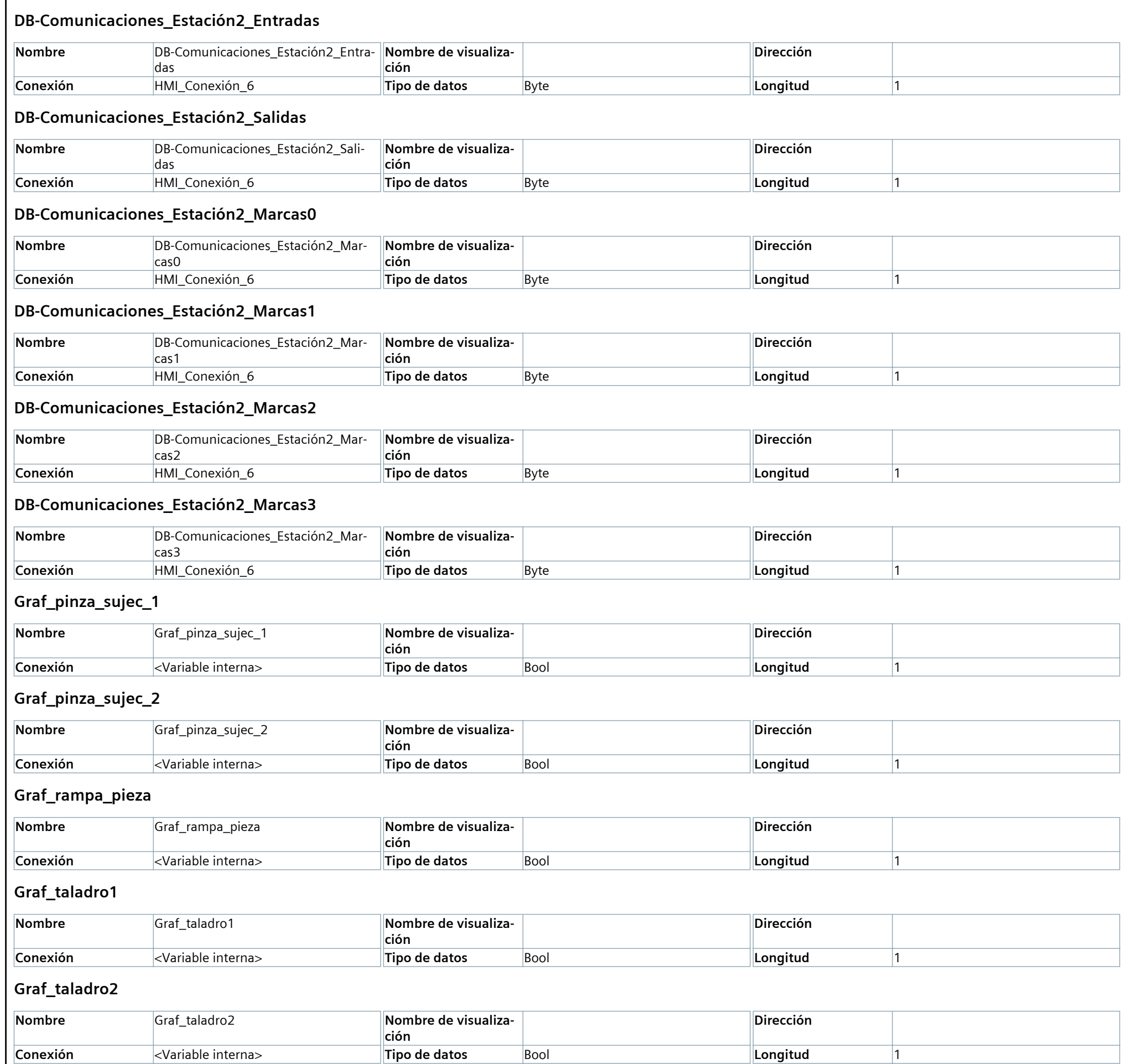

#### **Graf\_ULL\_2**

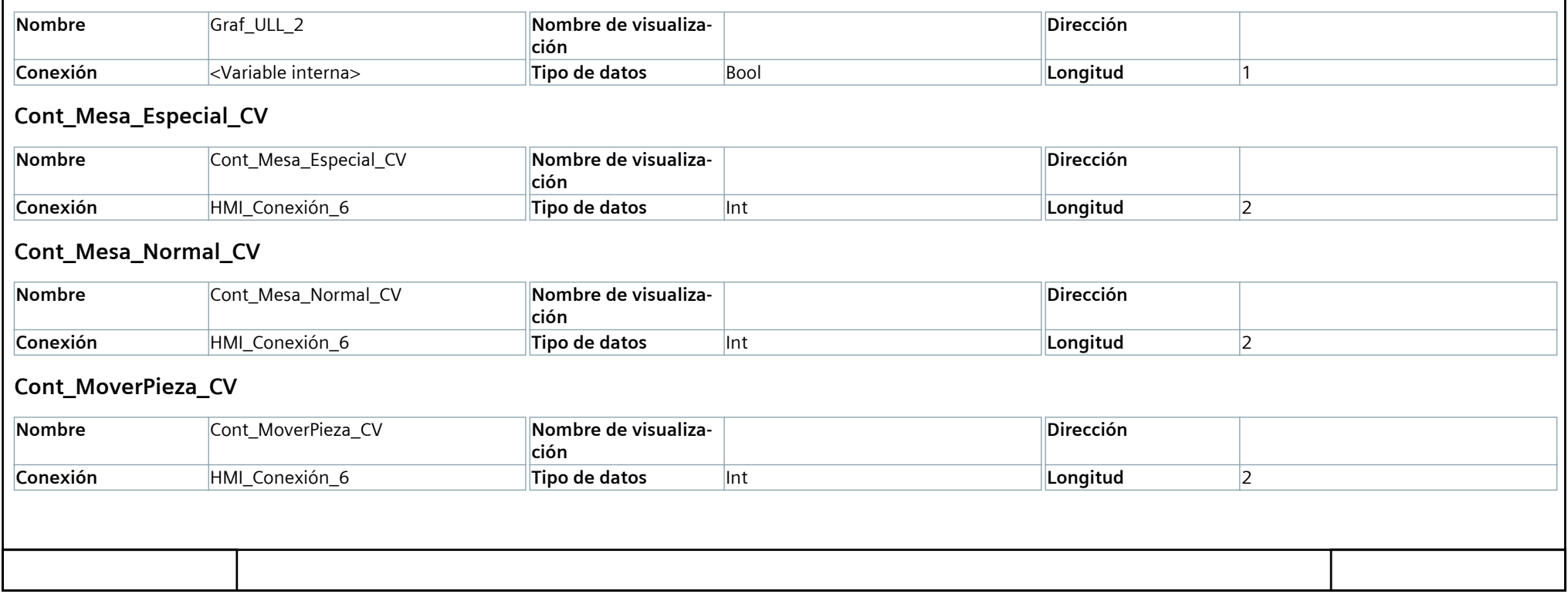

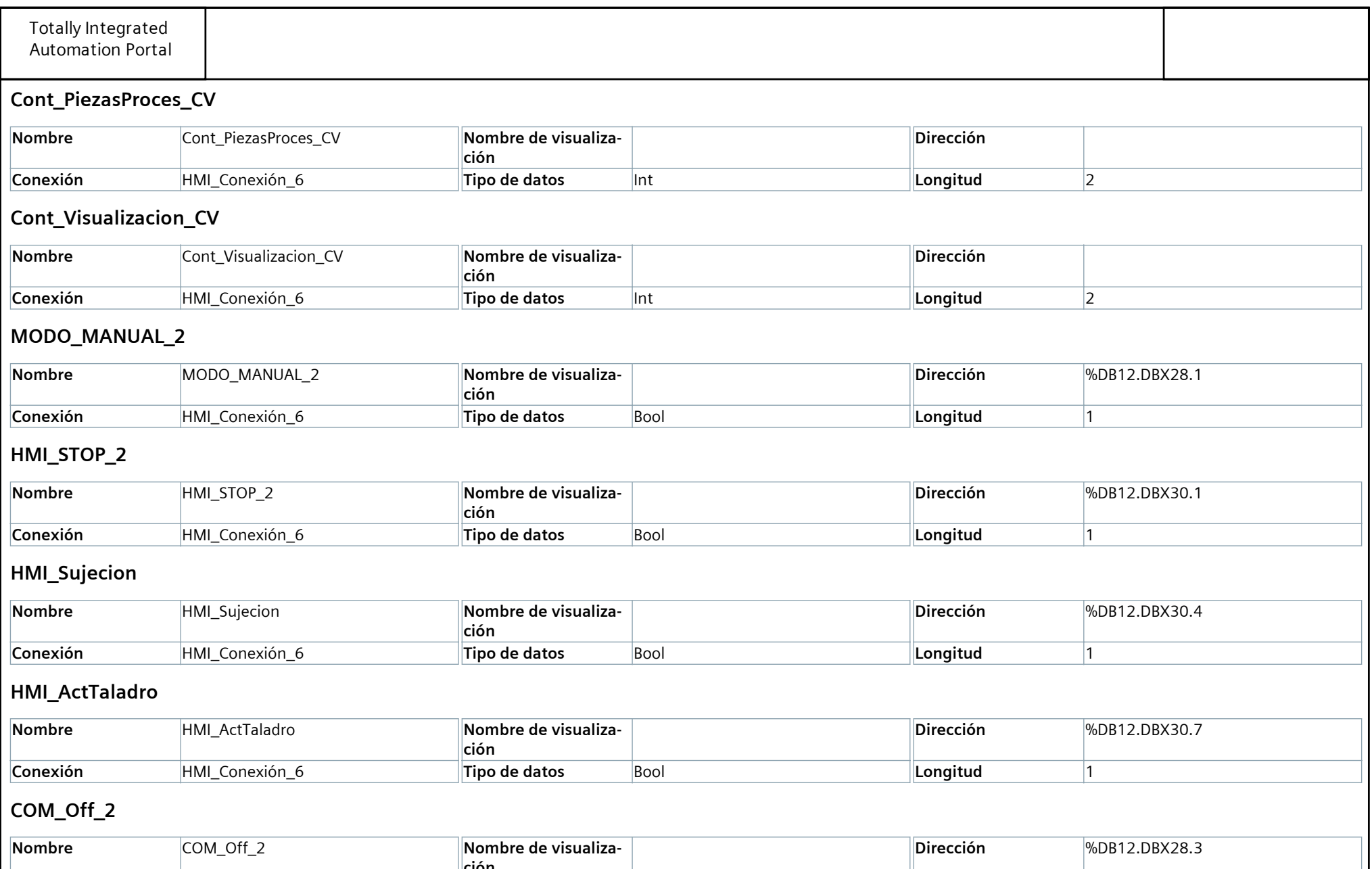

**Tipo de datos** 

**Conexión** HMI\_Conexión\_6 **Tipo de datos** Bool **Longitud** 1

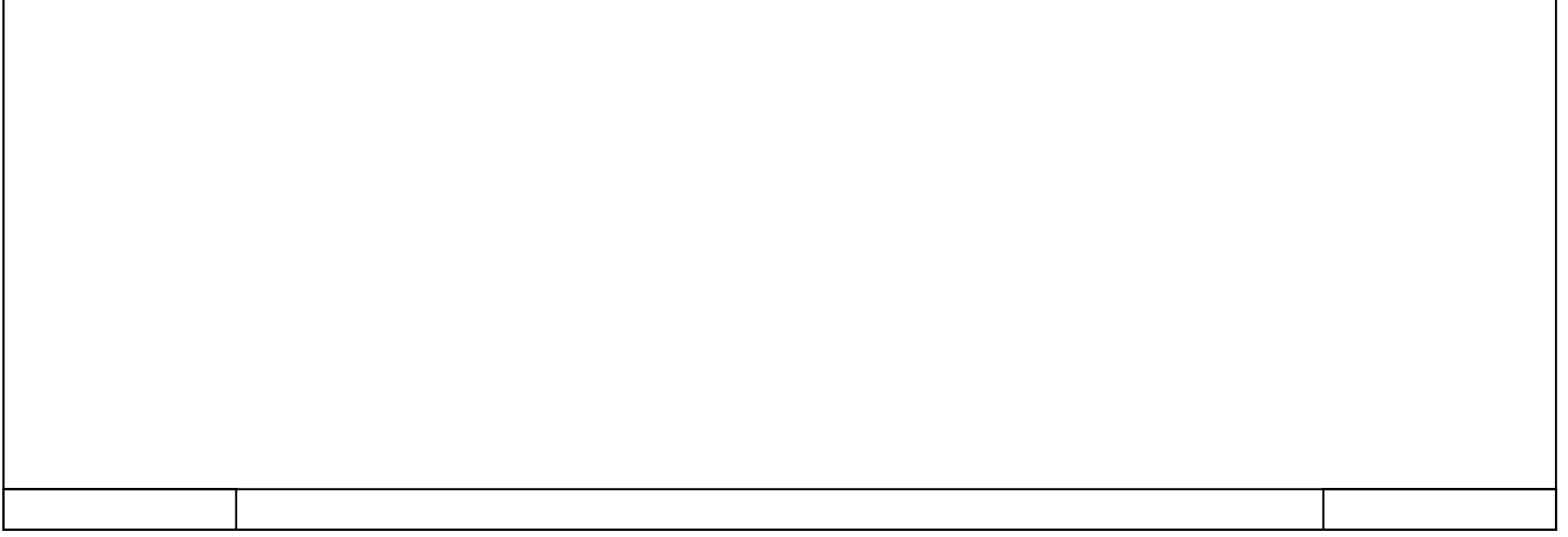

### **Variables HMI**

### **Tabla de variables - Estación3 [24]**

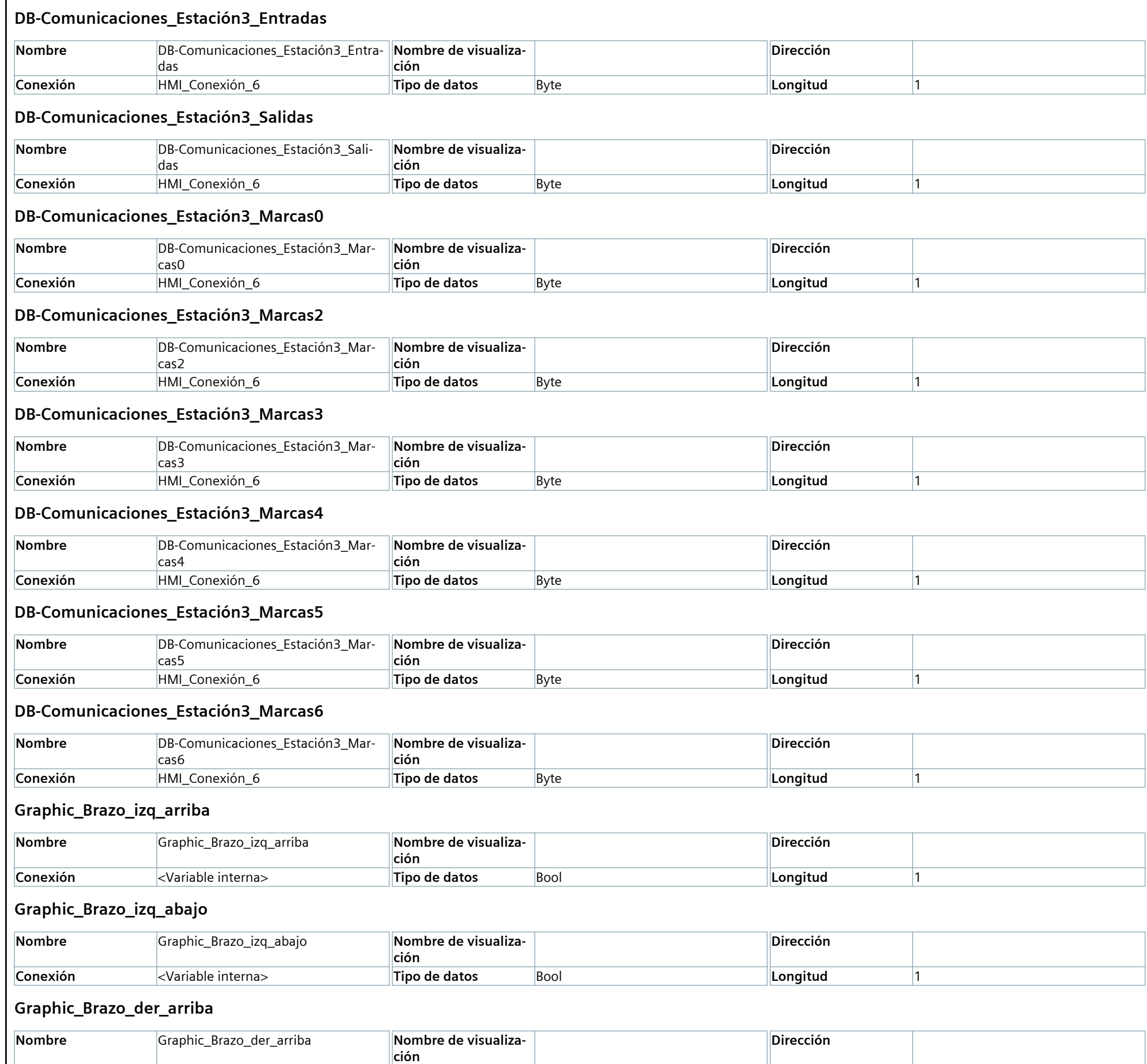

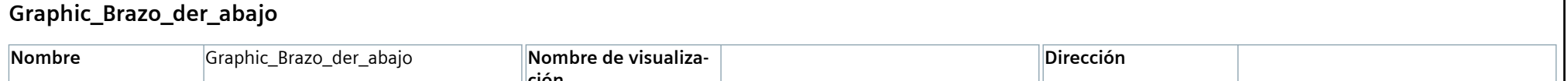

**Conexión** en existe extendida en el estable interna> **Tipo de datos** Bool **Longitud Longitud** 1

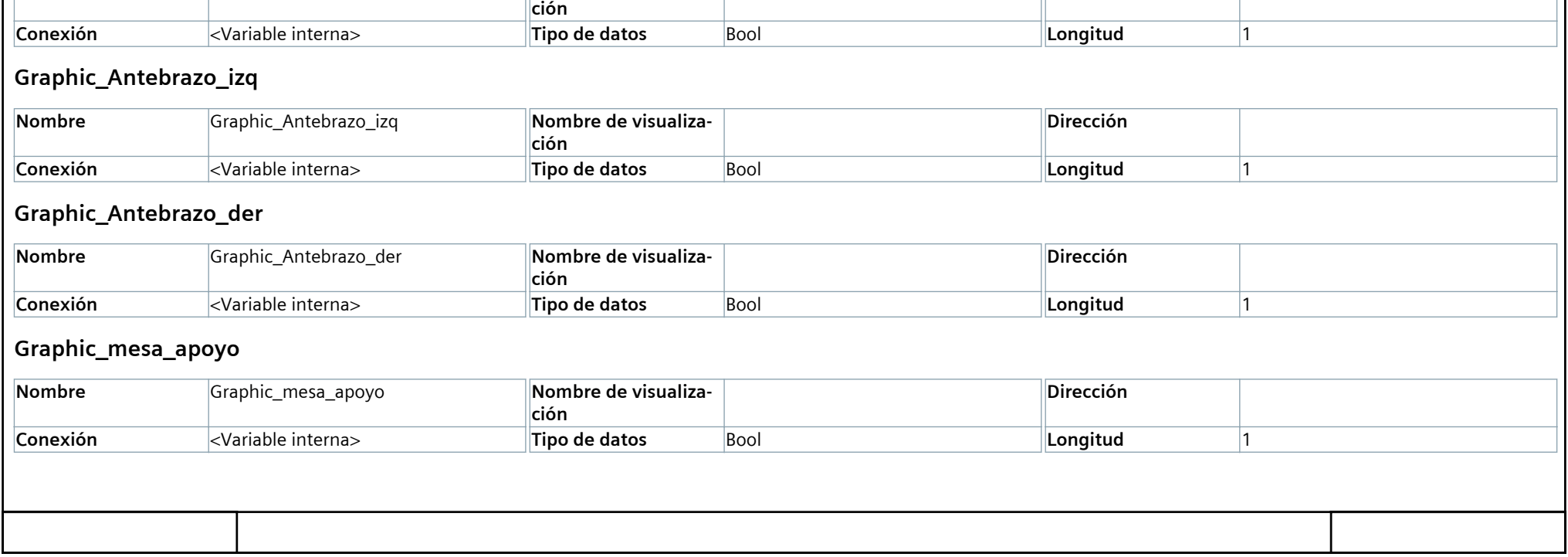

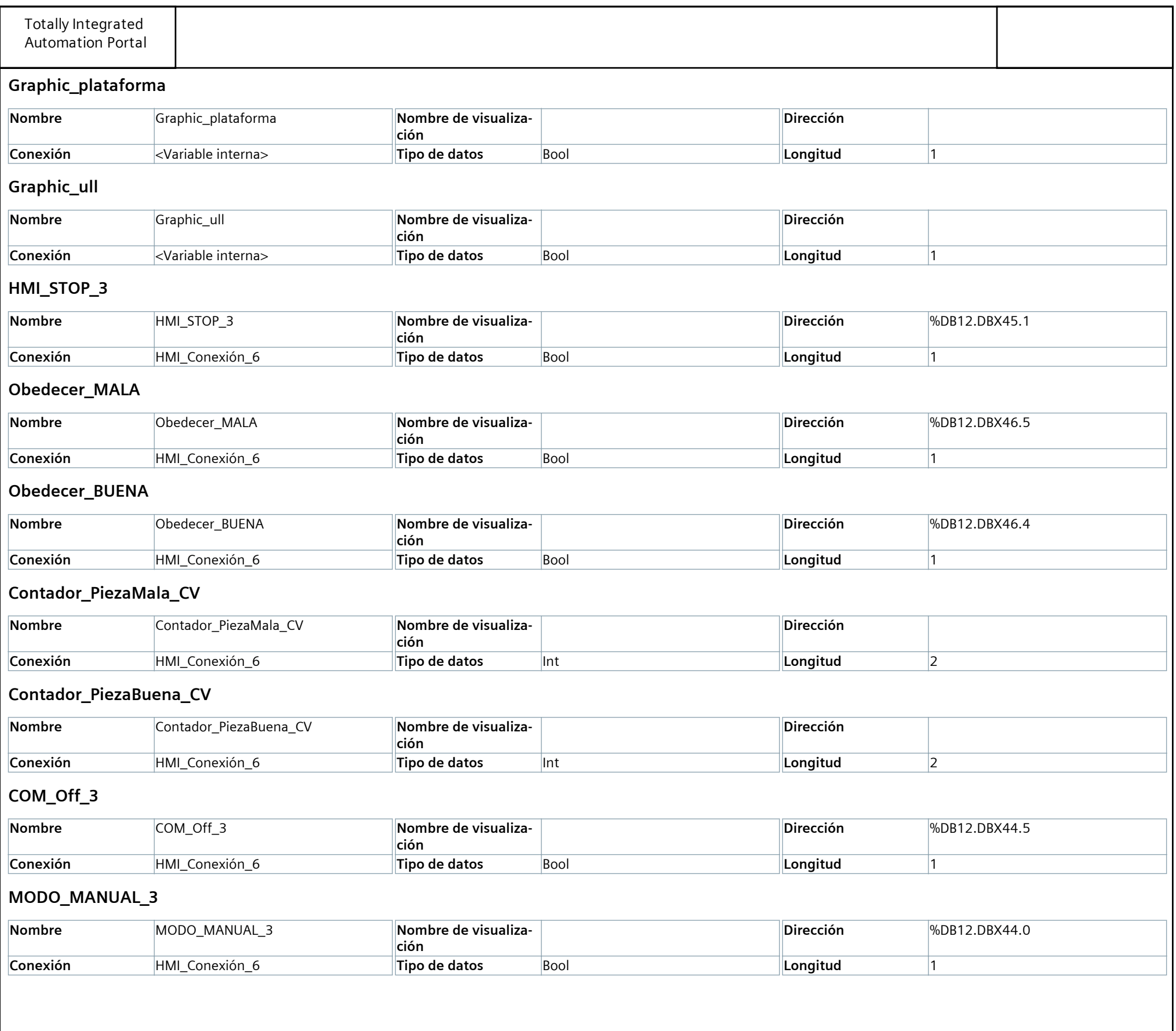

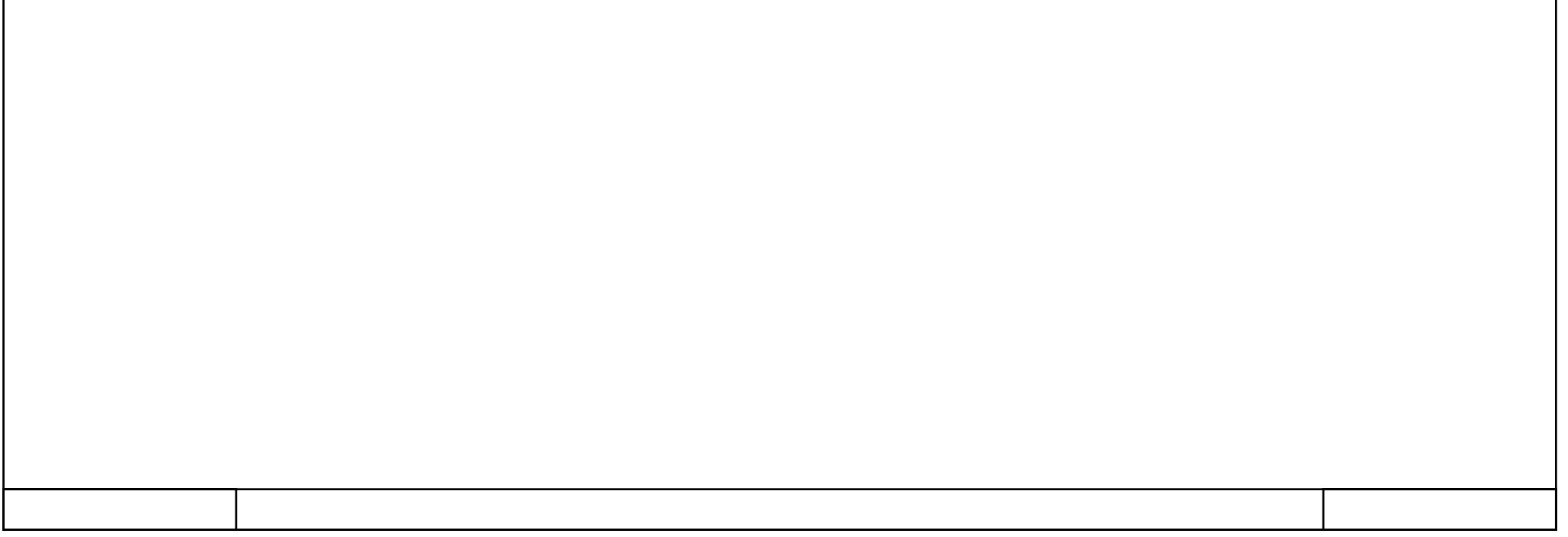

### **Variables HMI**

### **Tabla de variables - Estación4 [43]**

### **AUX\_d1ext**

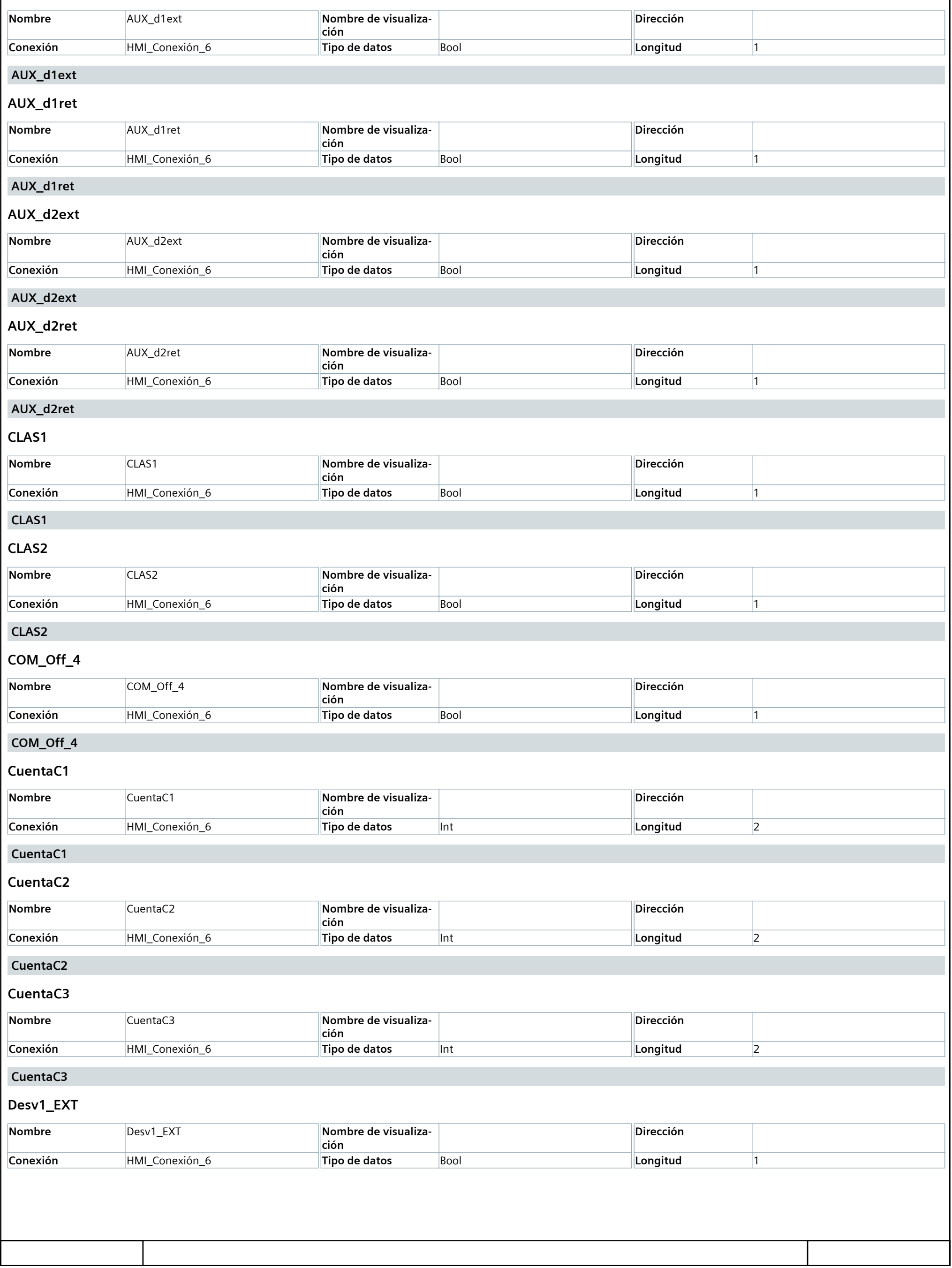

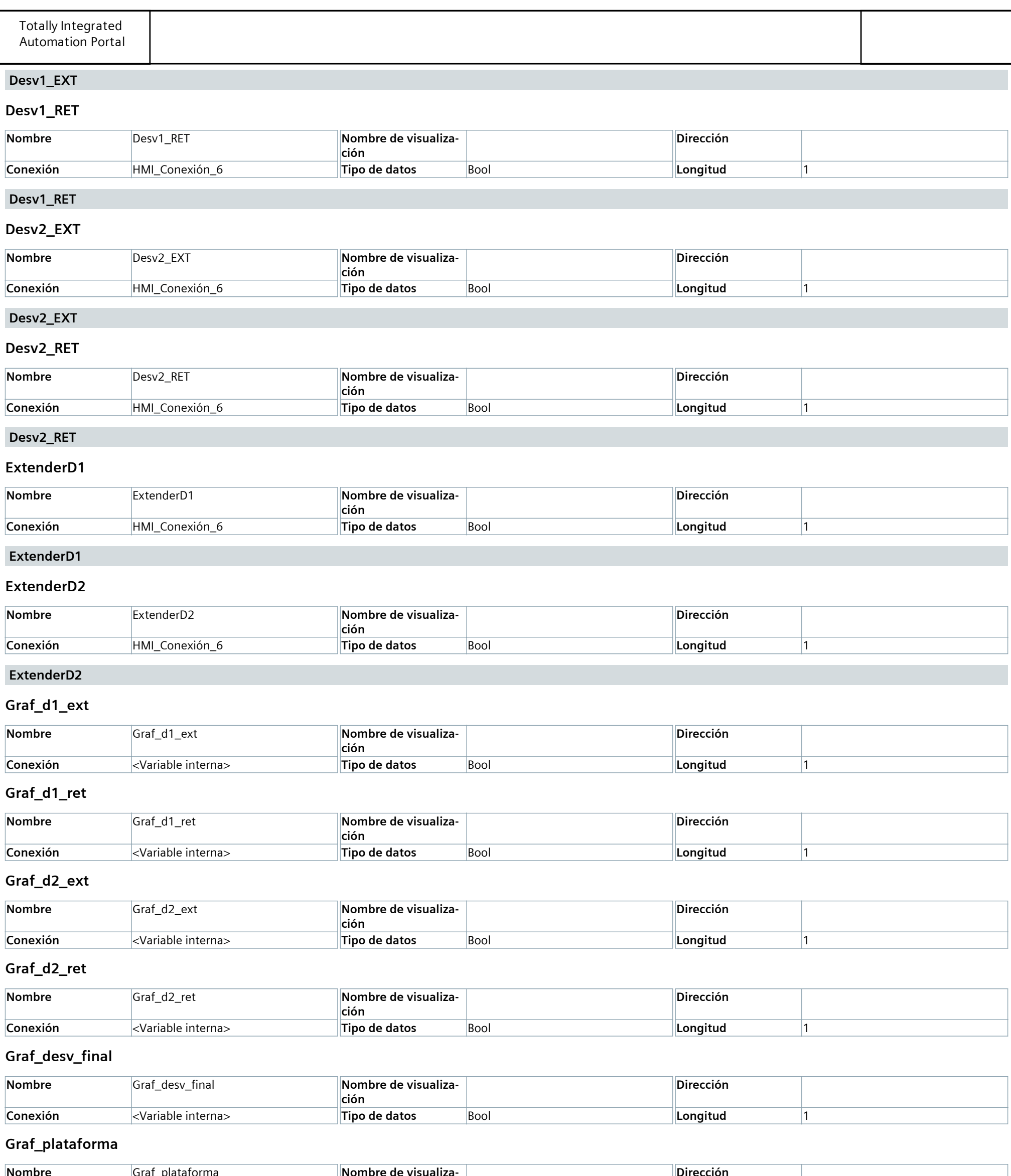

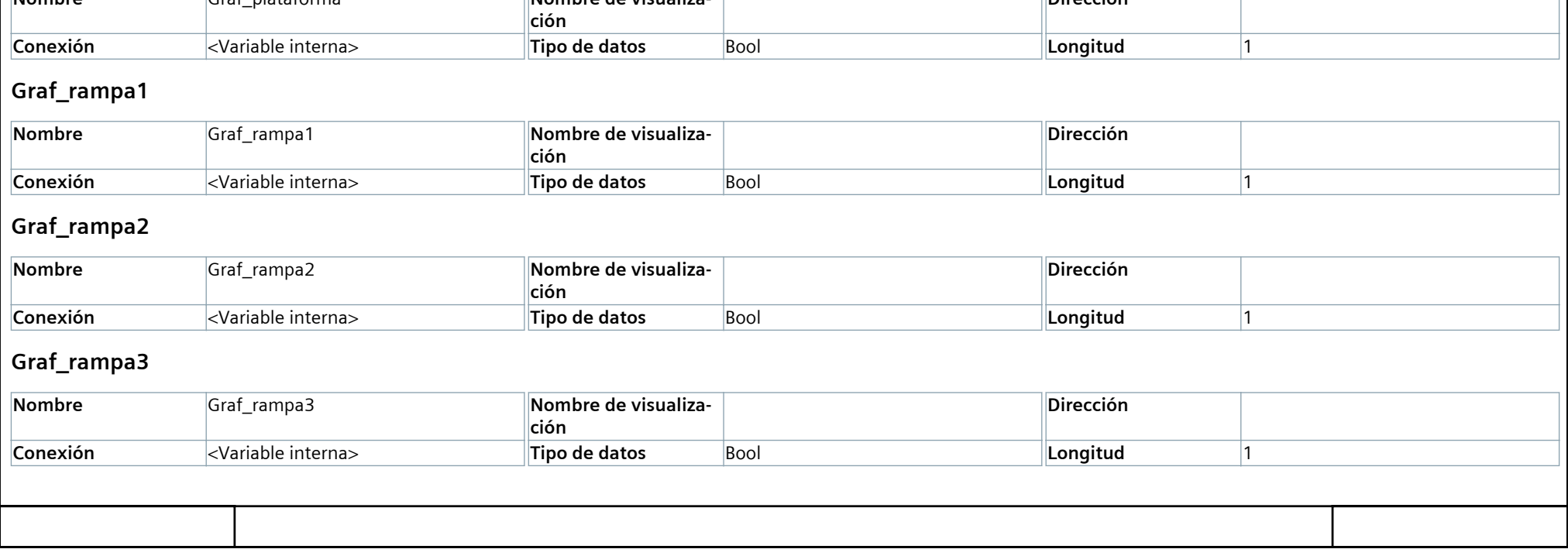

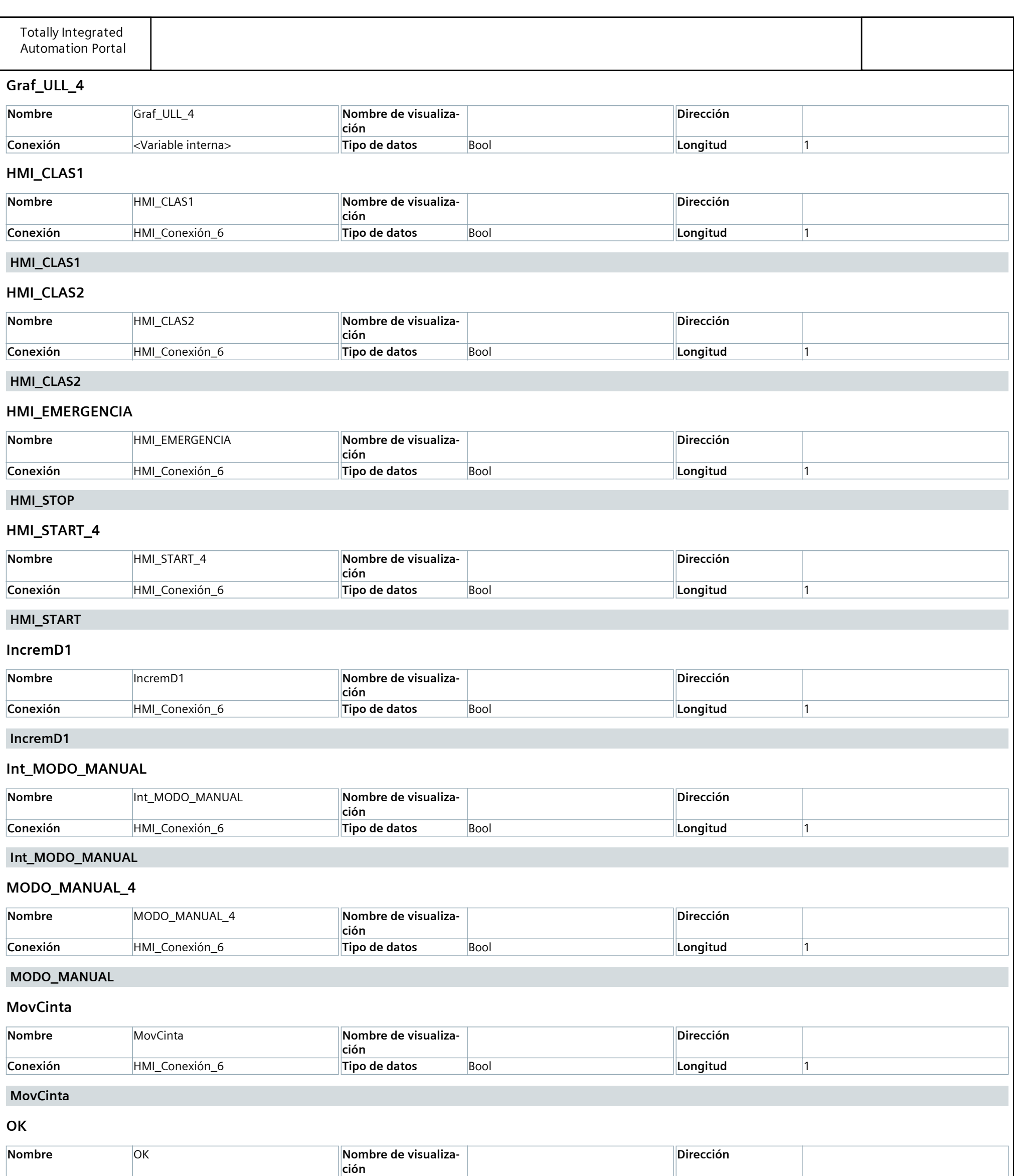

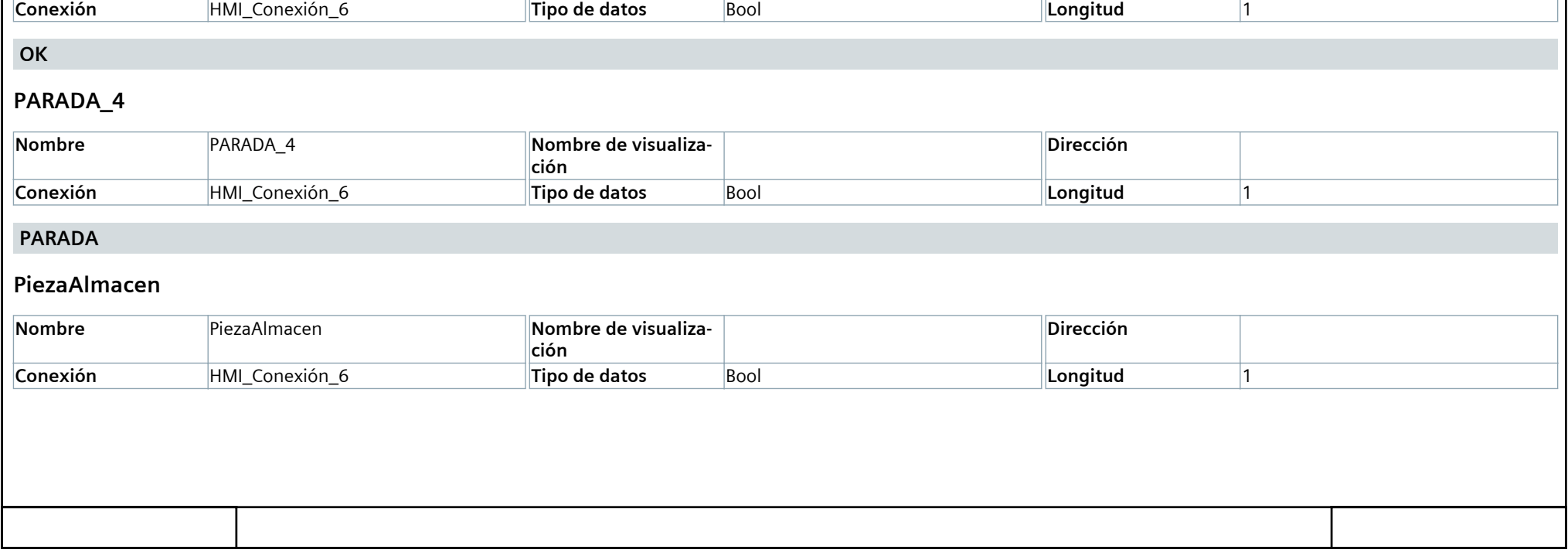

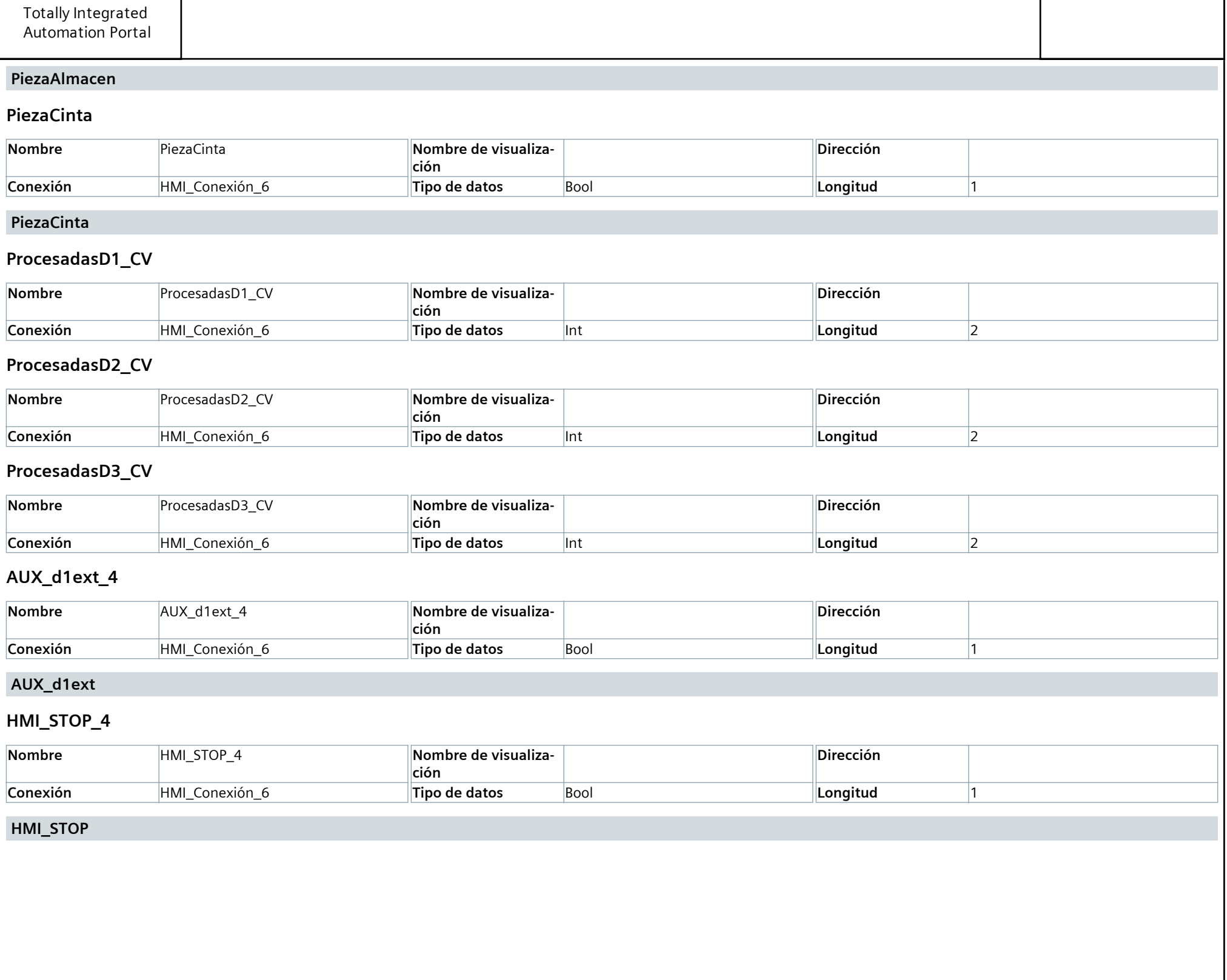

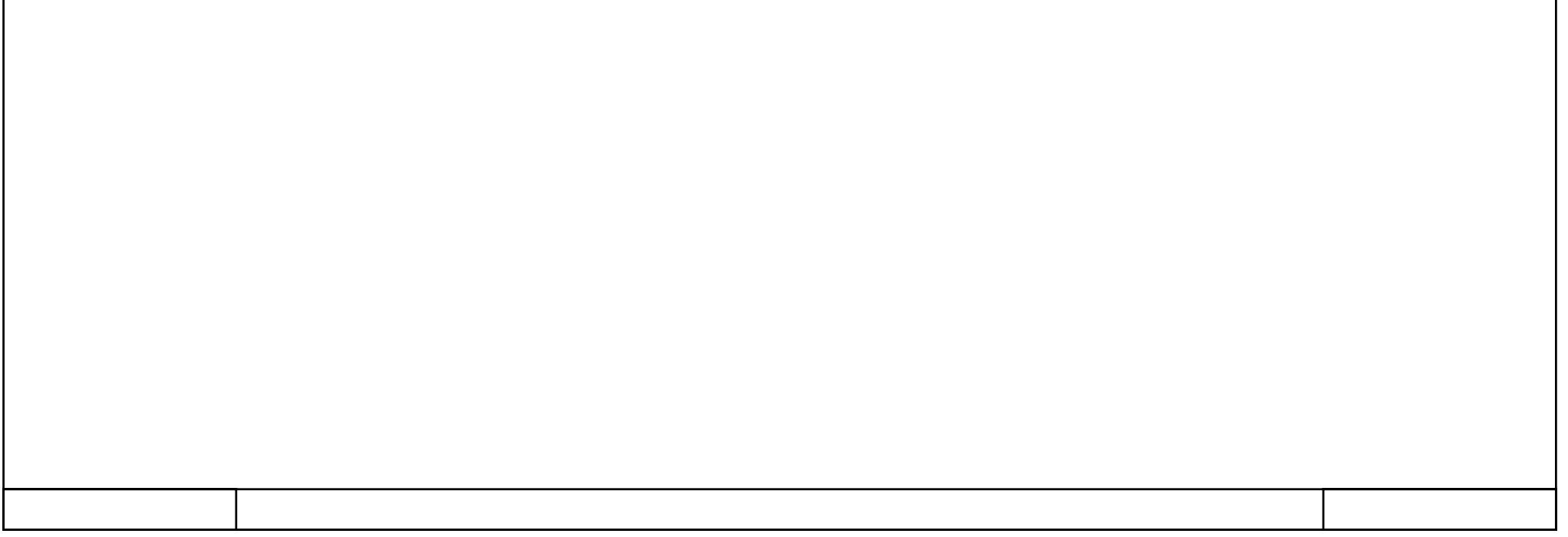

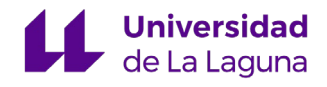

# 13.5 ANEXO 5 Pantalla inicial del SCADA

#### **Portada**

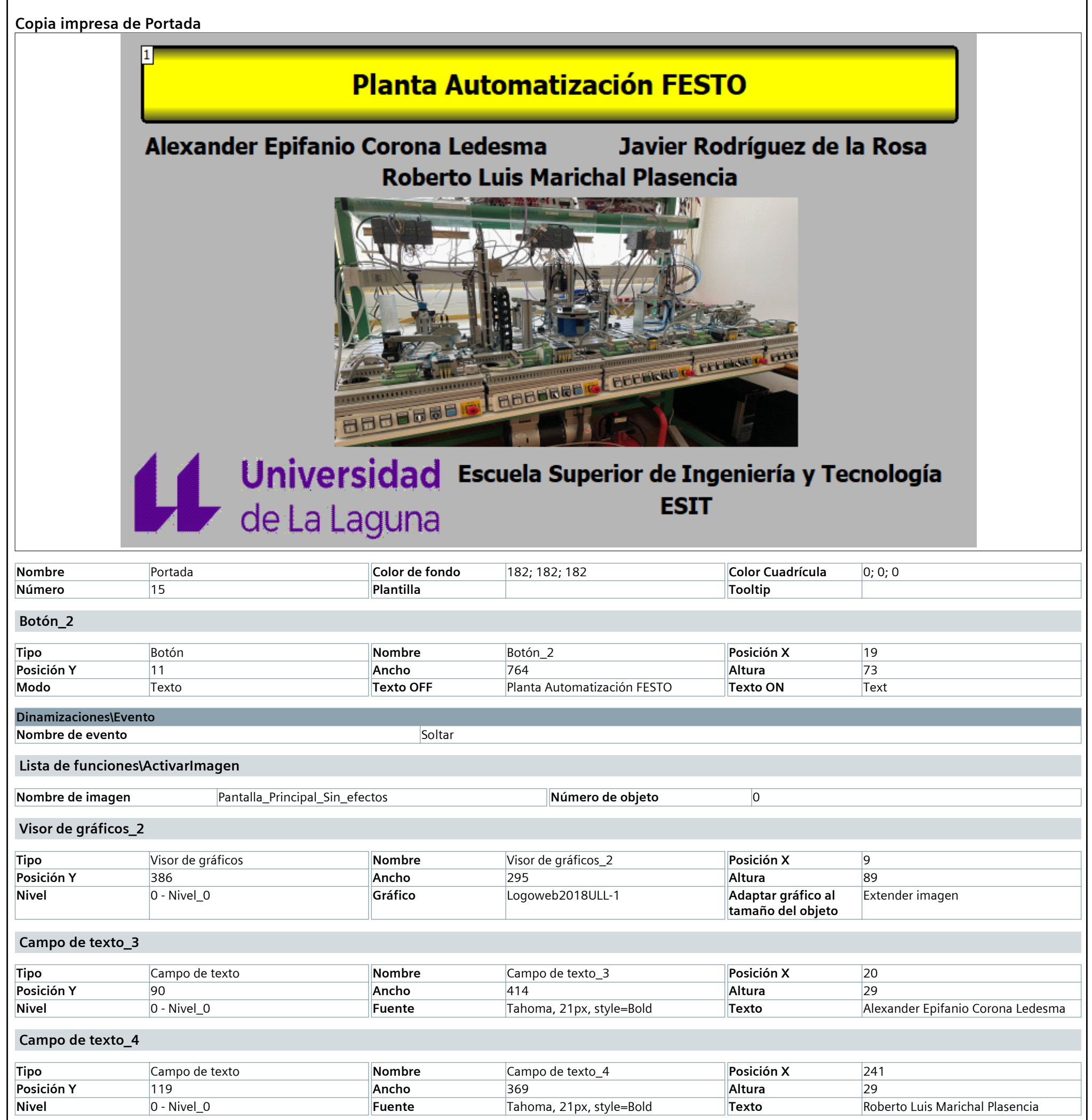

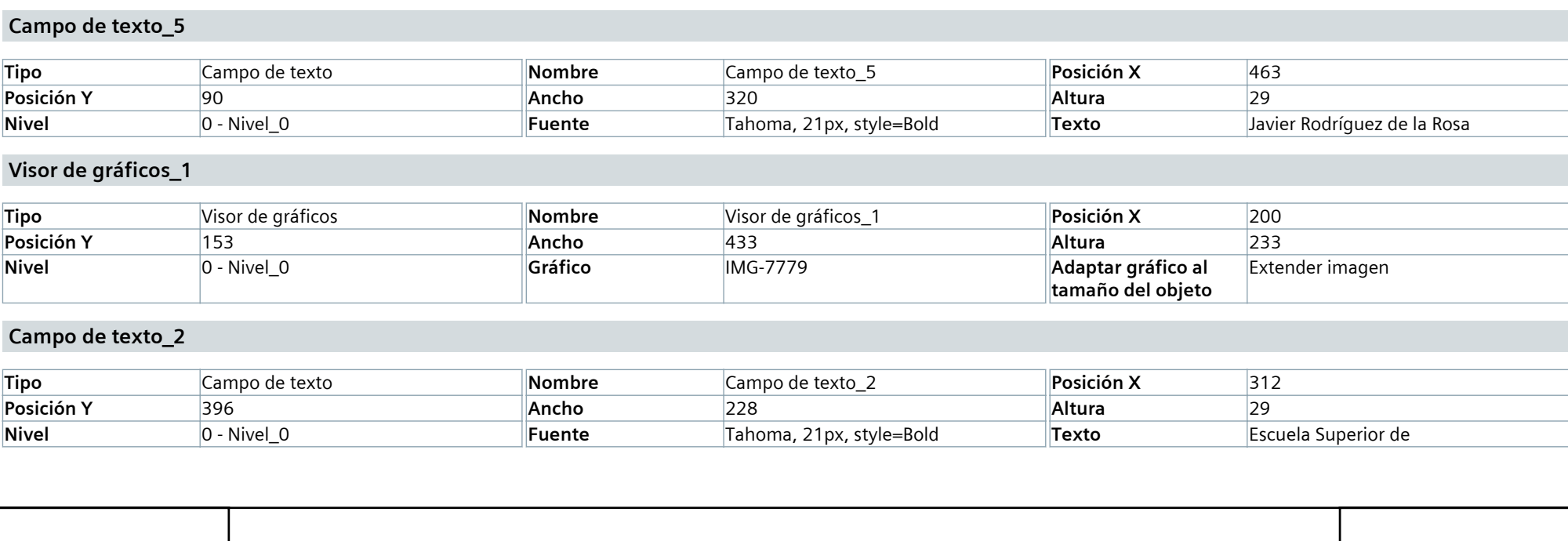

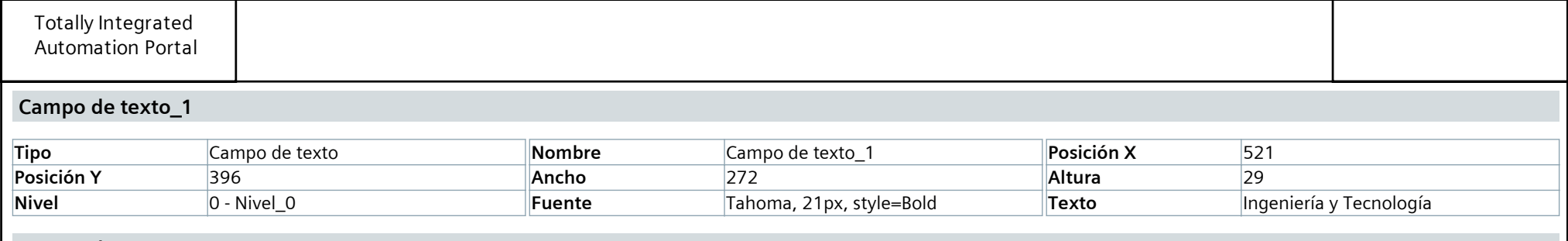

### **Campo de texto\_6**

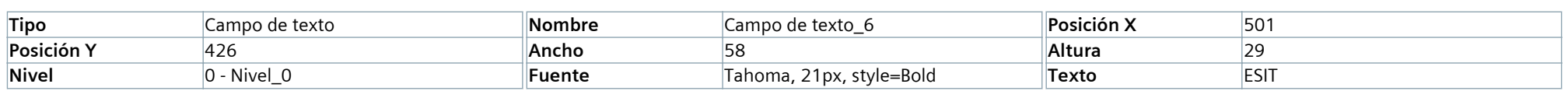

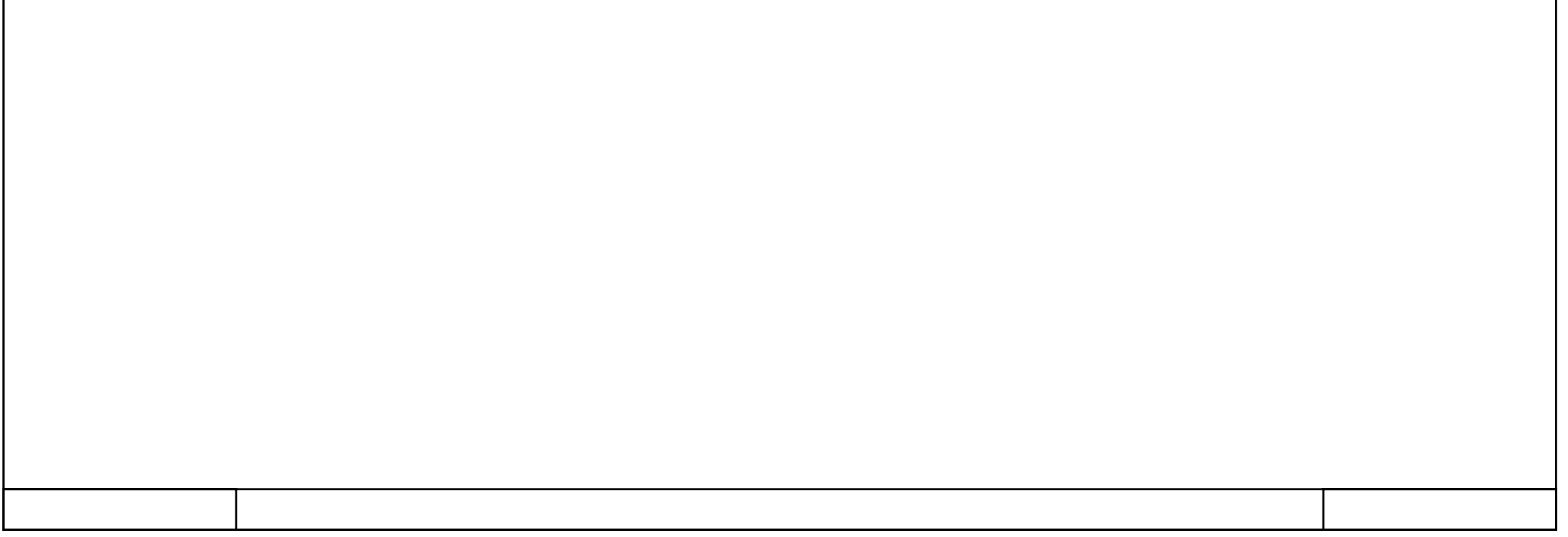

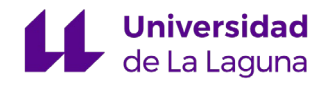

# 13.6 ANEXO 6 Pantalla principal del SCADA

# **FESTO\_TFG\_V16 / HMI\_Multipantalla [TP700 Comfort] / Imágenes**

# **Pantalla\_Principal**

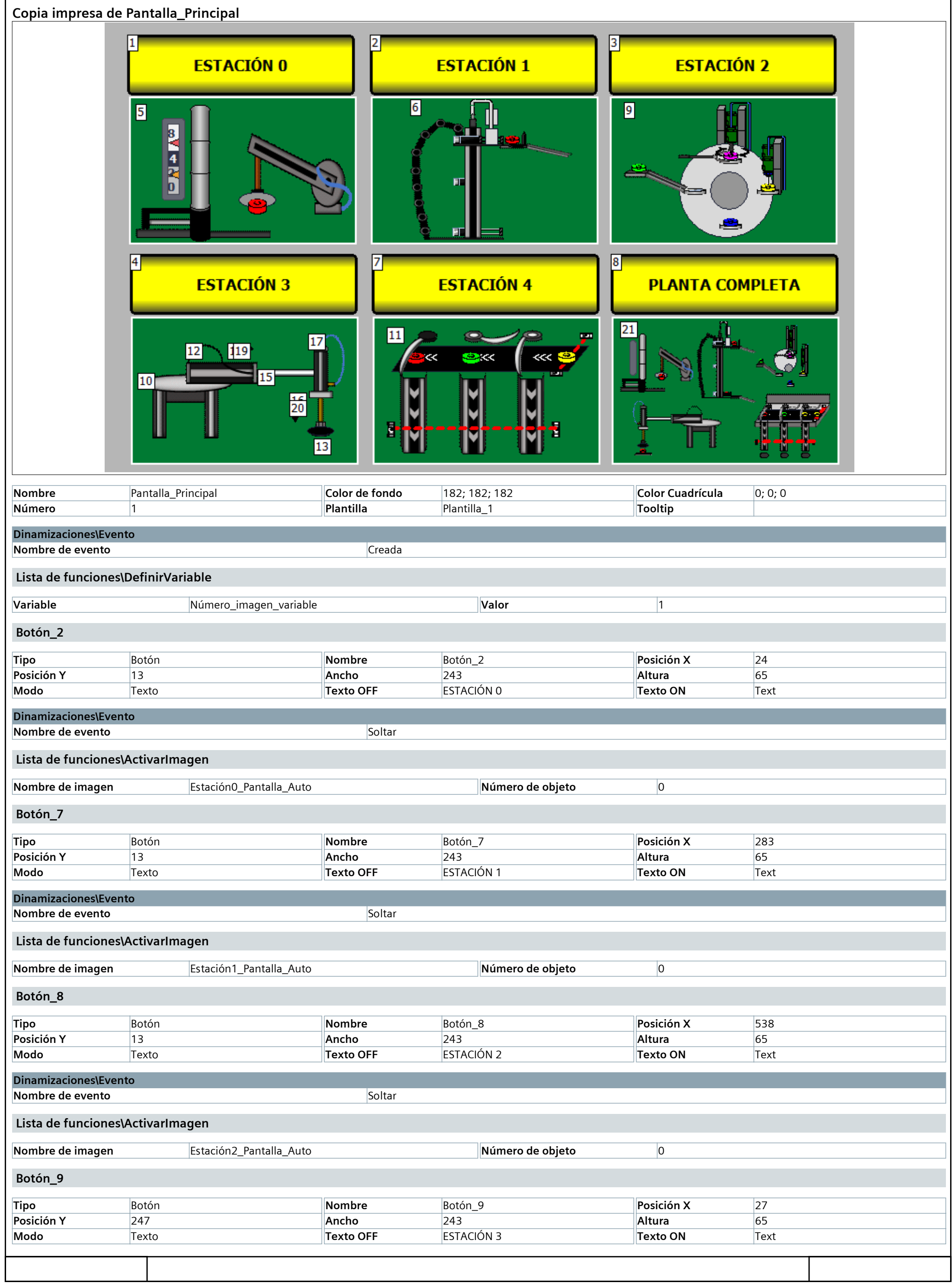

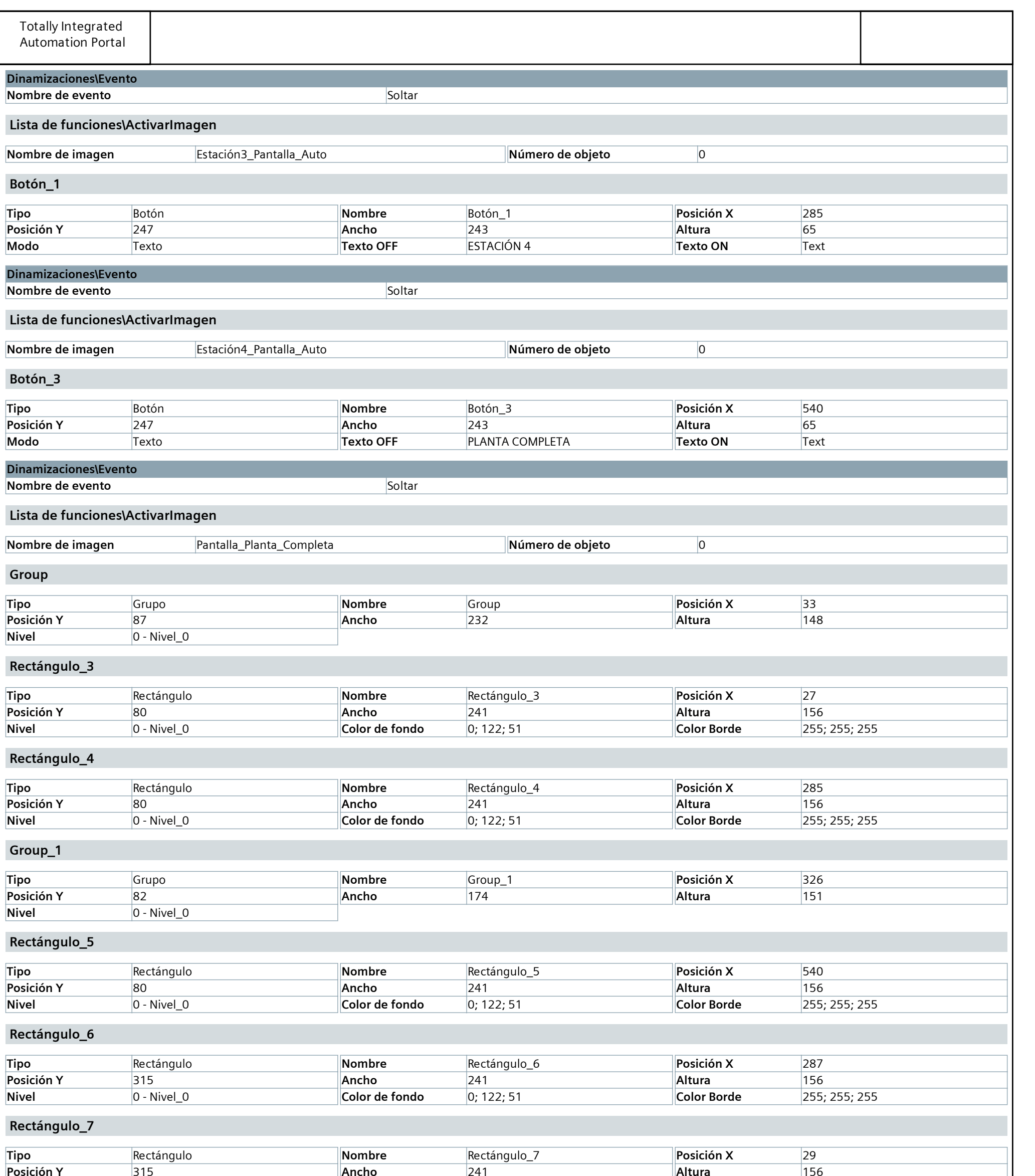

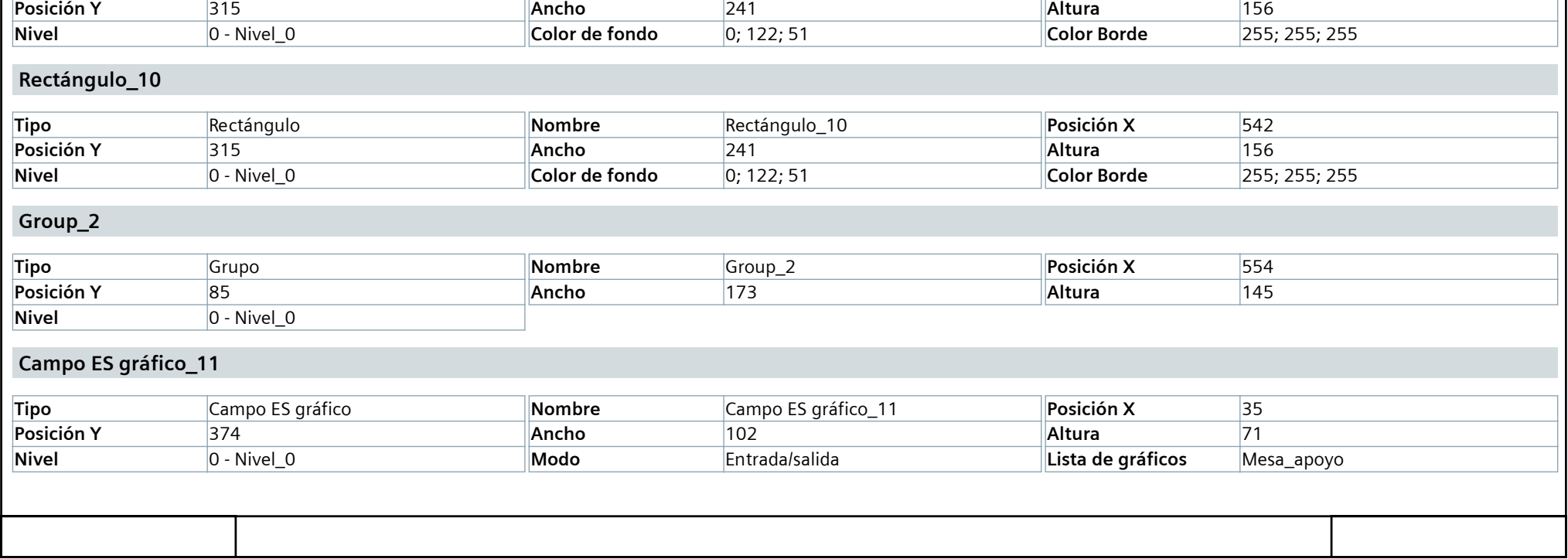

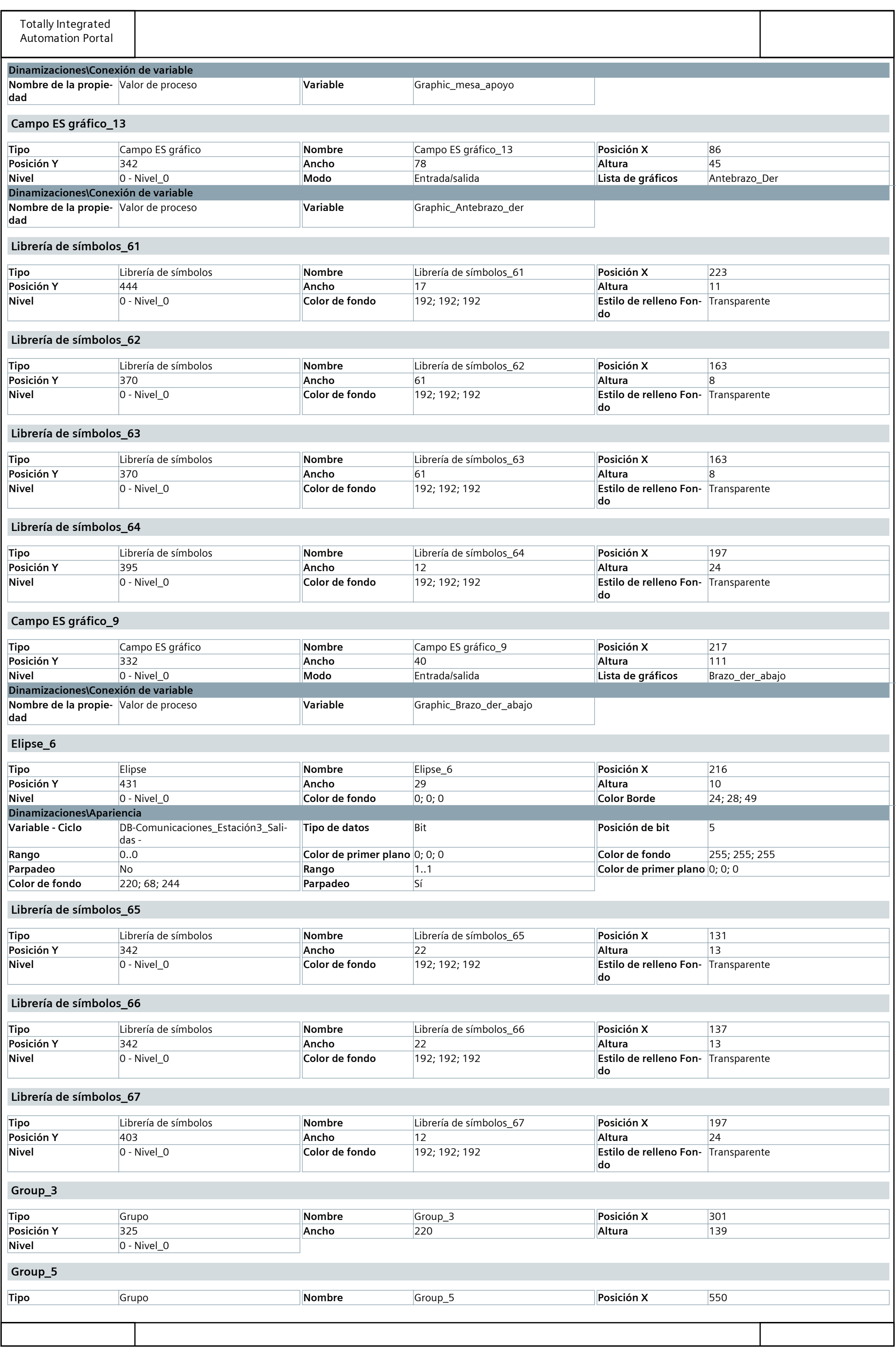

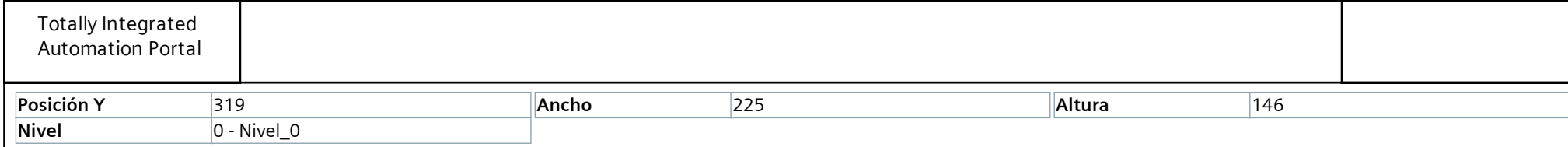

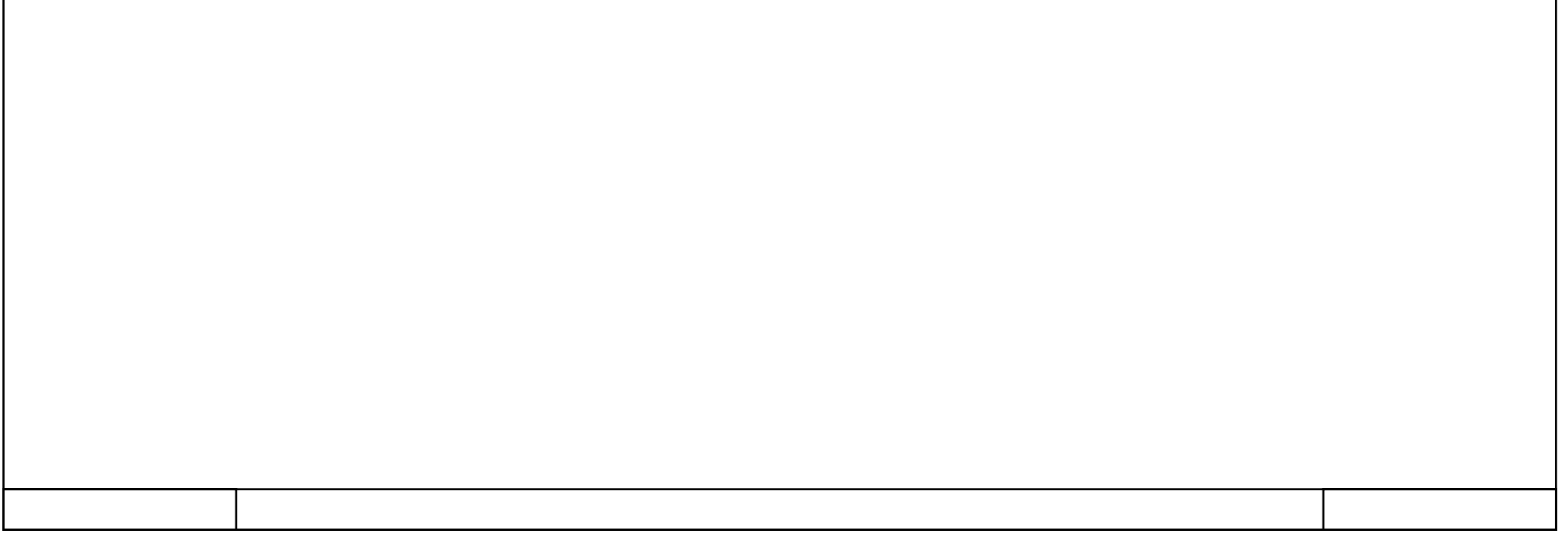

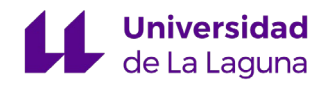

# 13.7 ANEXO 7 Pantalla de funcionamiento completo del SCADA

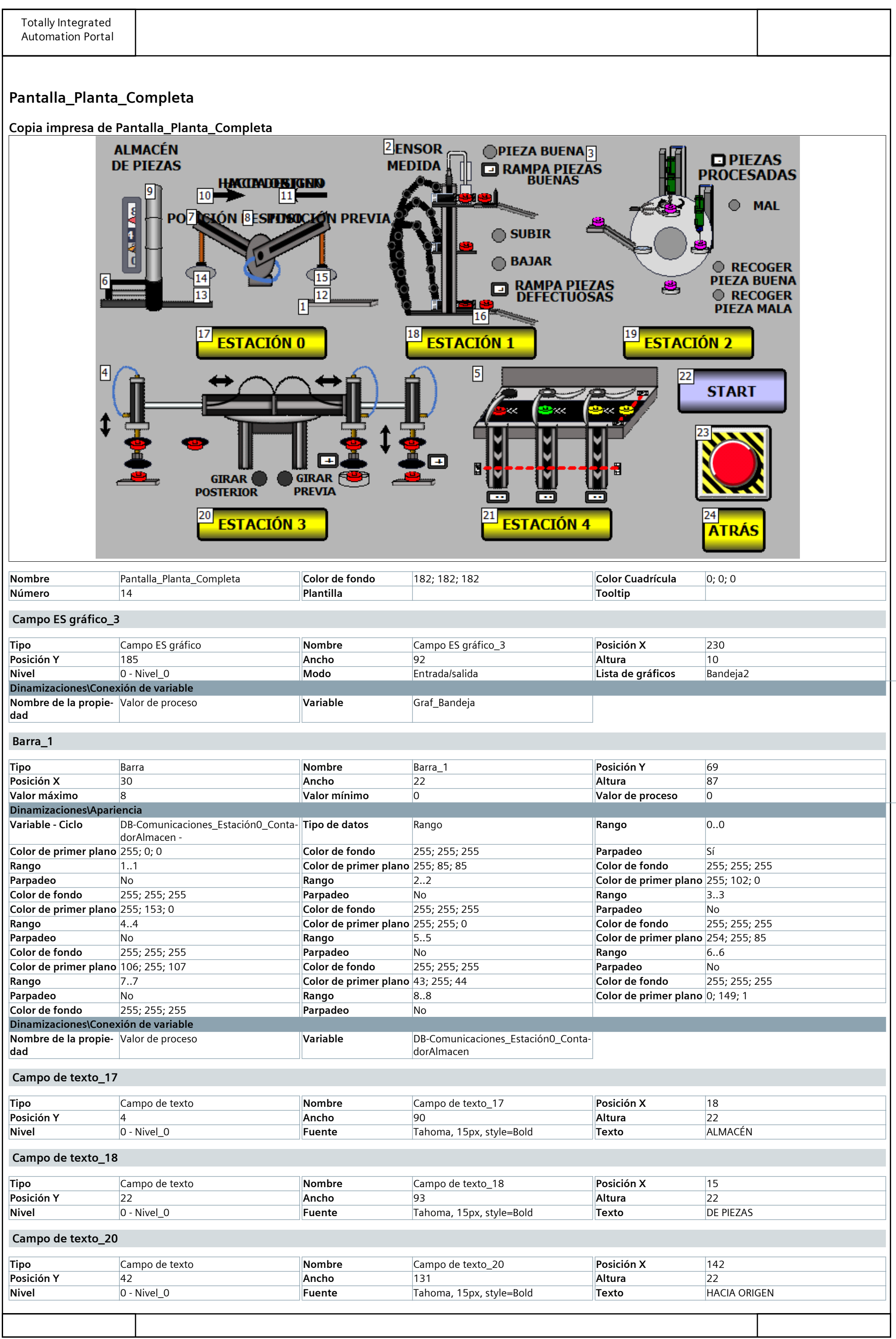

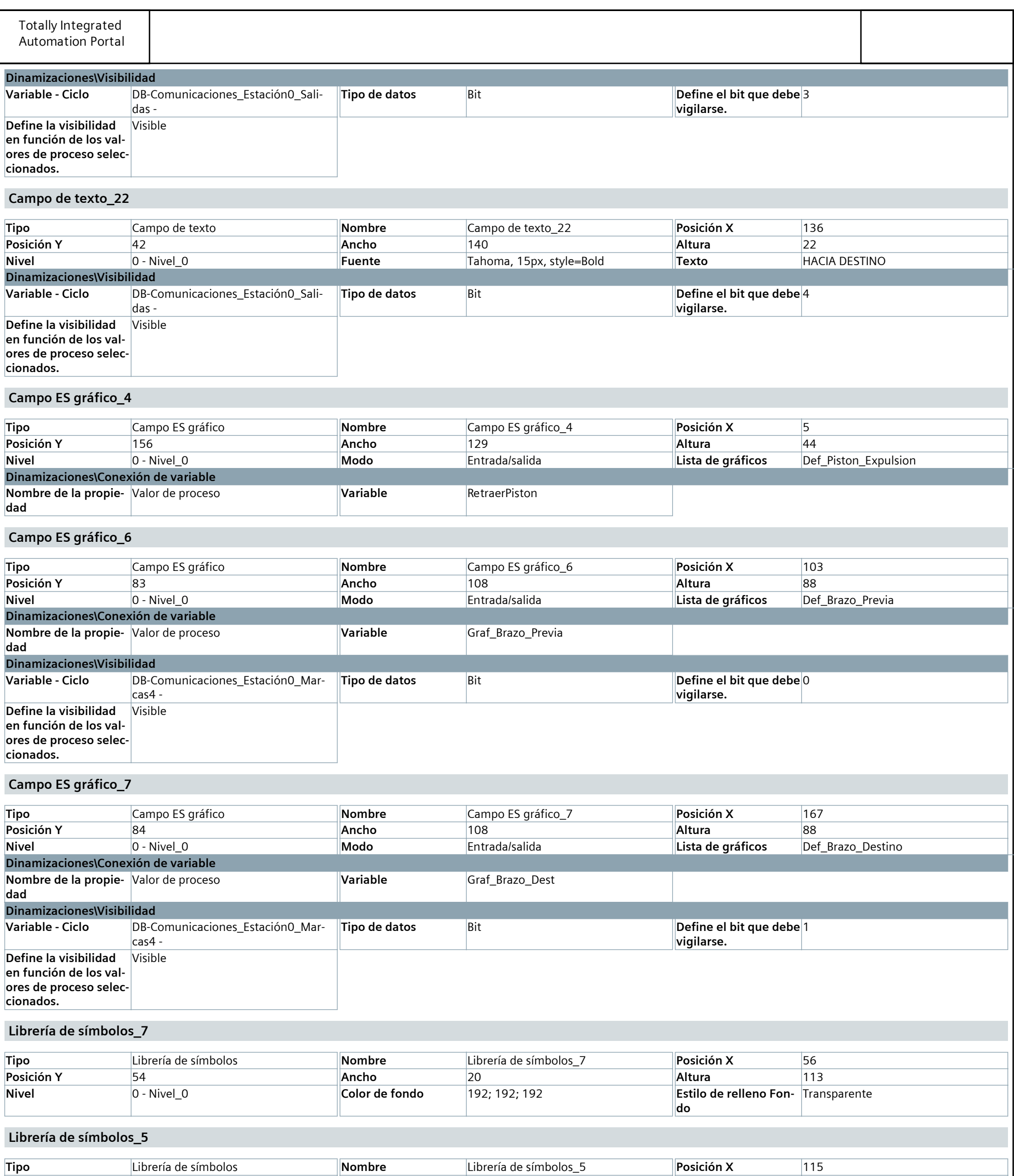

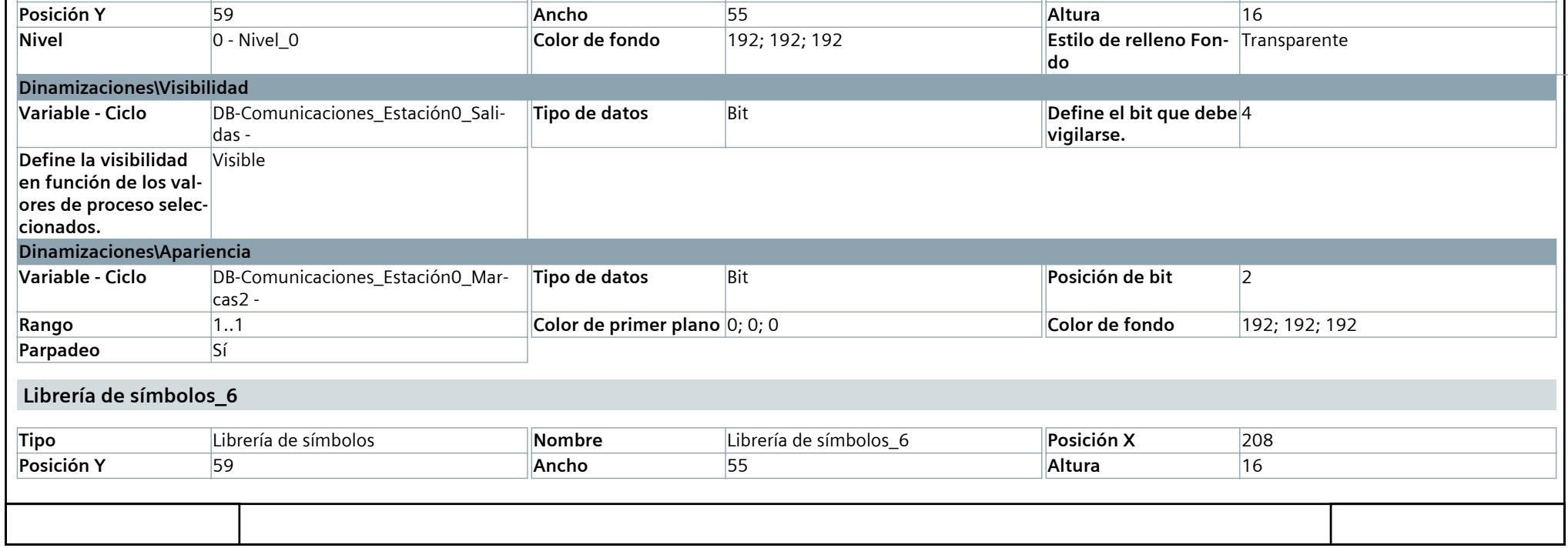

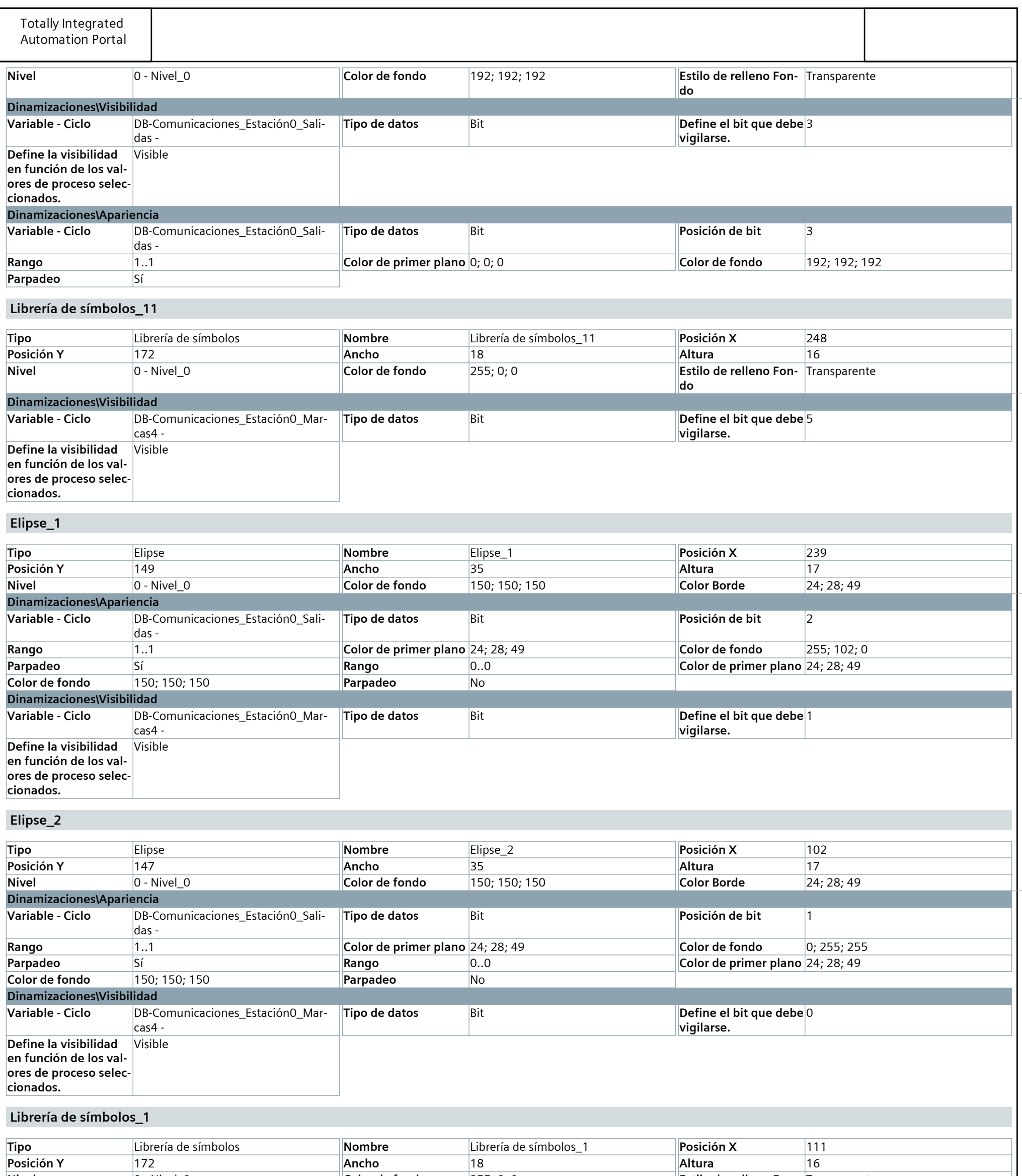

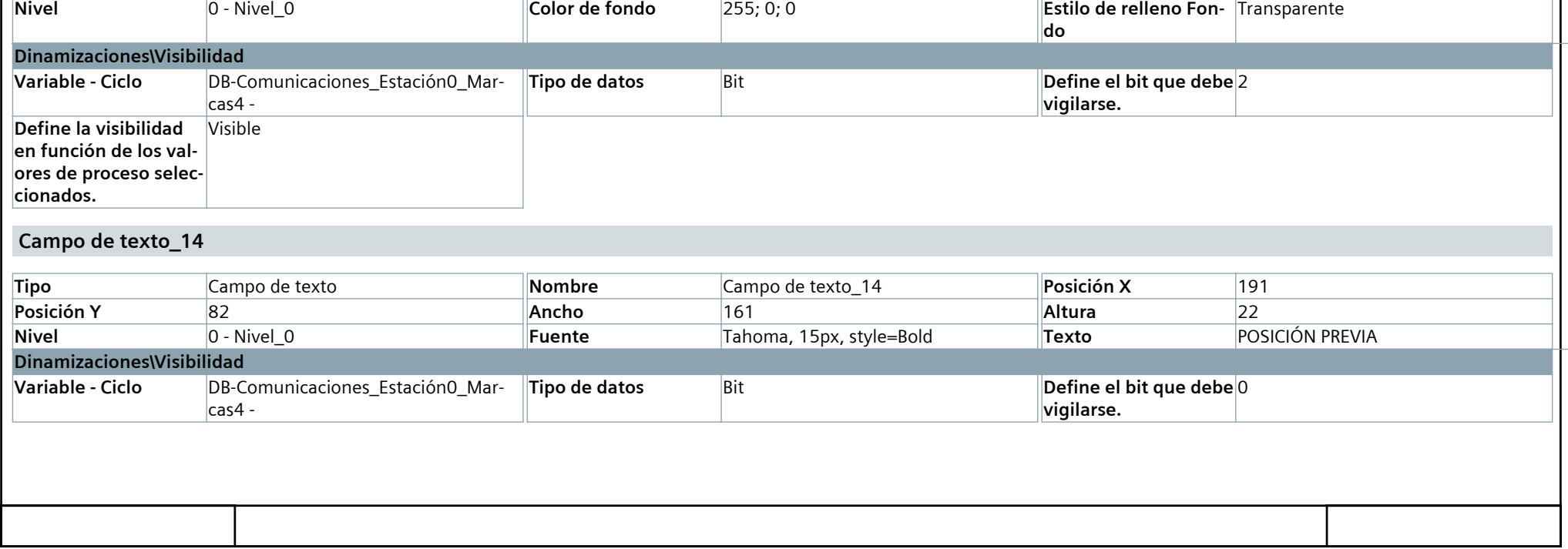

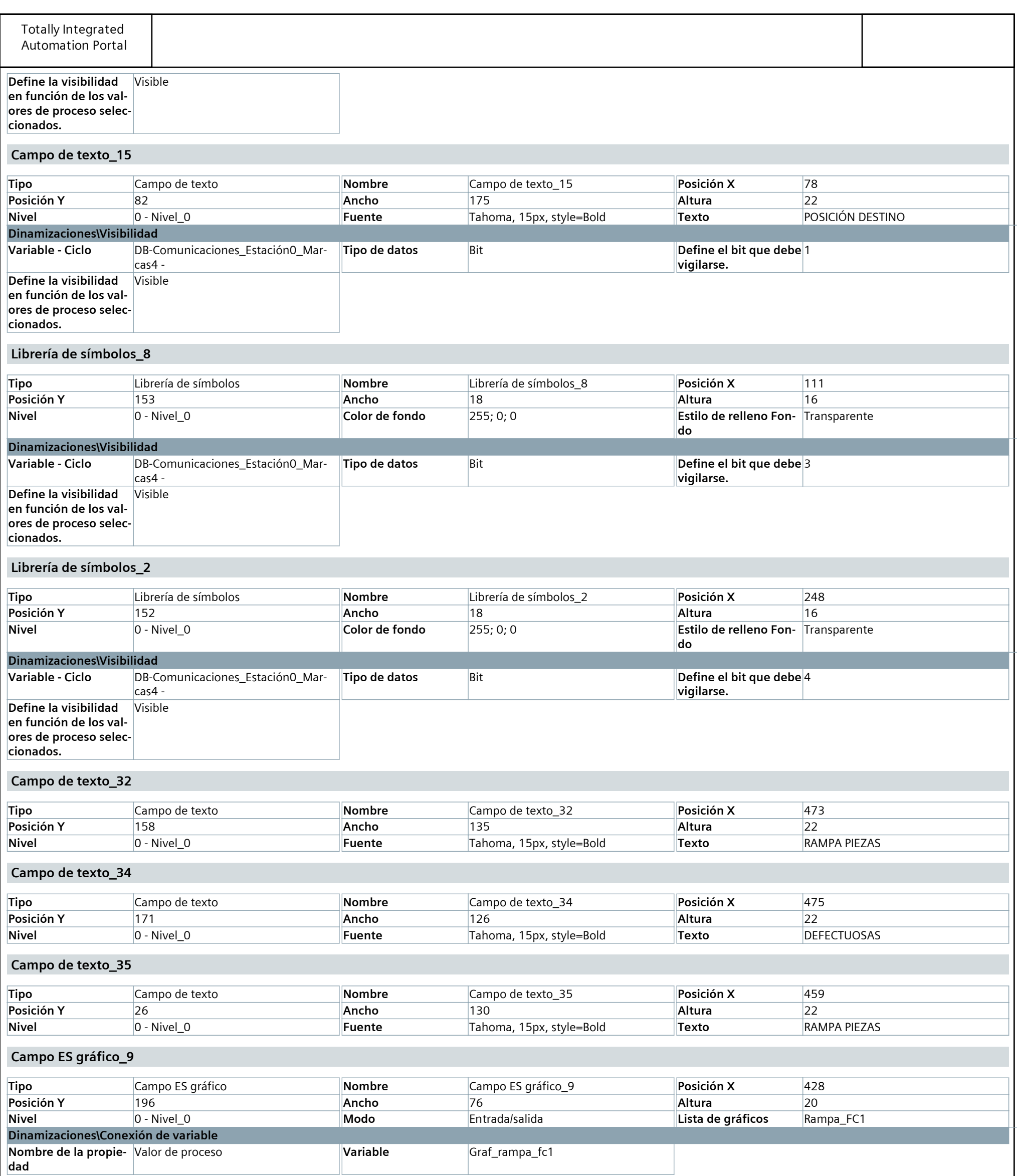

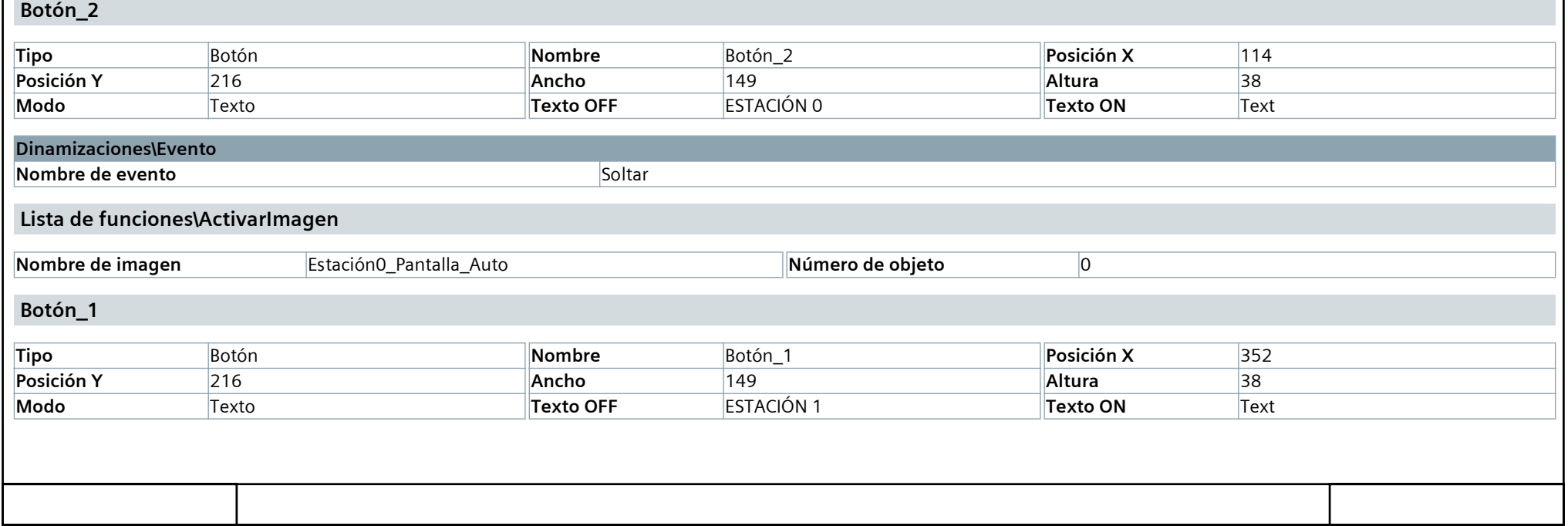

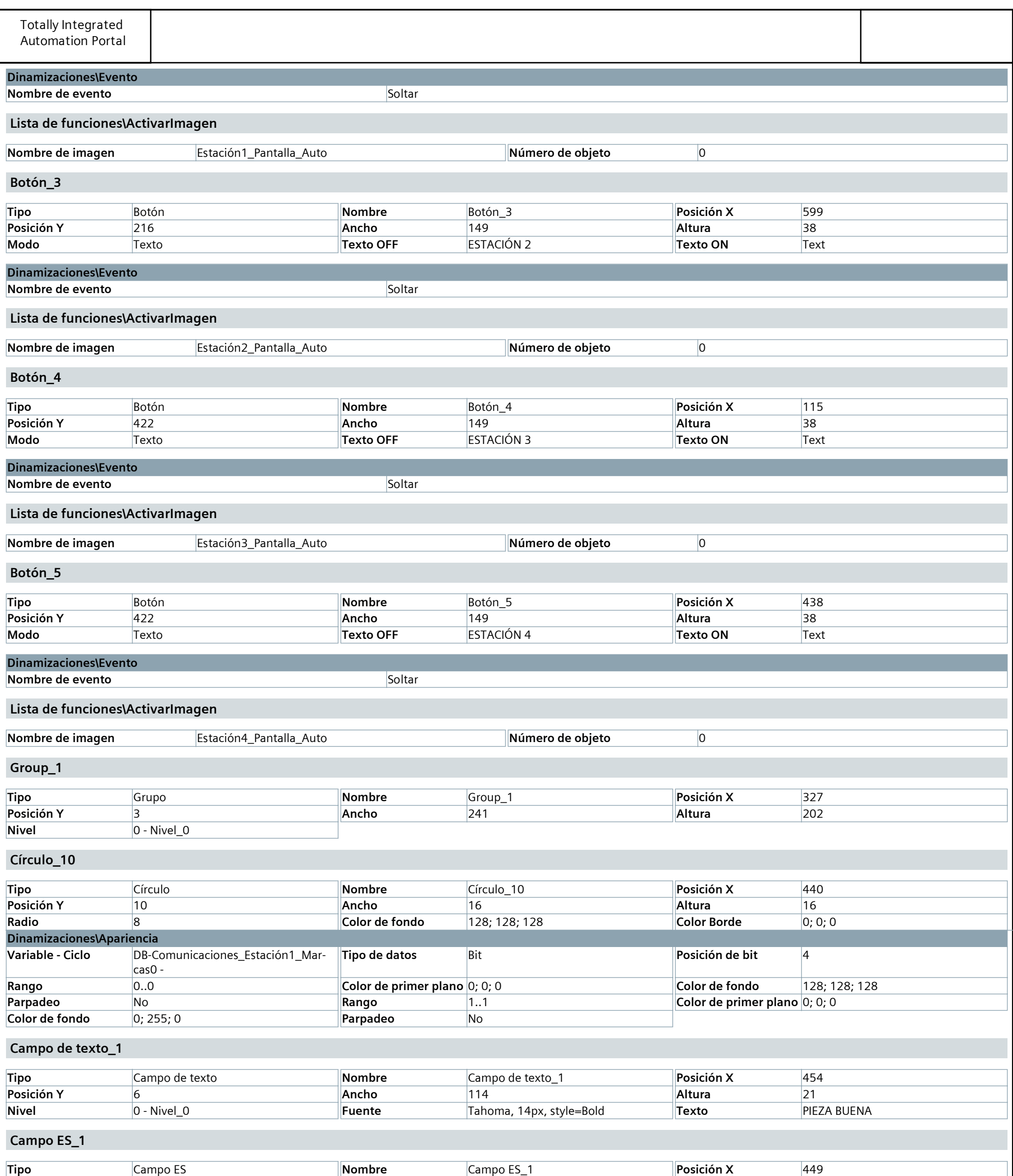

![](_page_94_Picture_560.jpeg)

![](_page_95_Picture_601.jpeg)

**Librería de símbolos\_9**

![](_page_95_Picture_602.jpeg)

![](_page_96_Picture_591.jpeg)

![](_page_96_Picture_592.jpeg)

![](_page_97_Picture_618.jpeg)

![](_page_97_Picture_619.jpeg)

![](_page_98_Picture_641.jpeg)

![](_page_98_Picture_642.jpeg)

![](_page_99_Picture_622.jpeg)

![](_page_100_Picture_606.jpeg)

![](_page_101_Picture_617.jpeg)

![](_page_101_Picture_618.jpeg)

![](_page_102_Picture_606.jpeg)

![](_page_102_Picture_607.jpeg)

![](_page_103_Picture_655.jpeg)

![](_page_104_Picture_648.jpeg)

![](_page_104_Picture_649.jpeg)

![](_page_105_Picture_630.jpeg)

![](_page_105_Picture_631.jpeg)

![](_page_105_Picture_632.jpeg)

![](_page_106_Picture_613.jpeg)

![](_page_107_Picture_590.jpeg)
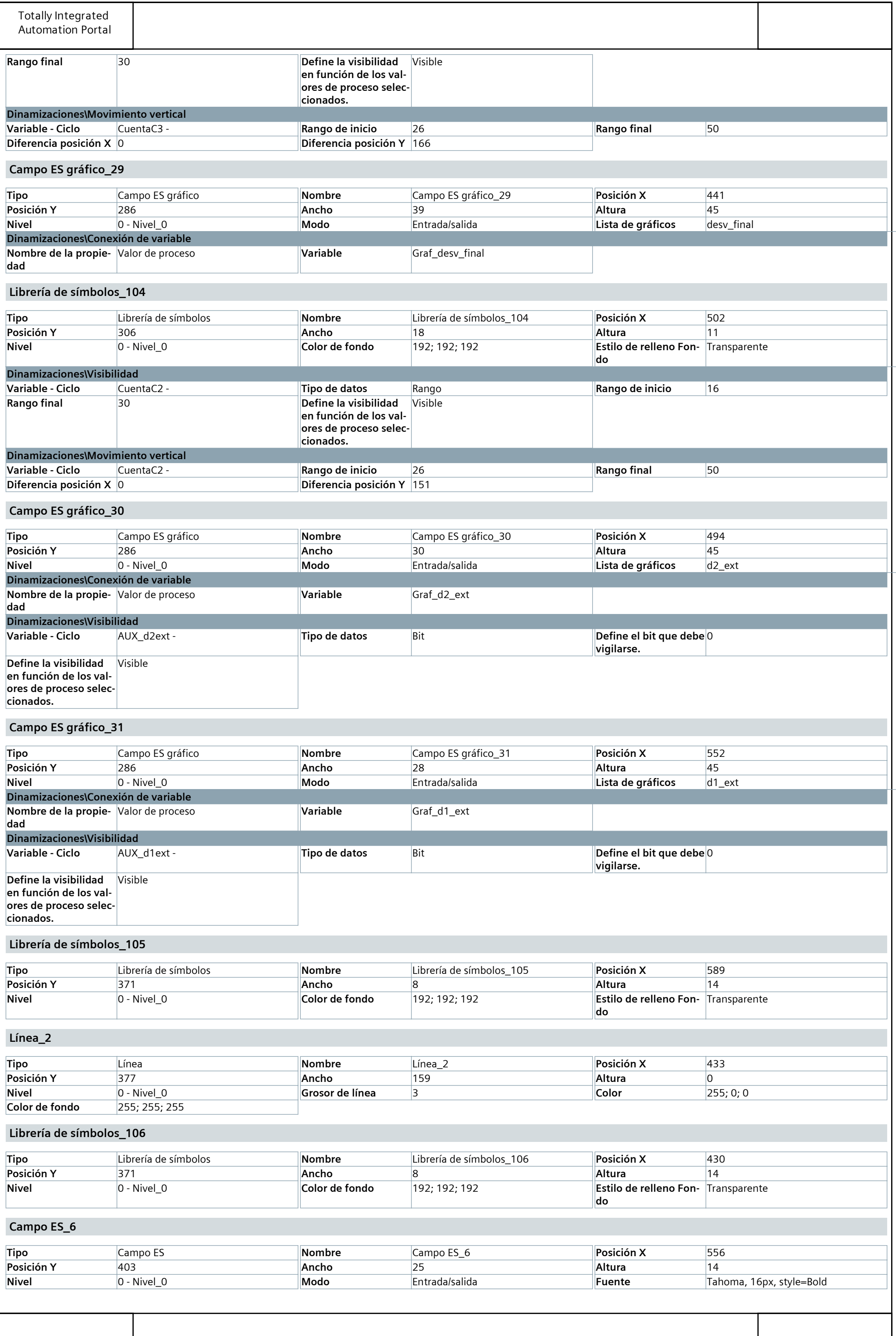

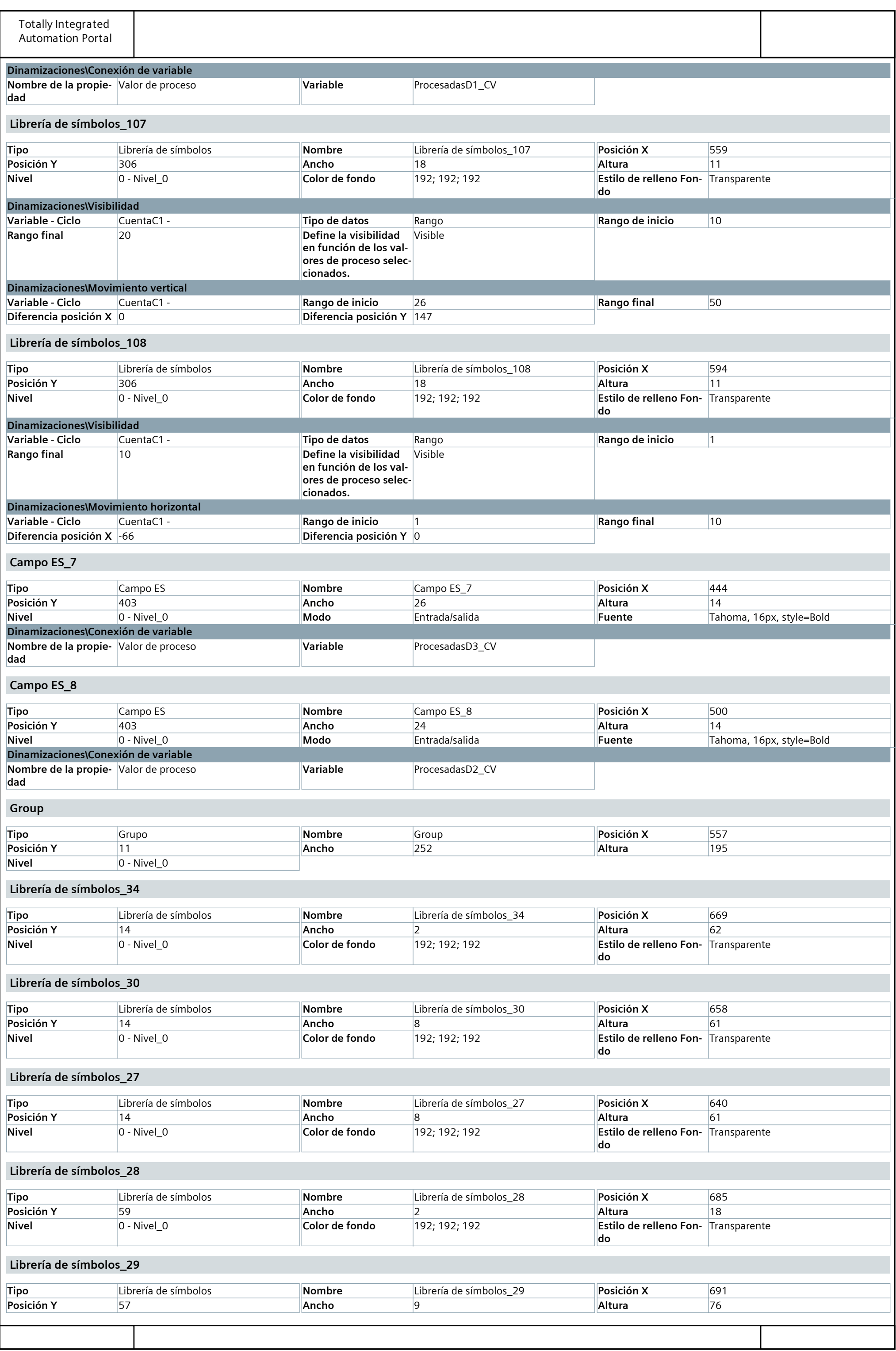

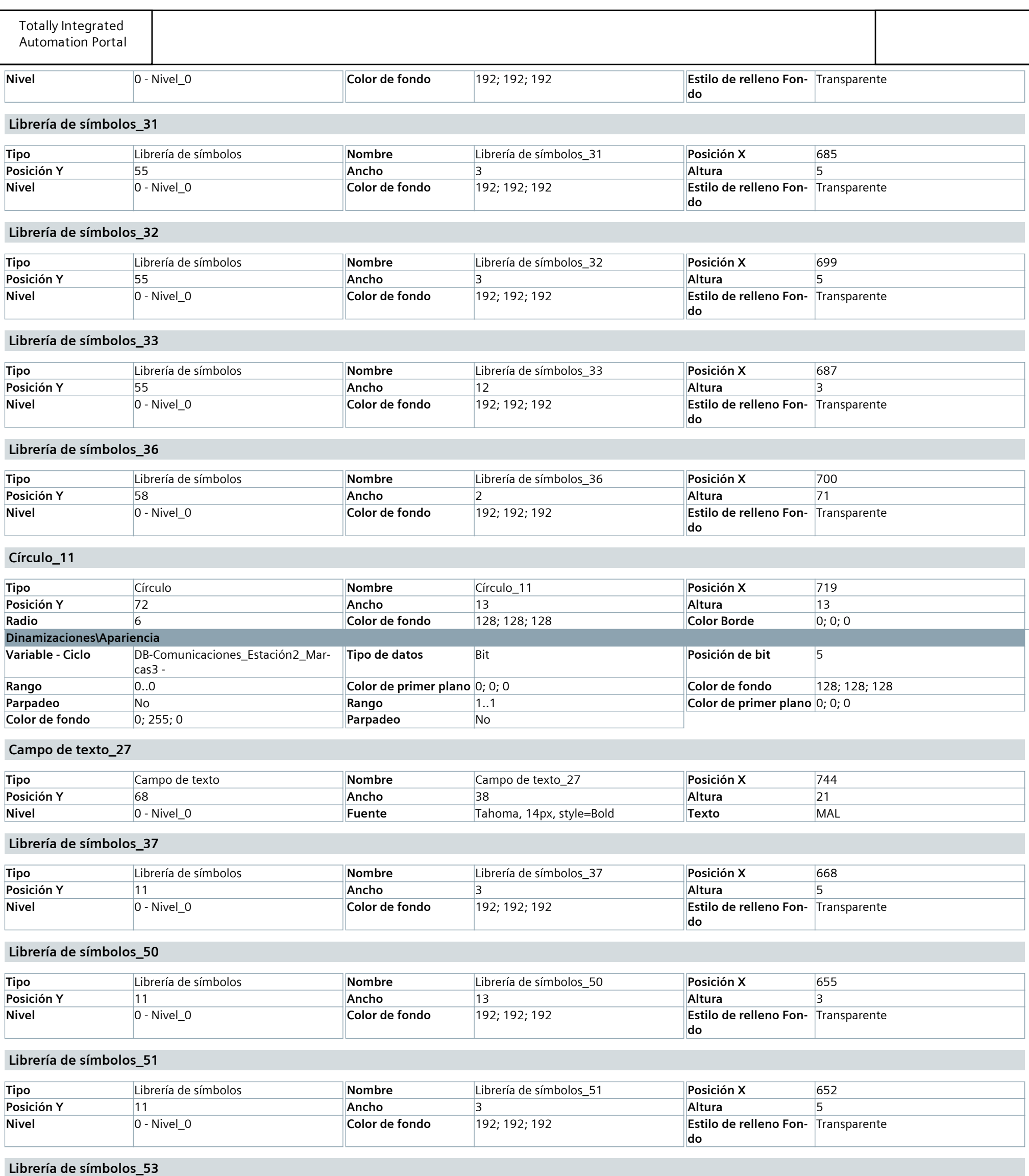

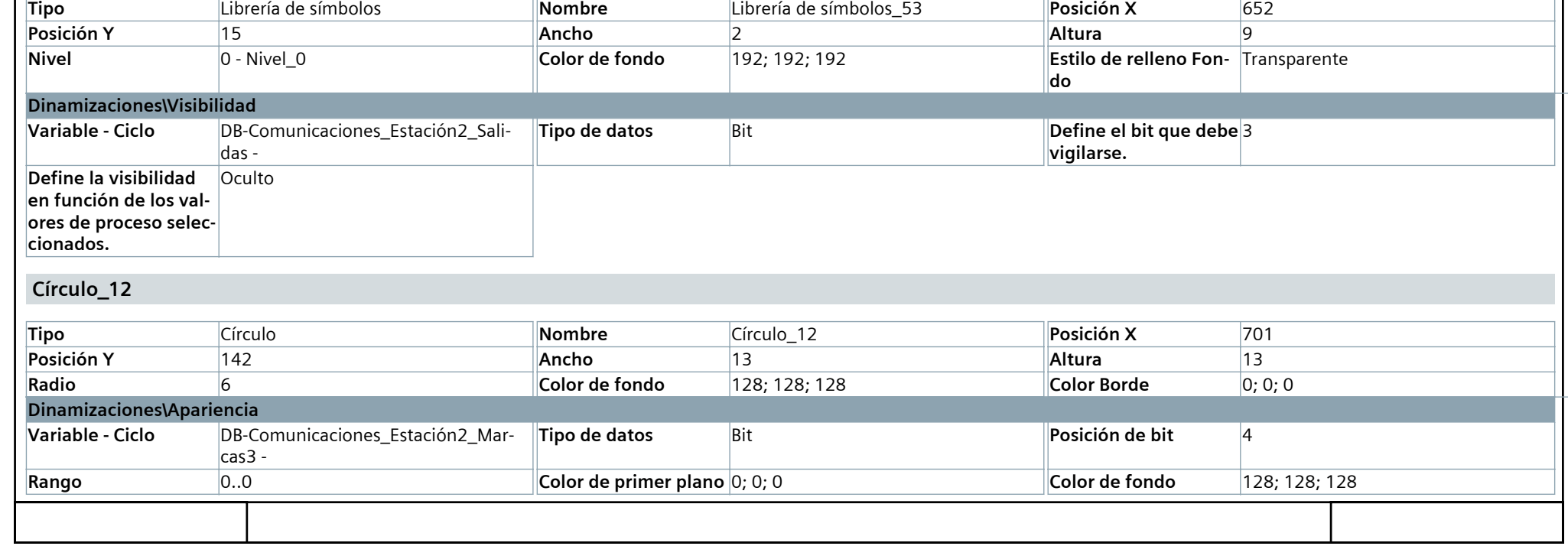

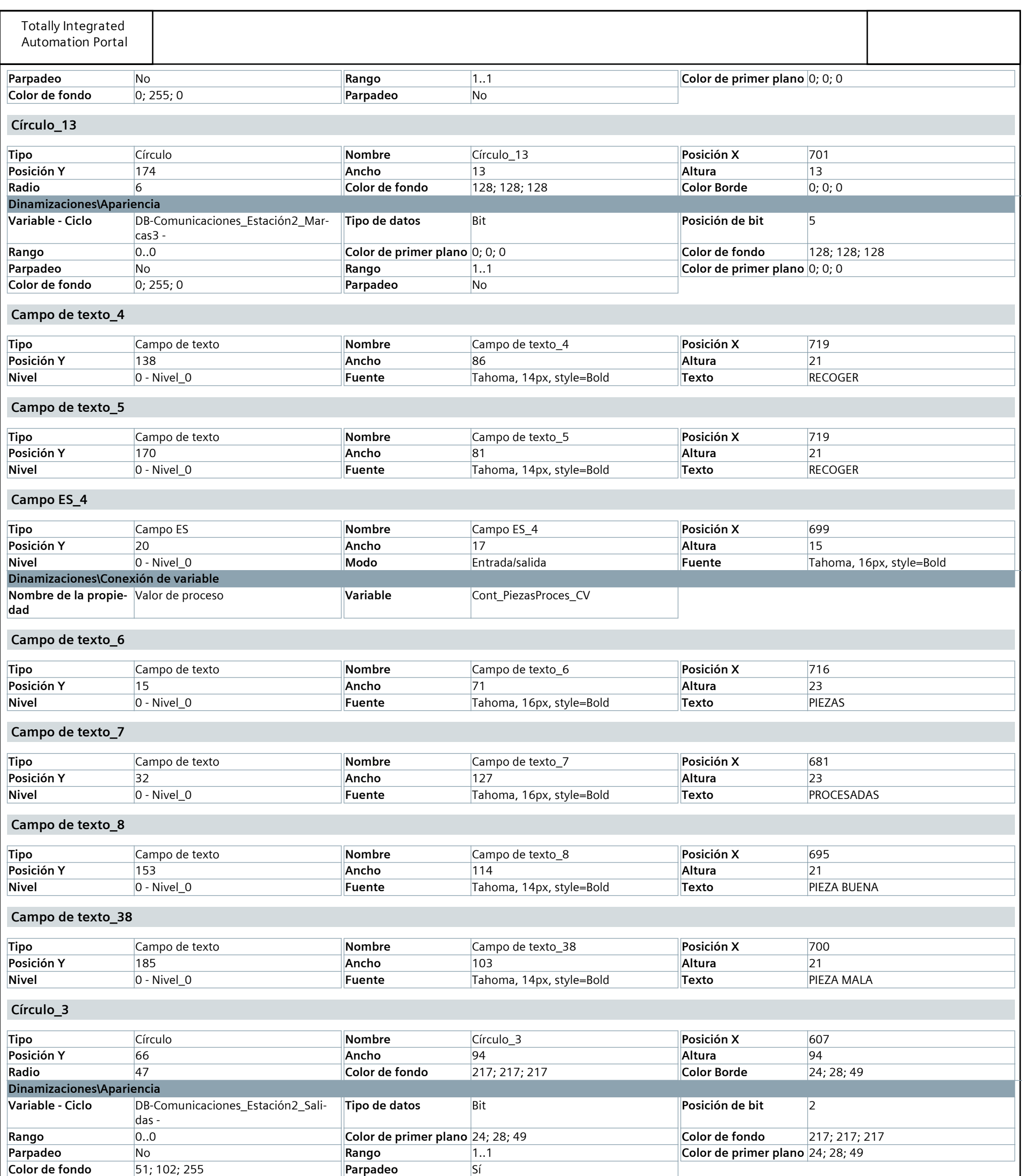

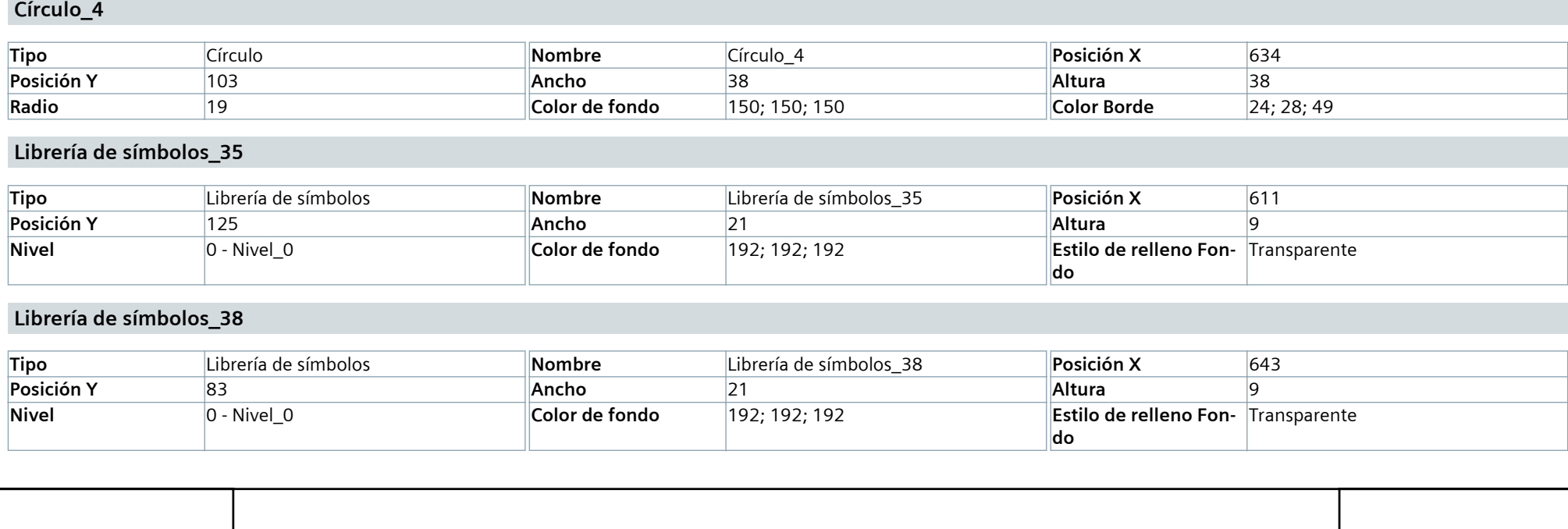

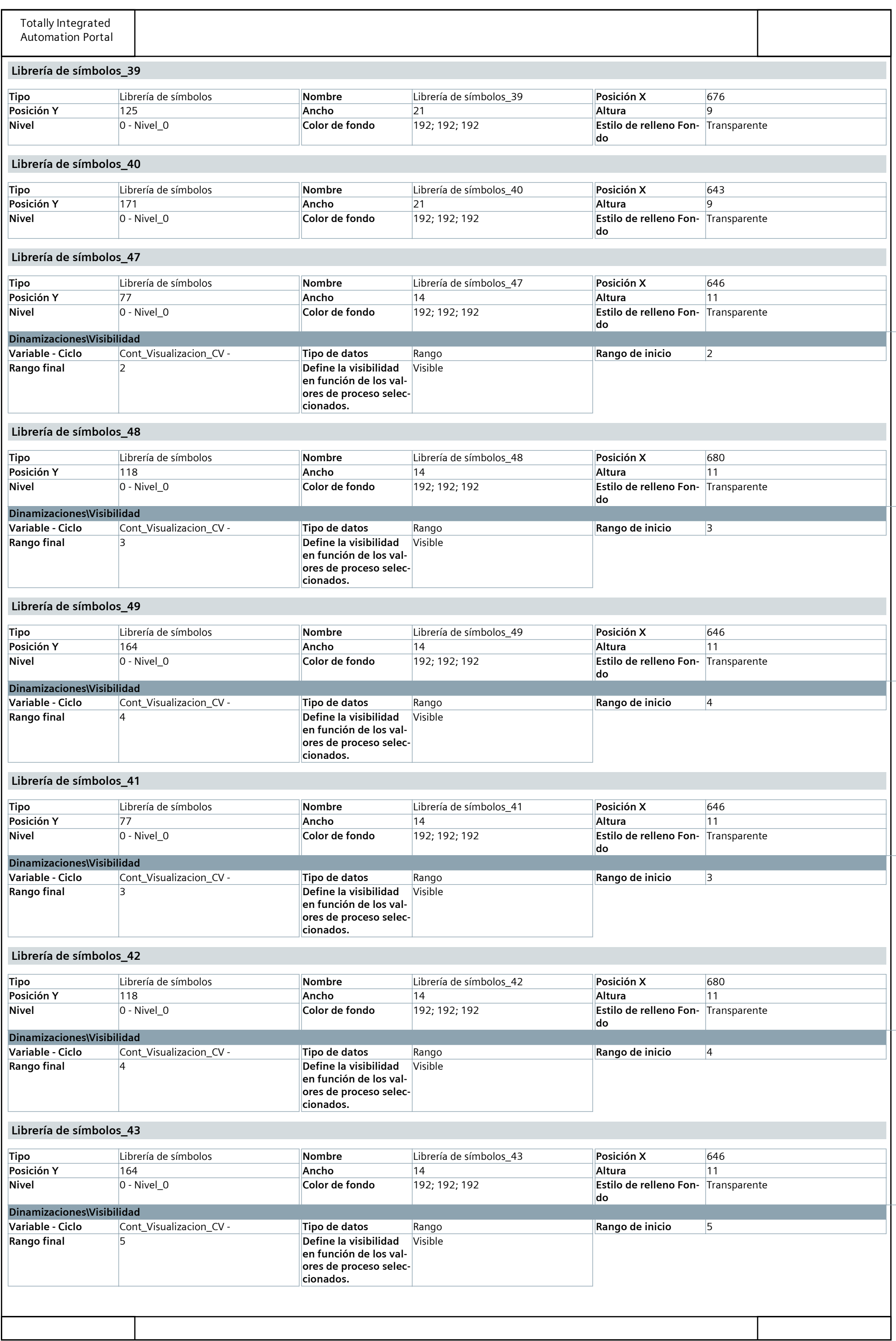

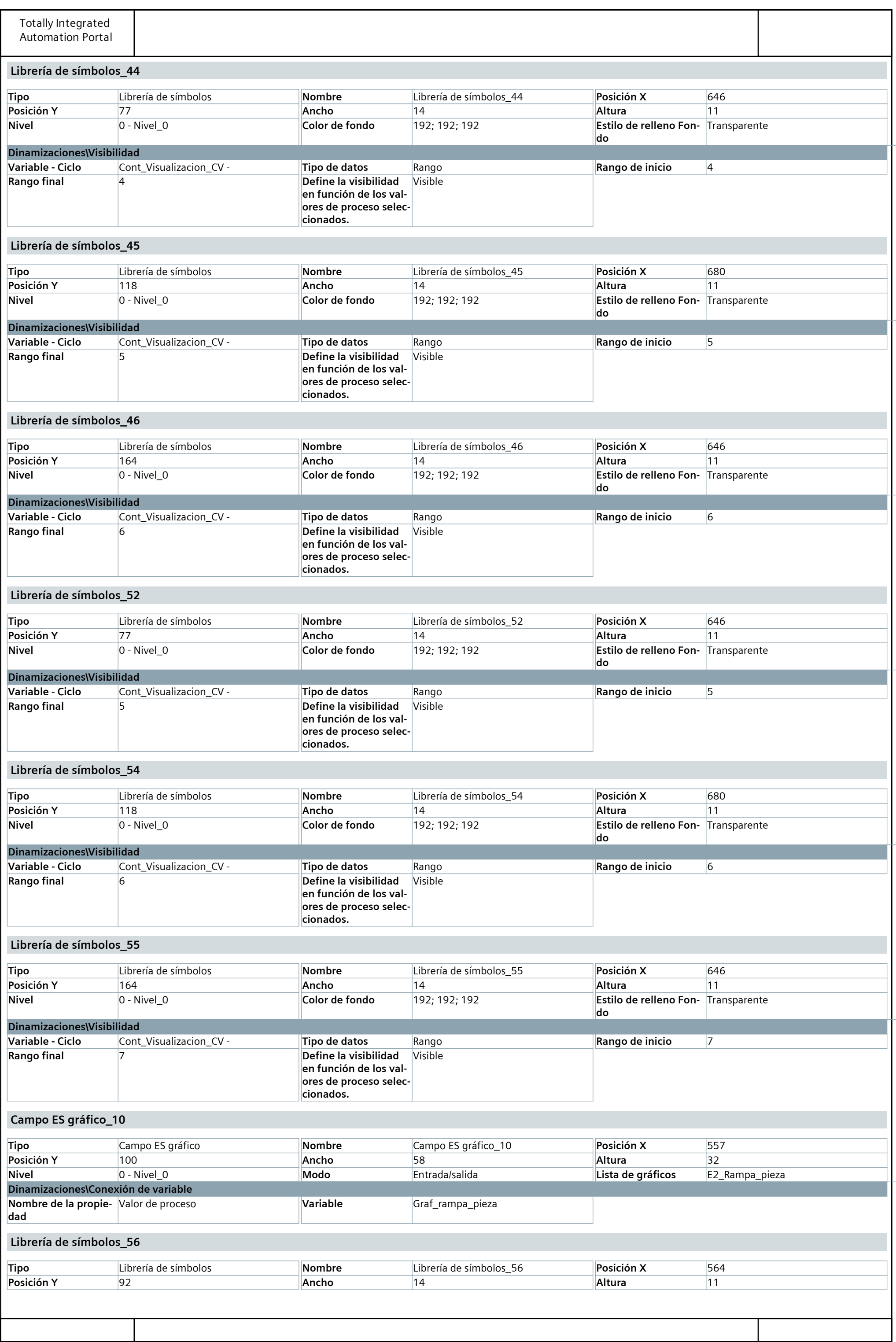

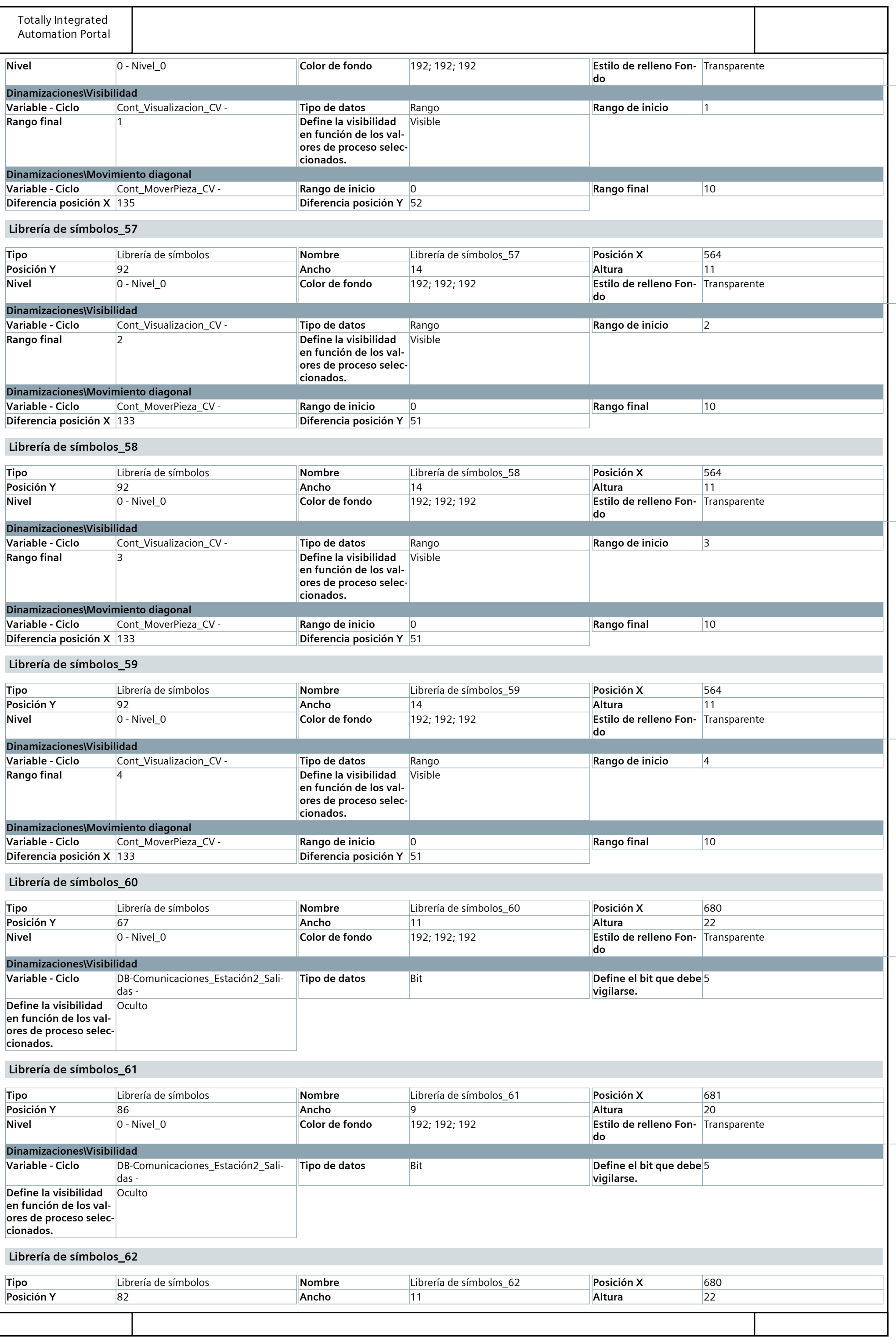

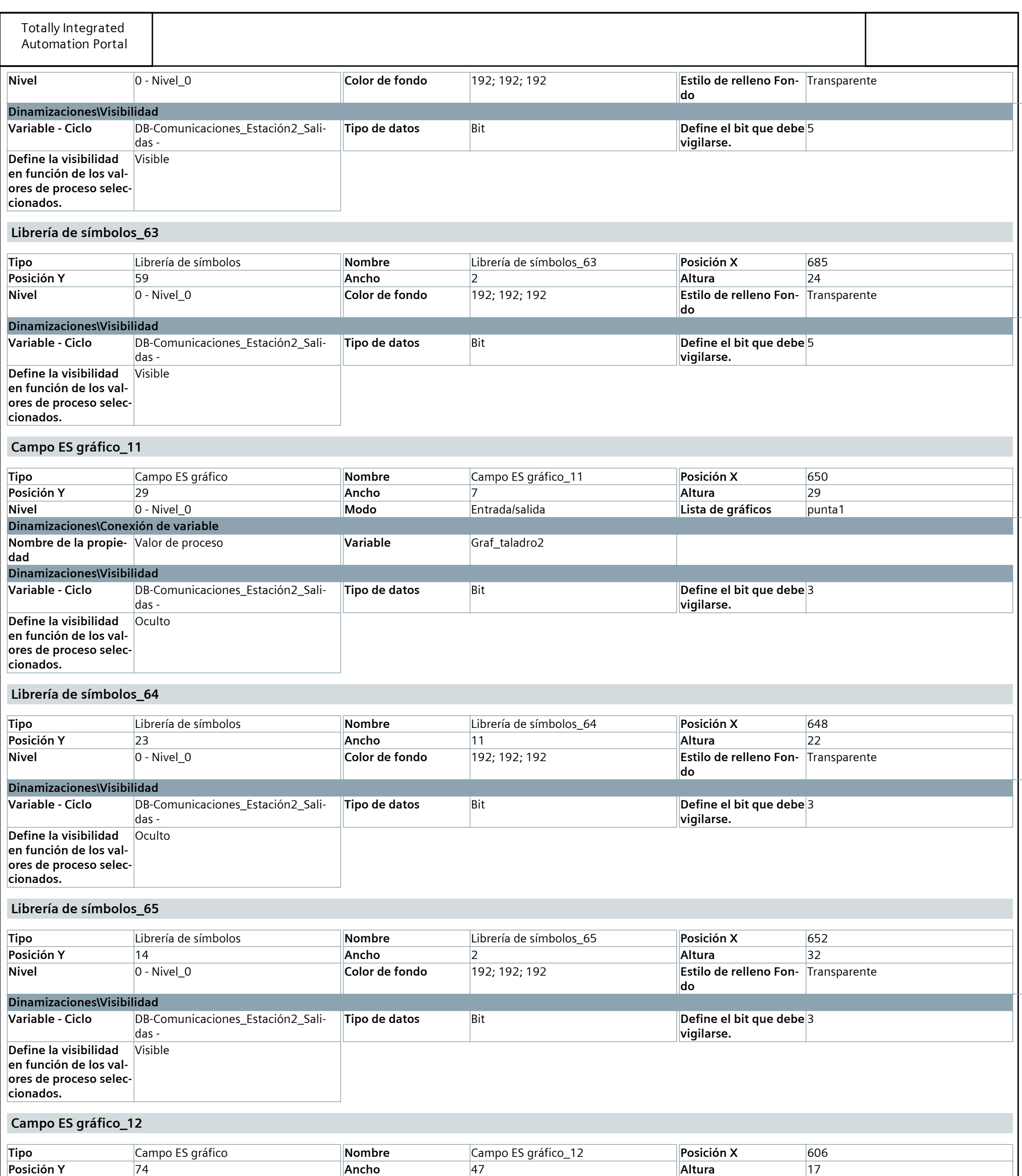

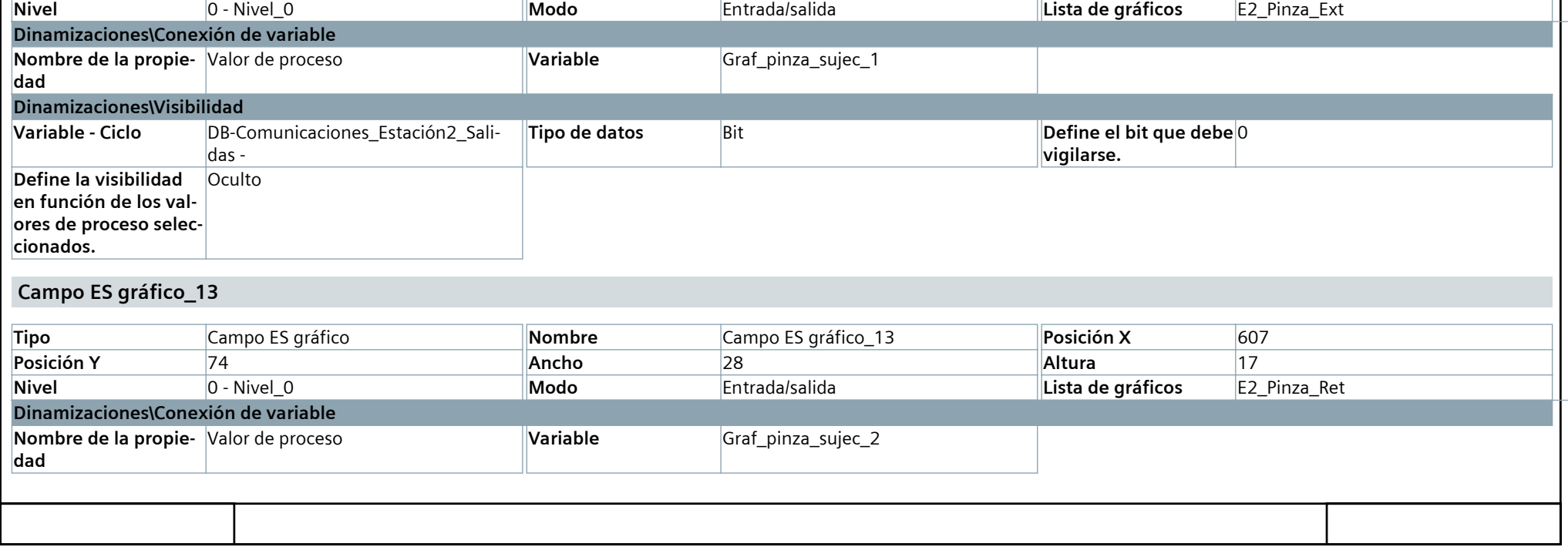

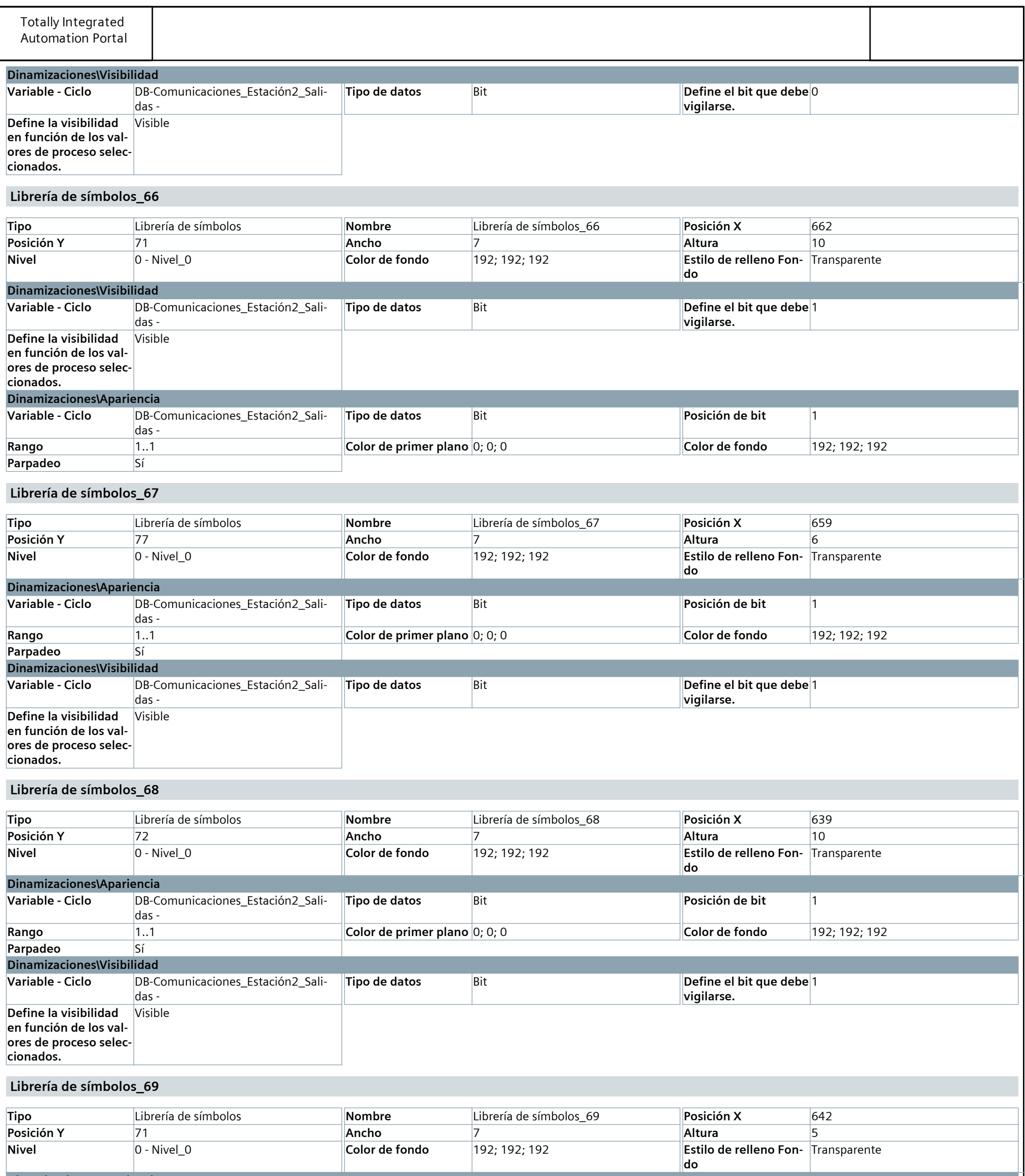

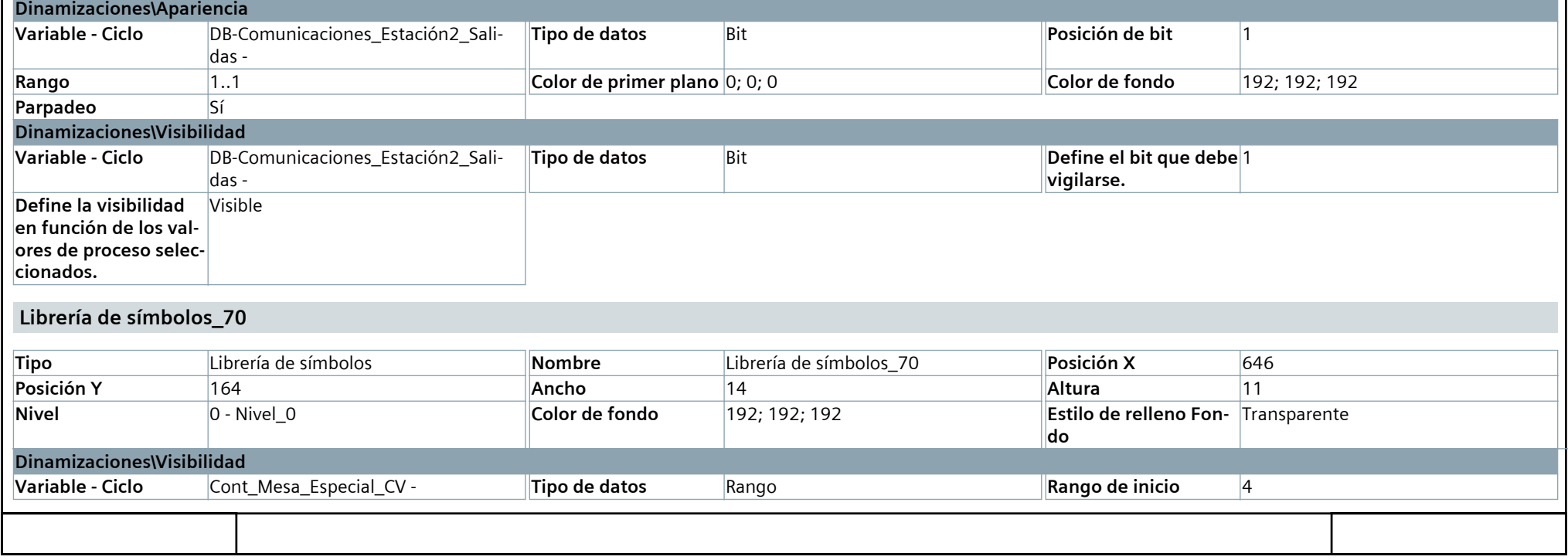

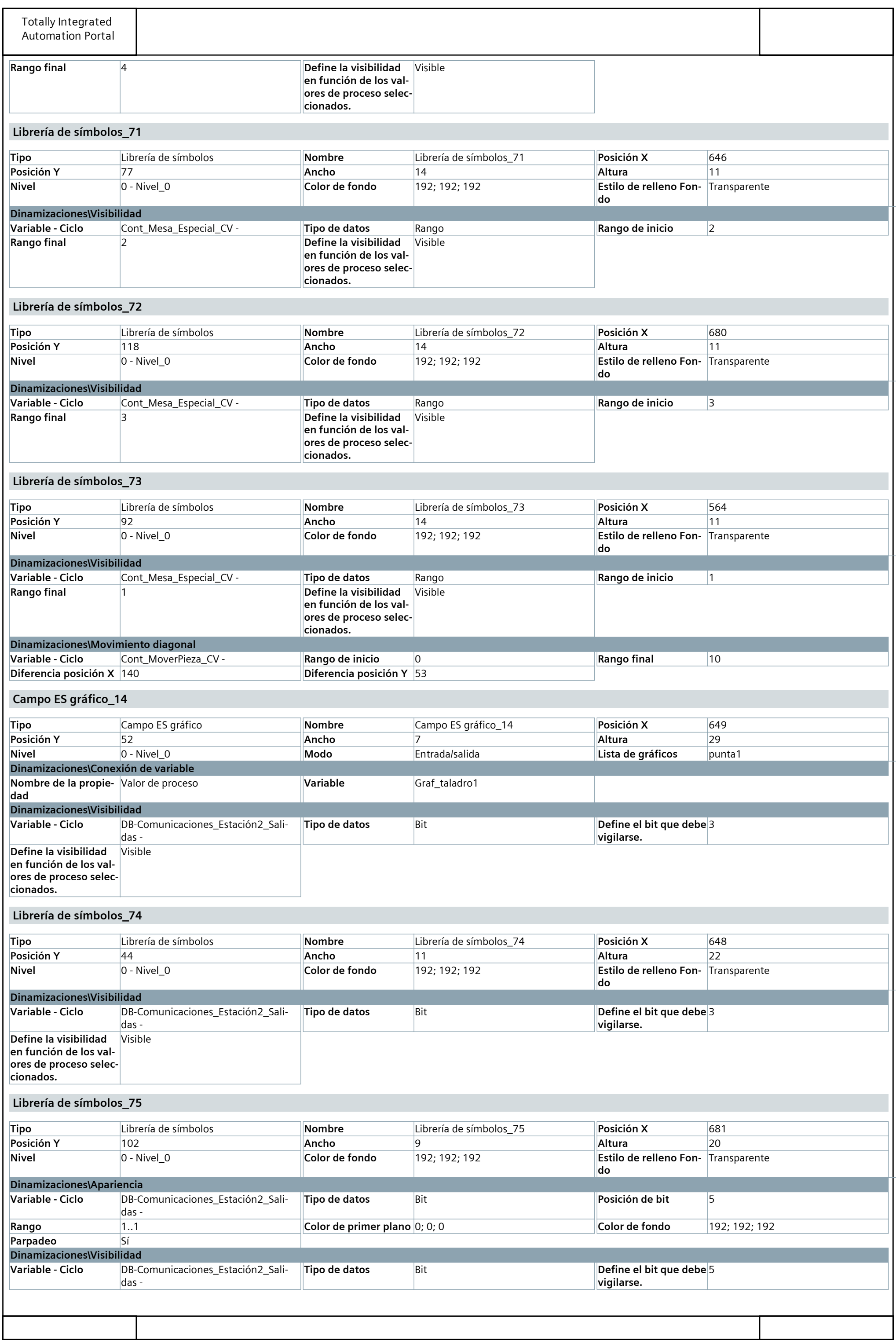

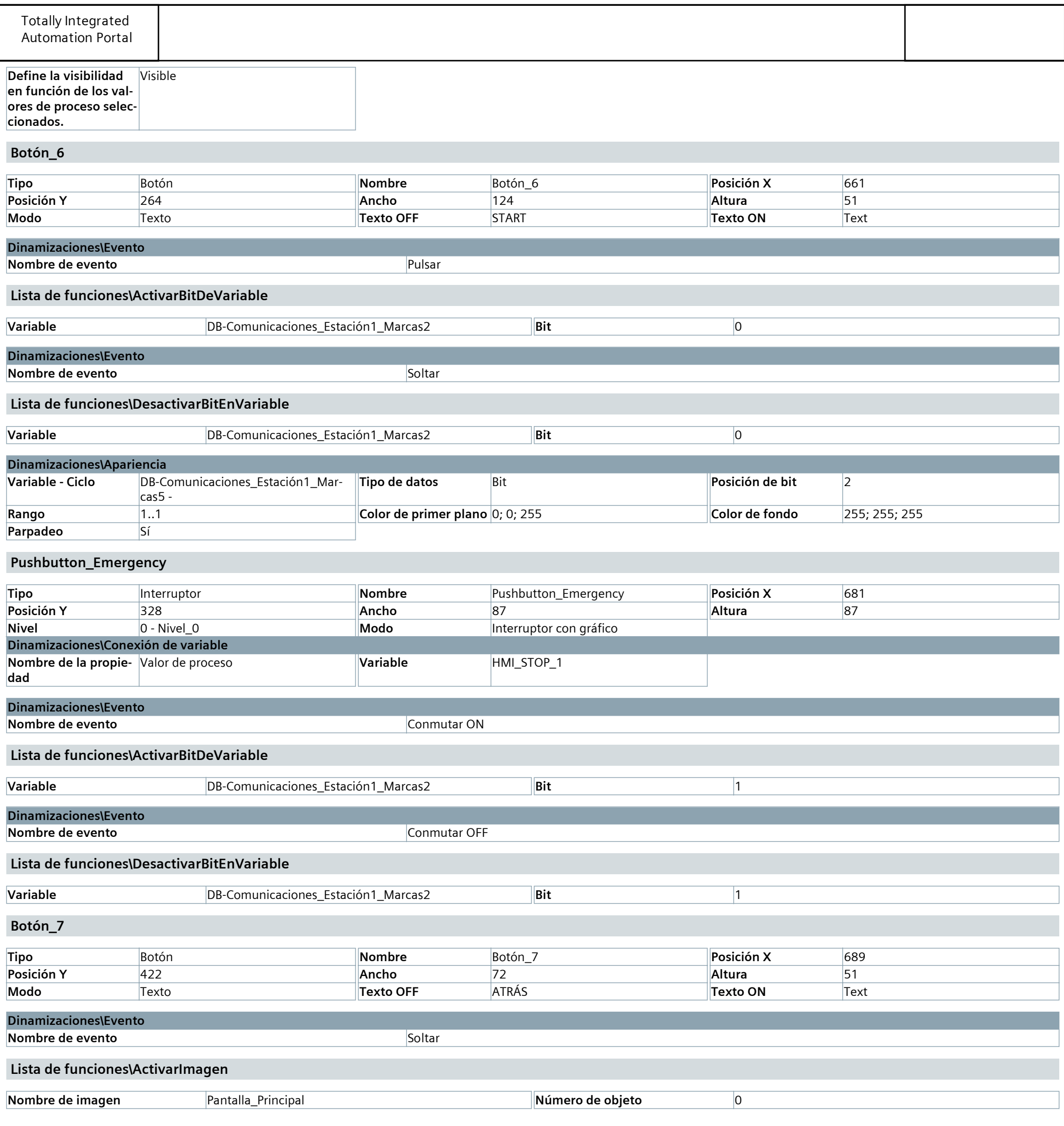

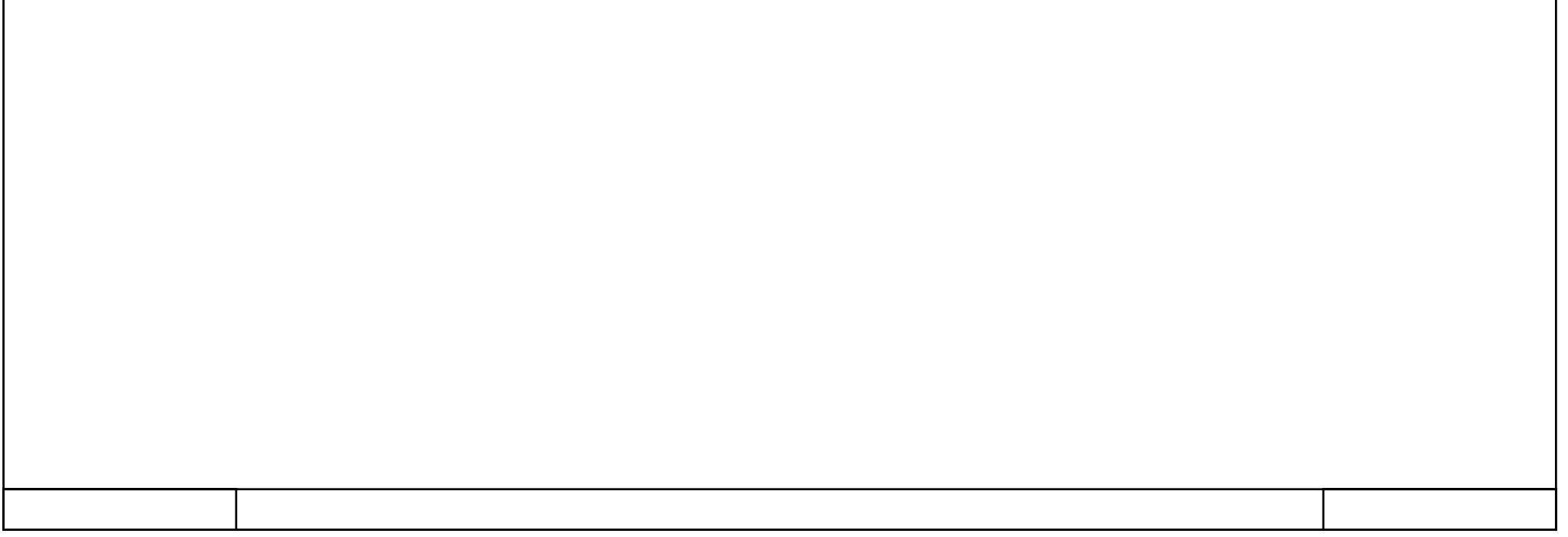